République Algérienne Démocratique et Populaire Ministère de l'Enseignement Supérieur et de la Recherche Scientifique Université Mouloud Mammeri de Tizi-Ouzou Faculté Génie Electrique et d'informatique Département d'Informatique

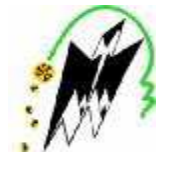

# Mémoire de fin d'études

En vue de l'obtention du diplôme de master en Informatique. Option : conduite de projet informatique

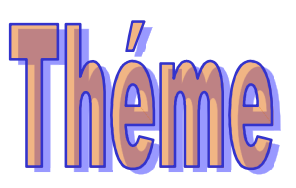

**Conception et réalisation d'une application javaee pour une agence de voyage et de tourisme Cas : Djurdjura business center**

**Réalisé par : Dirigé par :**

M<sup>r</sup> : TERKI Abderrazak

M<sup>r</sup> : IMOUSSOURA Mokrane

M<sup>r</sup> : H.RADJA

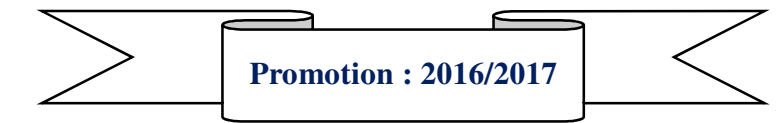

## Remerciements

Nous remercions *DIEU* tout puissant de nous avoir donné la foi et le courage pour réaliser ce modeste travail et qui a met dans notre chemin les bonnes personnes et nous a confié aux bonnes mains, à travers lui nous tenons à exprimer notre profonde gratitude à notre promoteur, Monsieur RADJA pour nous avoir encadré et guidé tout au long de notre projet, pour ses conseils judicieux et minutieusement prodigués.

Nos plus vifs remerciements vont aussi à tout le personnel de l'agence de voyage et de tourisme« Djurdjura Business Center » plus particulièrement, Monsieur KADOUCHE, qui nous ont généreusement aidé durant notre stage, nous tenons aussi à leurs reconnaître le temps précieux qu'ils nous ont consacré.

Que les membres du jury trouvent ici nos remerciements les plus distingués pour avoir accepté le jugement de notre travail.

Nos sincères sentiments vont à tous ceux qui, de près ou de loin, ont contribué à la réalisation de ce projet.

# Dédicases

*Je dédie ce modeste travail à Mes très chers parents, mes frères et sœurs, mon binôme, mes amis Agred Amar et Bouacem Lyes ainsi que toutes les personnes qui m'ont soutenu de près ou de loin.*

*Abderrazak*

# Dédicaces

*Je dédie ce travail en premier lieu à ma très chère mère, mes frères et sœurs sans oublier mes très chers amis surtout Idramouche karim, mon binôme ainsi qu'à tous ses proches.* 

*Mokrane.*

## **Liste des figures**

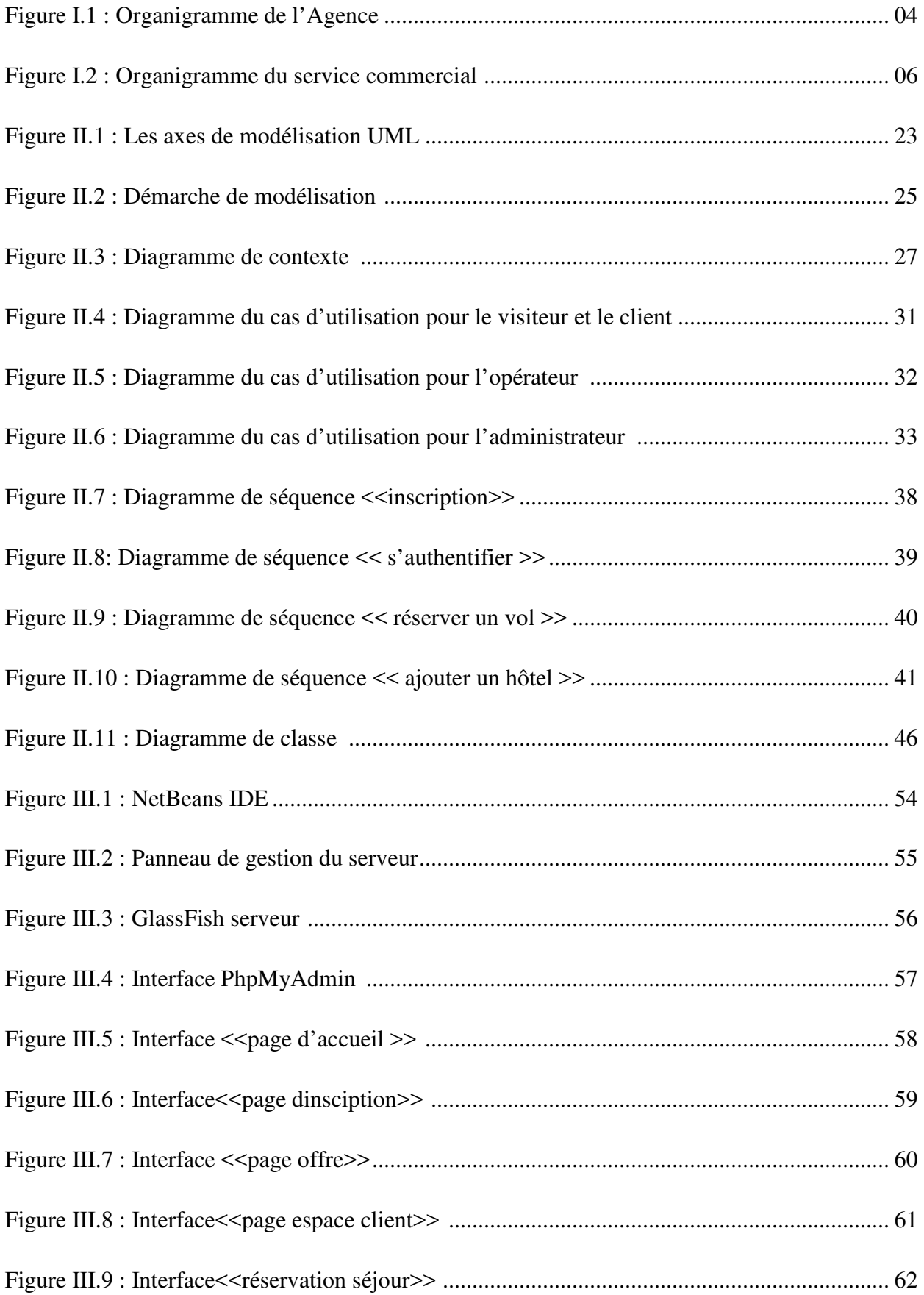

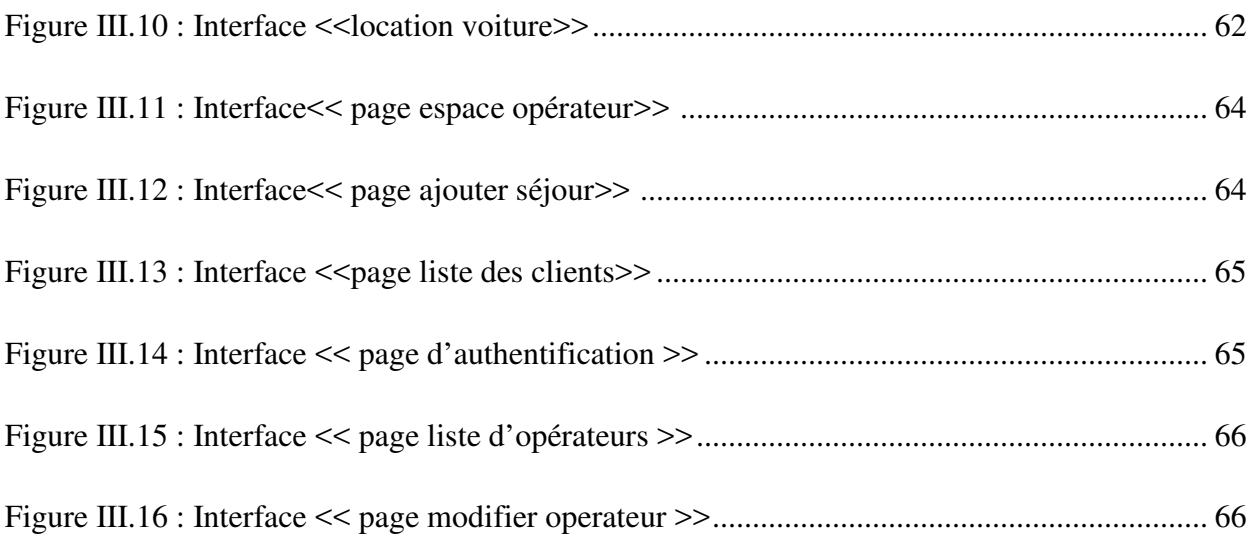

## **Liste des tableaux**

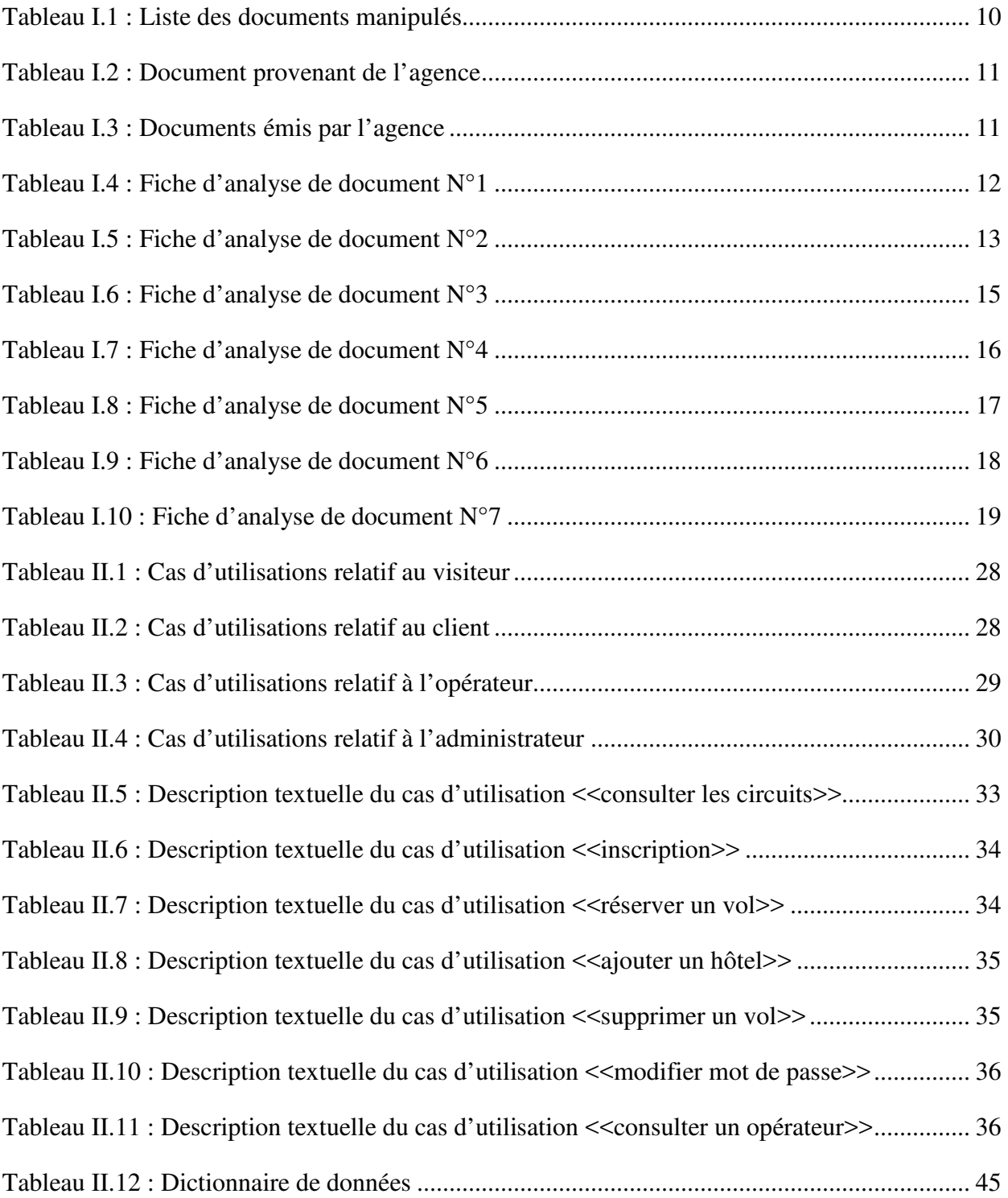

## **Sommaire**

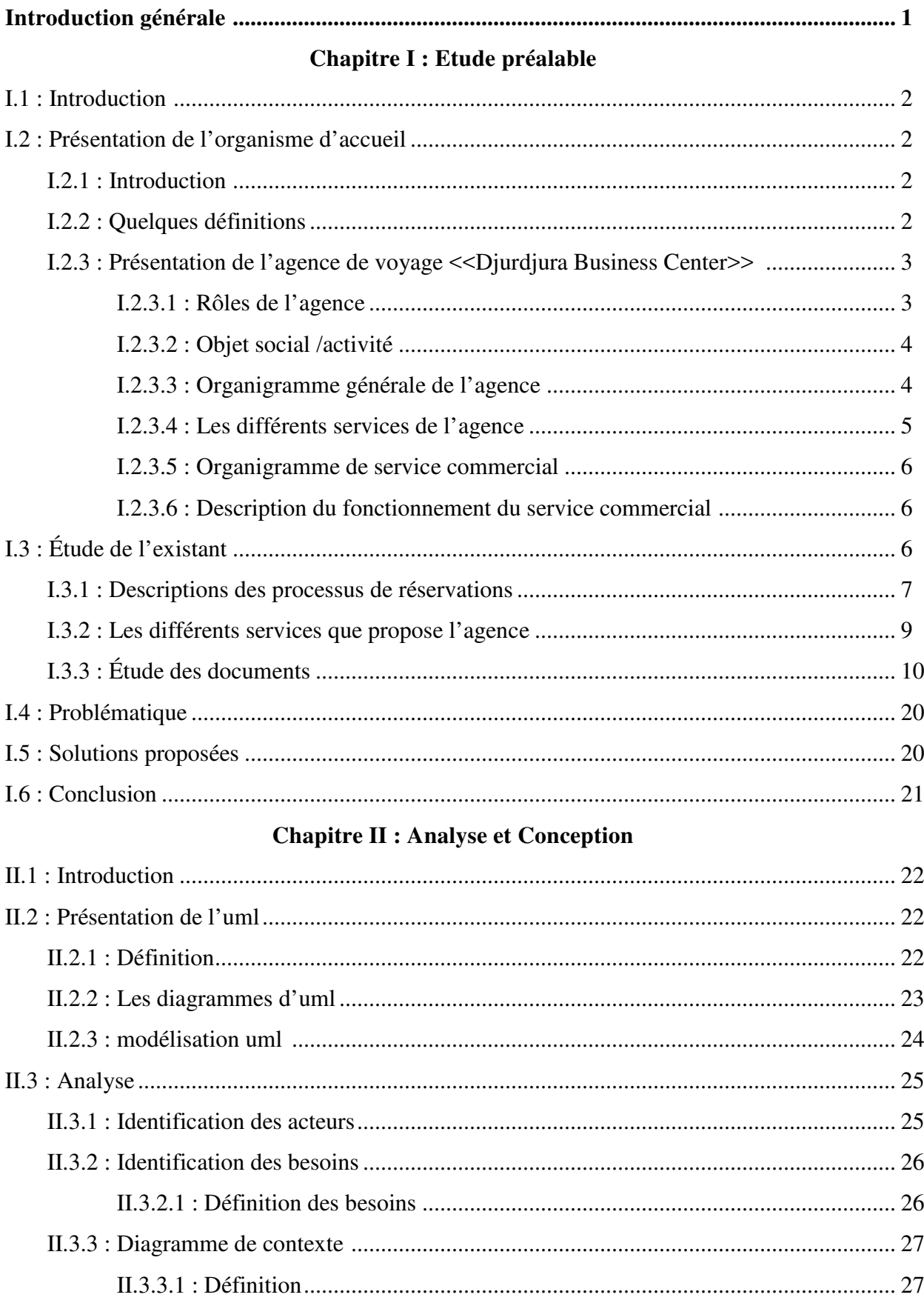

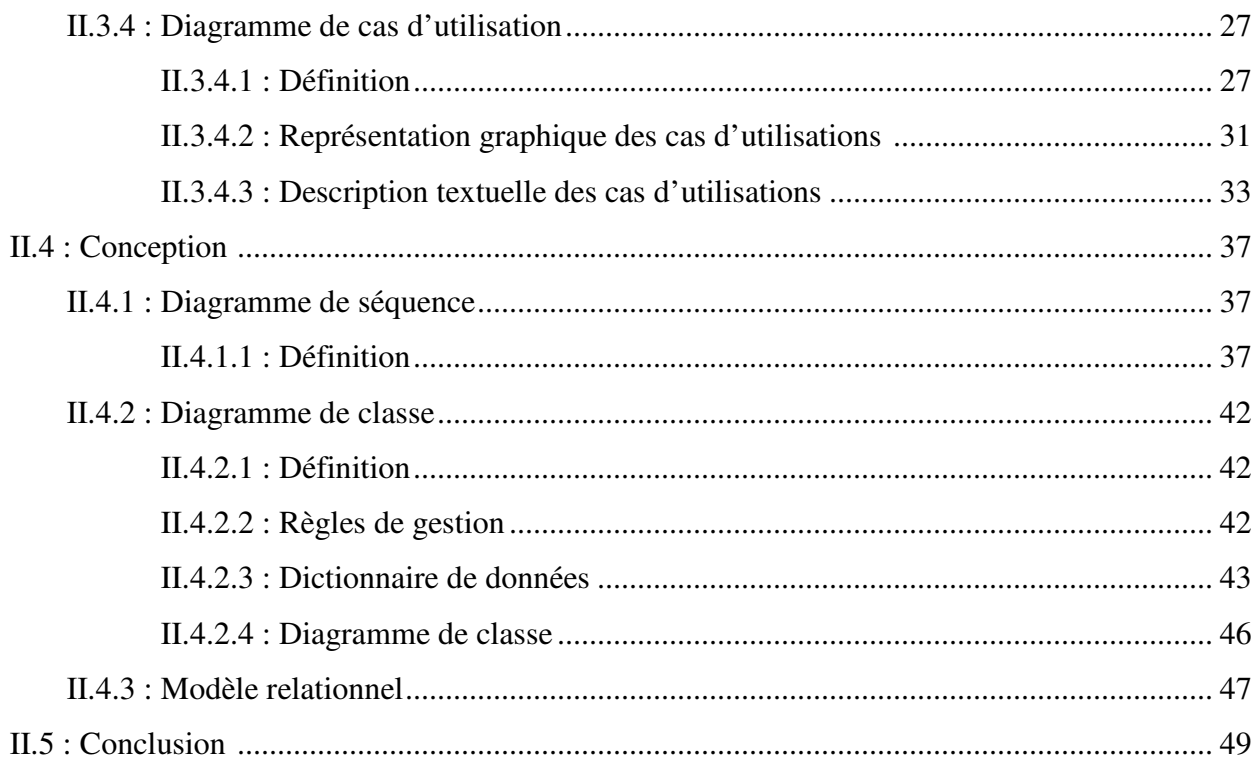

### **Chapitre III : Réalisation**

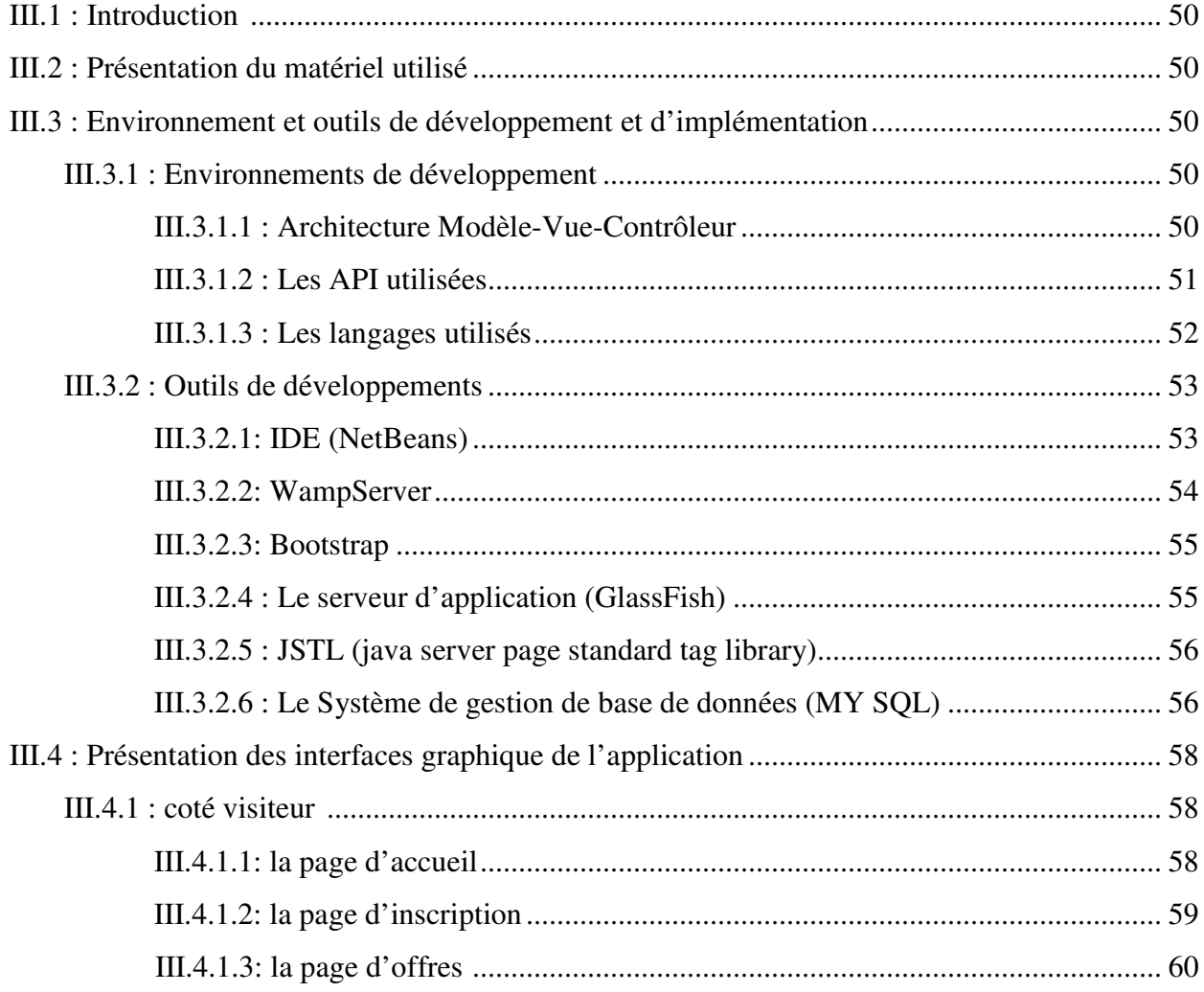

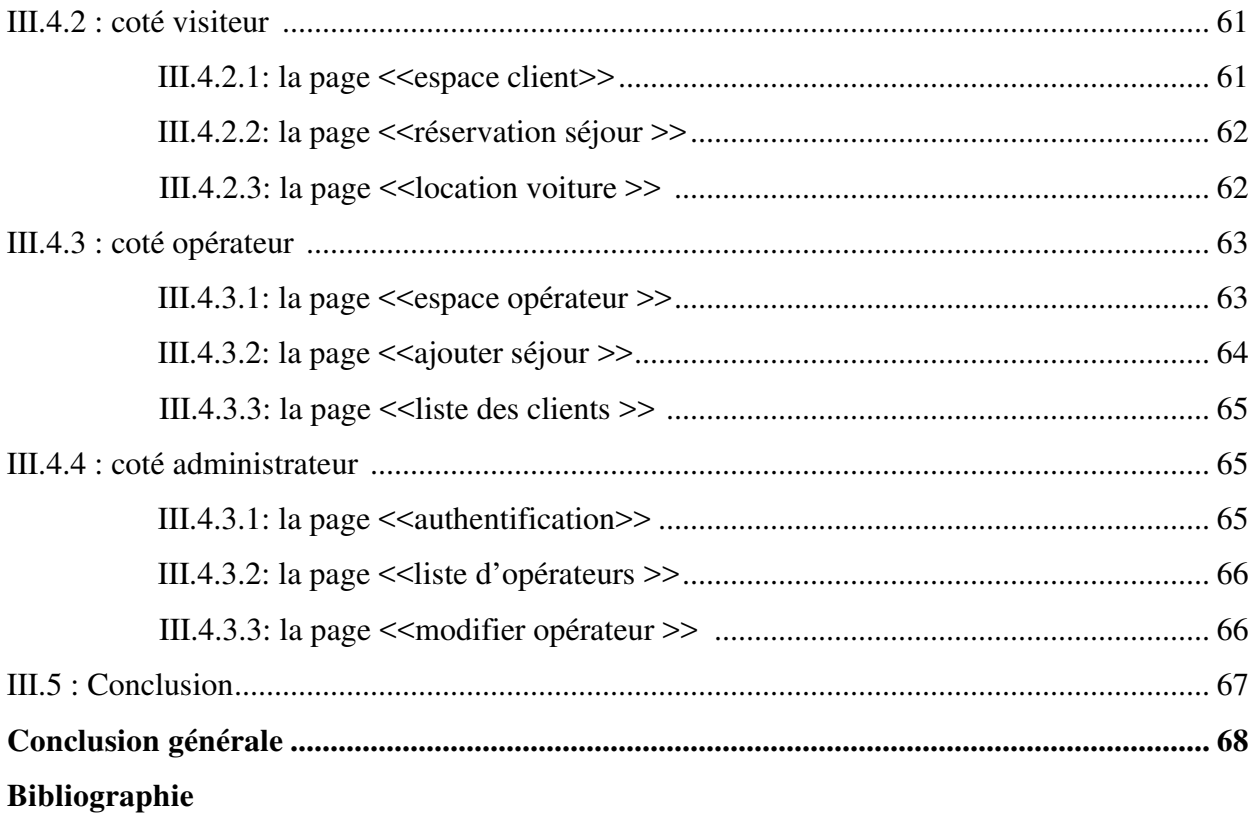

**Introduction générale**

Le monde de l'informatique a bouleversé les temps modernes avec une avancée considérable dans les technologies de l'information, des réseaux informatiques et des télécommunications, permettant ainsi d'échanger des données informatisées que ce soit dans le domaine professionnel comme pour effectuer des transactions commerciales, ou bien personnels tel que la communication, avec seulement l'intermédiaire d'un ordinateur.

L'internet est le plus important canal d'information dans notre société, utilisé par les états, les entreprises et les individus afin de transmettre des informations au reste du monde, mais aussi pour proposer des services, ou encore de communiquer simplement les uns avec les autres sans limite et sans contrainte de temps surtout avec l'apparition du web. Ce dernier est considéré comme un outil de commercialisation pour divers entreprises en vus de mettre en avant leurs produits et devenir plus compétitive et aussi de rentrer dans l'air moderne dans l'idée d'attirer la clientèle.

C'est dans ce but que s'inscrit ce projet, en faveur de l'agence de voyage et de tourisme « Djurdjura Business Center », afin de mettre à profit tous les avantages qu'offre internet pour le plus grand bien de l'agence.

Notre travail consiste à la réalisation d'une application web pour l'agence. Cette application aura pour objectif d'offrir aux visiteurs la possibilité de consulter les différents services proposés par cette dernière, aux clients d'effectuer des réservations en ligne et enfin aux opérateurs et l'administrateur de faire la gestion de l'ensemble des services proposés.

Le présent travail est organisé comme suit :

Dans le premier chapitre, On va décrire l'agence «Djurdjura Business Center», ainsi que les différents services qu'elle propose et les fonctionnalités qu'elle assure.

Dans le deuxième chapitre, nous présenterons les différentes étapes de l'analyse et conception de notre application, pour ce faire, nous avons suivis la méthodologie du langage de modélisation UML.

Le troisième est consacré à l'implémentation et à la réalisation du projet.

1

# **CHAPITRE I Étude préalable**

## **I. Etude préalable**

#### **I.1 INTRODUCTION**

L'étude préalable est la première étape primordiale avant la conception et la réalisation d'un système d'information. Elle nous permet d'étudier et d'analyser la situation existante sur le plan informationnelle et organisationnelle.

L'étude préalable s'articule autour des phases suivantes :

- Présentation général de la structure d'accueil.
- Présentation du domaine d'étude.
- Étude de l'existant.
- Critiques et suggestion.

Dans ce chapitre nous mettons notre travail dans son contexte. En première lieu nous présentons une vue globale sur l'organisme d'accueil, puis on explore en détaille notre champ d'étude afin de prendre connaissance de ces fonctionnalités, recenser ses problématiques et répondre aux besoins des utilisateurs.

#### **I.2 PRESENTATION DE L'ORGANISME D'ACCUEIL**

#### **I.2.1 Introduction**

Avec l'évolution du tourisme dans notre société, divers agences de voyages et de tourismes sont au quotidien en concurrence sur le web afin d'attirer des clients de plus en plus exigeants sur la tarification et la qualité du service. Afin de mieux répondre aux besoins de l'agence nous allons dans ce chapitre essayer de comprendre le fonctionnement de celle-ci, en donnant quelques définitions se rapportant au thème du voyage, puis on passera à la présentation de l'entreprise «Djurdjura Business Center».

#### **I.2.2 Quelques définitions [1]**

#### **Agence de voyage :**

Une agence de voyages conseille, crée, organise et vend des voyages individuels ou collectifs, elle est l'intermédiaire entre les clients et les différents acteurs du tourisme : compagnies aériennes et maritimes, tour operateurs, hôteliers, loueurs de voitures, assurances...etc.

#### **Un voyage :**

Déplacement, chemin qu'on fait pour aller d'un lieu à un autre qui est éloigné.

#### **Tourisme :**

Le tourisme est le fait de voyager, ou de parcourir pour son plaisir, un lieu autre que celui où l'on vit habituellement. Le tourisme englobe également des activités économiques auxquelles la personne fait appel lors d'un déplacement inhabituel (transport, hôtel, restaurant, …etc).

#### **Un voyage organisé :**

Le voyage organisé ou voyage en groupe est une forme de tourisme où les voyageurs sont accompagnés d'un groupe vers des pays ou destinations différentes, vers une visite autoguidée où le voyageur est son propre chef.

- **Un séjour :** Temps pendant lequel on demeure dans un lieu.
- **Un circuit :** Parcours touristique ou sportif qui revient au point de départ pour finir.

#### **I.2.3 Présentation de l'agence de voyage< Djurdjura business center>**

Djurdjura Business Center est une entreprise économique, commerciale, à titre lucratif active dans les domaines touristiques et voyages, comptant moins de 10 employés au niveau de son siège central à Maâtkas elle est créée récemment par monsieur KADDOUCHE Mustapha le 12/07/2015.

C'est aussi un intermédiaire entre le client (touriste) et les prestataires de services (les hôtels, les compagnies, les ambassades, les restaurant…). En proposant des voyages ludiques et personnalisés, individuel ou en groupe, elle s'appuie sur une solide collaboration avec ses partenaires nationaux et internationaux pour concevoir, réaliser et accompagner les voyageurs.

Elle possède une annexe qui se situe à TIZI-OUZOU qui s'appelle «New Trip» qui propose aussi des offres de produits touristiques : séjours, circuits touristiques, hôtels…etc.

#### **I.2.3.1 Rôles de l'agence**

L'agence de voyage a pour rôle de jouer l'intermédiaire et /ou l'agrégateur de service entre les clients et les différents prestataires sur le marché du tourisme : compagnies aériennes, hôteliers, compagnies d'assurance…etc.

#### **I.2.3.2 Objet social /activité**

La société a pour objet, le développement en Algérie et à l'étranger des activités de Tourismes et des voyages notamment par :

- La conception, l'élaboration, la promotion et la commercialisation de tous les produits touristiques.
- L'émission de toutes billetteries de transport aériennes et maritimes aux plans national et international.
- L'organisation des voyages touristiques, linguistiques, des séjours, des circuits…etc.
- La vente du produit « location de véhicules et transport touristique ».
- L'organisation de séjours récréatifs de camping.

#### **I.2.3.3 Organigramme générale de l'agence Djurdjura business center**

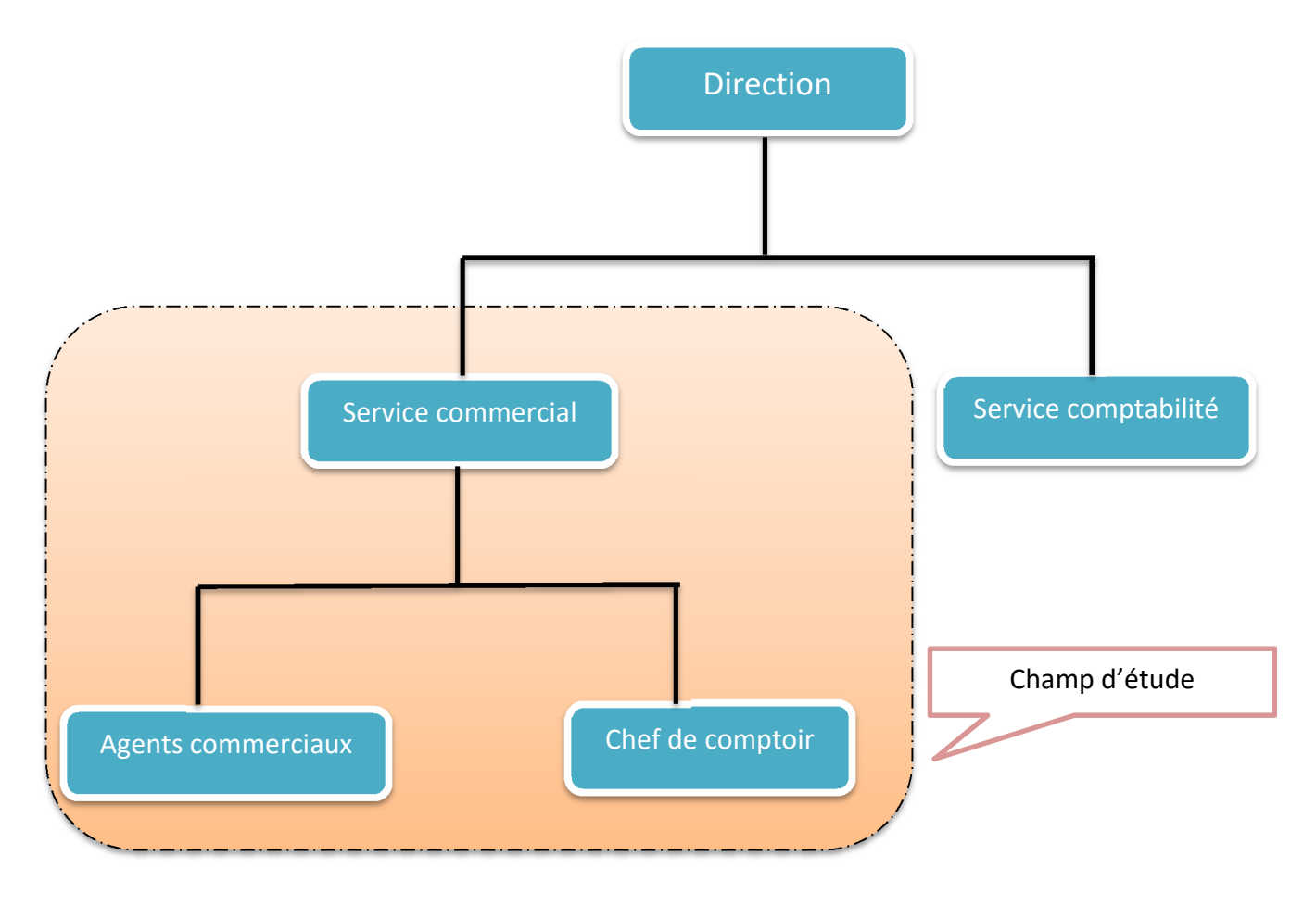

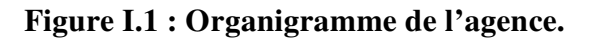

#### **I.2.3.4 Les différents services de l'agence**

L'agence « Djurdjura Business Center » est constituée par les services suivants :

#### - **La direction :**

Ses principales fonctions sont :

- $\checkmark$  Gérer le développement des stratégies commerciales.
- $\checkmark$  Planifier les actions.
- $\checkmark$  Contrôler les activités de l'agence et veiller sur son bon fonctionnement.
- $\checkmark$  Organisation et suivie des caisses.
- $\checkmark$  Gérer et former le personnel.
- $\checkmark$  Négocier les prix.
- $\checkmark$  Commande des crédits.

#### - **Le service de comptabilité :**

Ses principales fonctions sont :

- $\checkmark$  La saisie.
- $\checkmark$  L'imputation (l'accusation).
- $\checkmark$  L'état de rapprochement bancaire.
- $\checkmark$  L'état des crédits.
- $\checkmark$  Le bilan.

#### - **Le service commercial :**

C'est le service intermédiaire entre l'agence et le client, il est constitué :

- **D'un chef de comptoir :** C'est lui qui s'occupe du Suivi des caisses et du recouvrement des crédits.
- **D'agents commerciaux :** dont ses fonctions est d'établir les billets et les états de payement pour les compagnies, Ils s'occupent aussi des états de payement journalier pour l'agence et les factures.

**I.2.3.5 organigramme du service commercial** 

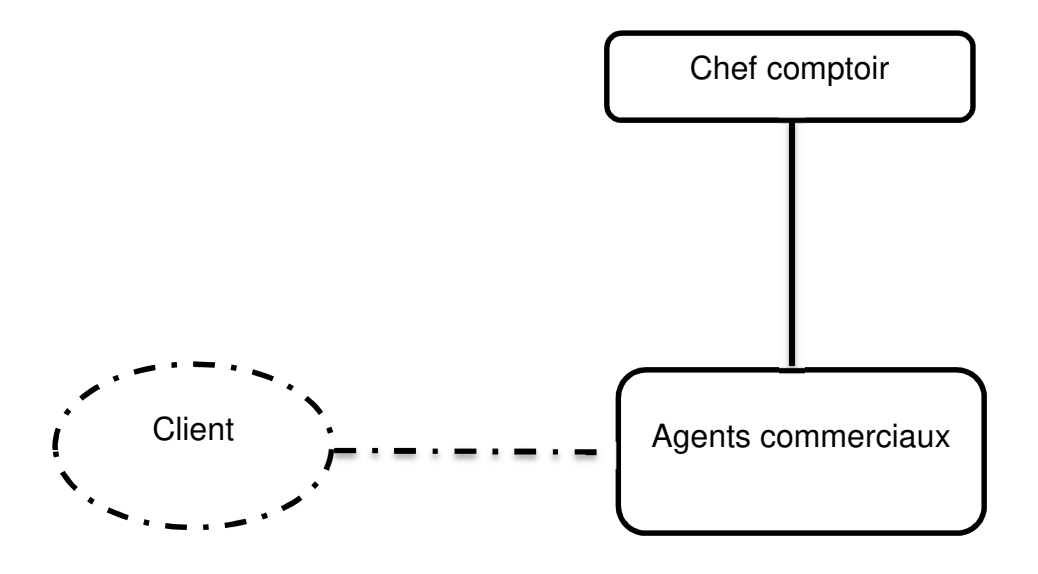

**Figure I.2 : Organigramme du service commercial.**

#### **I.2.3.6 Description du fonctionnement du service commercial**

Un client se présente à l'agence soit pour consulter les différentes offres de l'agence, soit pour effectuer une réservation quelconque ou bien pour la délivrance du permis de conduire international ou encore pour une annulation d'un vol…etc.

Un agent commercial le prend en charge selon son besoin, par exemple : si un client se présente pour une réservation d'un billet d'avion, il lui propose les différents vols sur les différentes compagnies aériennes avec les tarifications et les promotions s'il y'a lieu, après réflexion du client, l'agent commercial lui établit la réservation et passe le relais au chef de comptoir afin de finaliser l'opération en effectuant le payement et le suivie des caisses.

Chaque fin de journée les agents commerciaux effectuent les états de payement journaliers pour l'agence.

#### **I.3 ETUDE DE l'EXISTANT**

L'analyse de l'existant est une étape fondamentale dans l'étude préalable, son objectif est d'analyser tous les acteurs intervenants, les documents véhiculant la circulation des informations, ainsi que la vérification des insuffisances de l'application existante.

#### **I.3.1 Description de processus de réservation**

#### - **Processus de réservation d'un vol**

- 1. Le client se présente à l'agence.
- 2. L'agence demande au client son passeport.
- 3. L'agence vérifie la validité du passeport.
- 4. L'agence prend les coordonnées du client.
- 5. L'agence accède au site du partenaire et fait une réservation pour le client.
- 6. Le partenaire envoi une confirmation de réservation.
- 7. Le client paye la somme.
- 8. L'agence délivre la confirmation au client.

#### - **Processus de réservation d'hôtel**

- 1. Le client se présente à l'agence.
- 2. L'agence présente les hôtels.
- 3. Le client choisi un hôtel.
- 4. L'agence prend les coordonnées du client.
- 5. L'agence accède au site de partenaire et accorde une réservation au client.
- 6. Le partenaire envoi la confirmation de réservation.
- 7. Le client paye la somme exigé.
- 8. L'agence délivre une confirmation au client.

#### - **Processus de réservation d'un séjour touristique**

- 1. Le client se présente à l'agence.
- 2. L'agence présente les offres disponibles.
- 3. Le client choisi une destination.
- 4. L'agence demande au client de fournir un dossier.
- 5. Le client se présente à nouveau avec le dossier complet.
- 6. L'agence prend un rendez-vous pour le dépôt de visa.
- 7. Après l'obtention du visa, l'agence prend ces initiatives concernant les réservations.
- 8. Le client procède au payement.
- 9. Une confirmation sera délivrée au client.

#### - **Processus de réservation d'un circuit**

Il y a deux types de circuit :

#### **Circuit local :**

- 1. Le client se présente à l'agence.
- 2. L'agence présente les différents hôtels, véhicules et tous les services offerts par ces hôtels.
- 3. Le client prend une décision et décline son choix.
- 4. L'agence traite les différentes étapes de réservations.

#### **Circuit à l'étranger :**

- 1. Le client se présente à l'agence.
- 2. L'agence vérifie le passeport de client et prends ses coordonnées.
- 3. L'agence procède aux réservations.

#### - **Processus de réservation d'un séjour linguistique**

- 1. Le client se présente à l'agence et il propose son besoin qui est dans ce cas la réservation d'un séjour touristique.
- 2. L'agence lui donne une fiche d'inscription.
- 3. Le client remplit la fiche d'inscription.
- 4. L'agence l'enregistre dans la liste des inscriptions pour un séjour linguistique.
- 5. Le client paye la première tranche.
- 6. L'agence lui donne la liste de papiers à fournir.
- 7. Le client se présente à nouveau avec son dossier complet.
- 8. L'agence remplit le formulaire proposé par l'école (partenaire) et demande une confirmation de son dossier.
- 9. L'école envoi une confirmation a l'agence.
- 10. L'agence prend un rendez-vous pour le dépôt de visa.
- 11. Une fois l'obtention de visa, l'agence envoi à nouveau les coordonnée du client a l'école.
- 12. L'école envoi une confirmation a l'agence.
- 13. Le client paye la totalité de la somme.
- 14. L'agence va faire les réservations nécessaires et délivre une confirmation au client.

#### - **Processus de location voiture**

- 1. Le client se présente à l'agence et demande la liste des voitures disponibles.
- 2. L'agence lui présente la liste des voitures disponibles.
- 3. Le client choisi une voiture.
- 4. après avoir signé le contrat Le client procède au payement.
- 5. l'agence ajoute la voiture à la liste des voitures louée.

#### **I.3.2 les différents services que propose l'agence Djurdjura business center**

#### - **Séjours touristique**

Un circuit touristique peut désigner un forfait touristique ou un trajet touristique lorsqu'il est en boucle lorsque le départ et l'arrivée se font au même point.

#### - **Séjours l'linguistique**

Un séjour linguistique est couramment utilisé pour désigner les séjours d'apprentissage d'une langue à l'étranger. Le séjour linguistique est composé le plus souvent d'un cours de langue, d'un hébergement, et d'un programme d'activités de loisirs et d'excursions. Ces séjours linguistiques peuvent être effectués dans plusieurs cadres :

- cadre scolaire.
- échanges entre écoles ou correspondants.
- séjours à titre privé.

#### - **Réservation d'hôtel**

La réservation d'hôtel consiste à réserver une ou plusieurs chambres d'hôtel pour une période donnée.

#### - **Billetterie**

La billetterie est un service proposé par l'agence qui consiste à faire une réservation d'un billet d'avion pour un voyage donné.

#### - **Assurance de voyage**

Une assurance voyage vous protège, vous et votre famille, contre certains risques en vacances.

#### - **Location de voitures**

La location de voitures est un service proposé par l'agence offrant aux clients la location des automobiles pour de courtes périodes pouvant aller de quelques heures à quelques semaines.

#### - **Circuit touristique**

Un circuit touristique est un produit touristique comprenant des nuitées dans différents sites et le transport entre ces sites.

#### **I.3.3 Etude des documents**

L'objectif de cette étape consiste à collecter tous les différents documents manipulés par les divers acteurs.

Pour chaque document nous allons analyser les différentes informations le constituons. On distingue deux (02) types de documents :

- **Documents internes :** C'est tous les documents utilisés à l'intérieur du champ d'étude.
- **Documents externes** : C'est tous les documents qui proviennent ou destinés à l'extérieur du champ d'étude.

Dans notre cas d'étude, les documents identifiés sont les suivants :

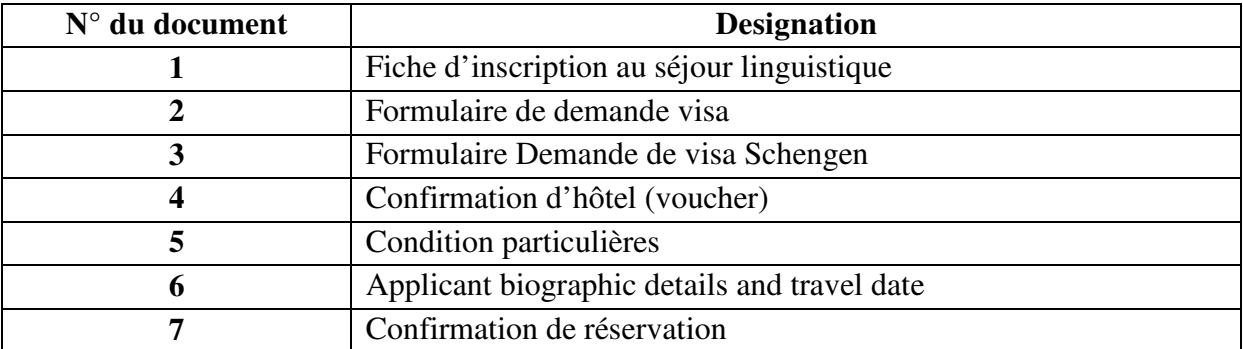

#### **Tab I.1 Liste des documents manipulés**

#### **Documents provenant à l'agence**

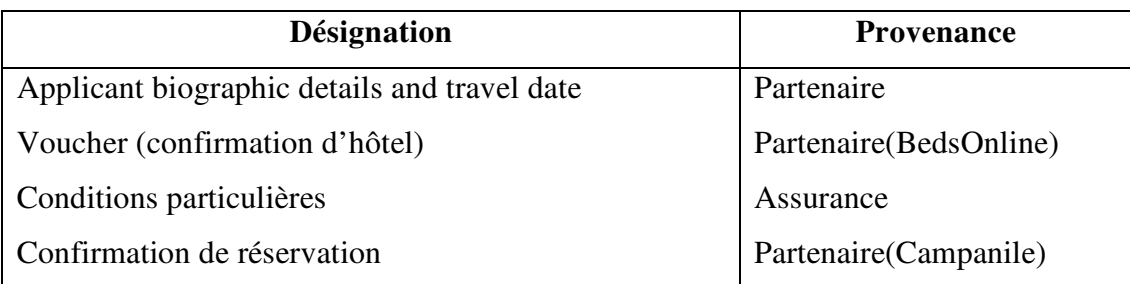

#### **Tab I.2 : Document provenant de l'agence**

#### **Documents émis par l'agence**

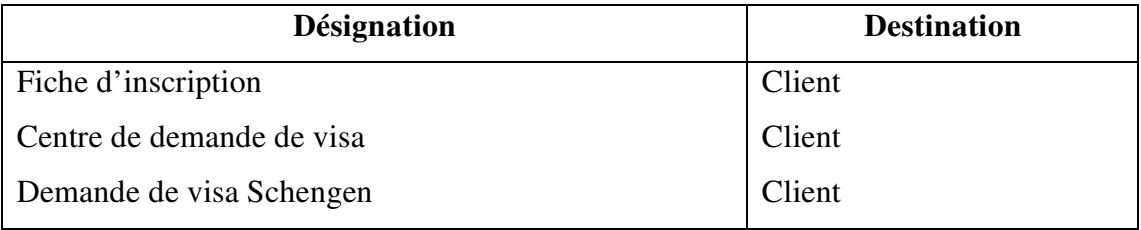

#### **Tab I.3 : Documents émis par l'agence.**

#### **Abréviation utilisée dans les types de données :**

**A** : Alphabétique

**N** : Numérique.

**AN** : Alphanumérique.

**D** : Date

**1-Caractéristique du document** 

**Désignation : Fiche d'inscription** 

**Description : c'est un formulaire donné par l'agence pour qu'un client puisse s'inscrire au séjour linguistique.** 

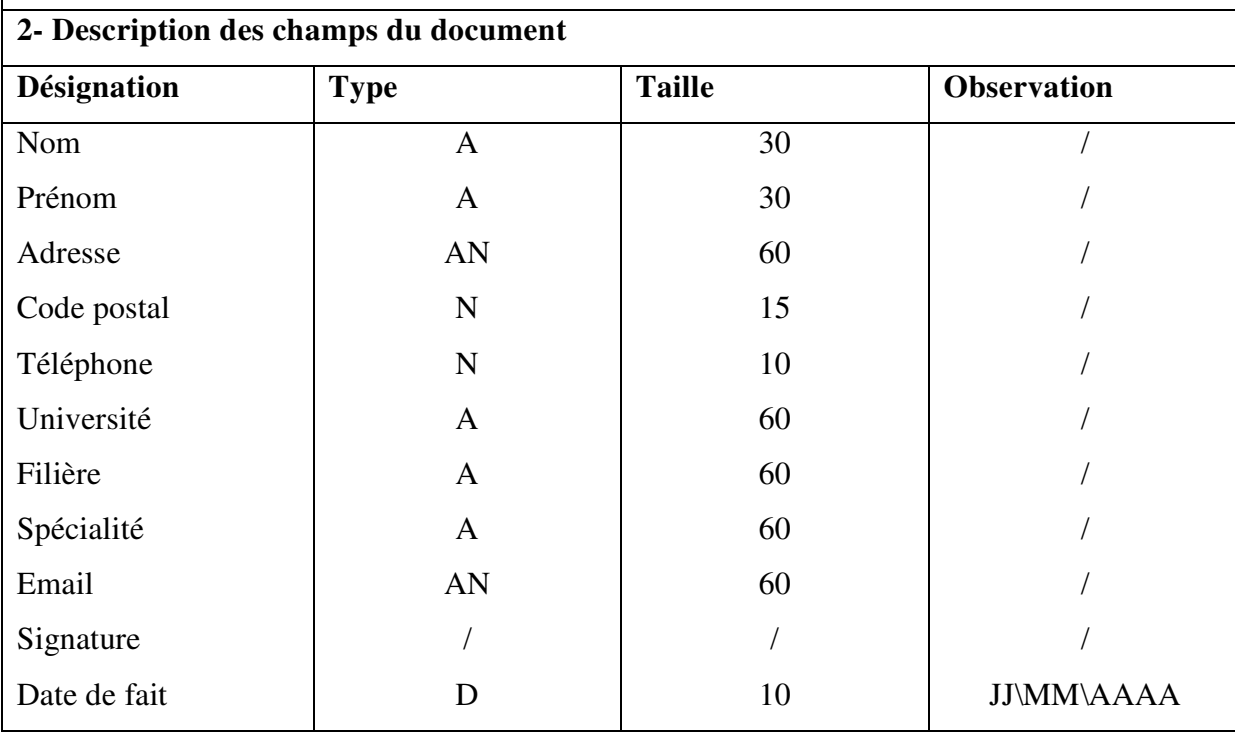

**Tab I.4 : Fiche d'analyse de document N°1.**

**1-Caractéristique du document** 

**Désignation : Formulaire de demande de visa** 

#### **Description : c'est un formulaire pour la demande de visa touristique**

#### **2- Description des champs du document**

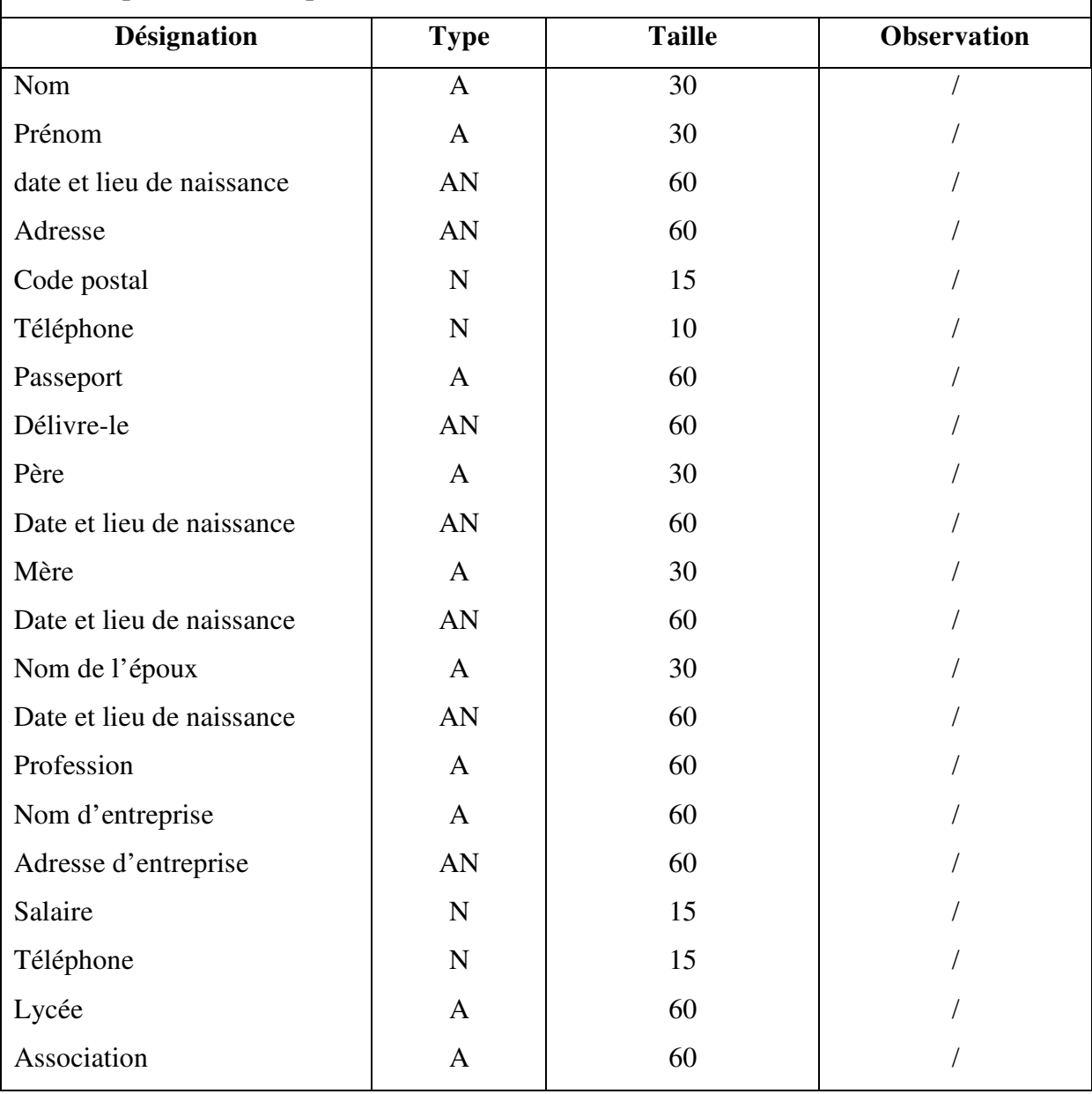

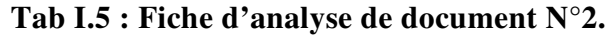

**1-Caractéristique du document** 

**Nom du document : Demande de visa Schengen** 

#### **Description : c'est un formulaire à remplir pour faire la demande de visa schengen**

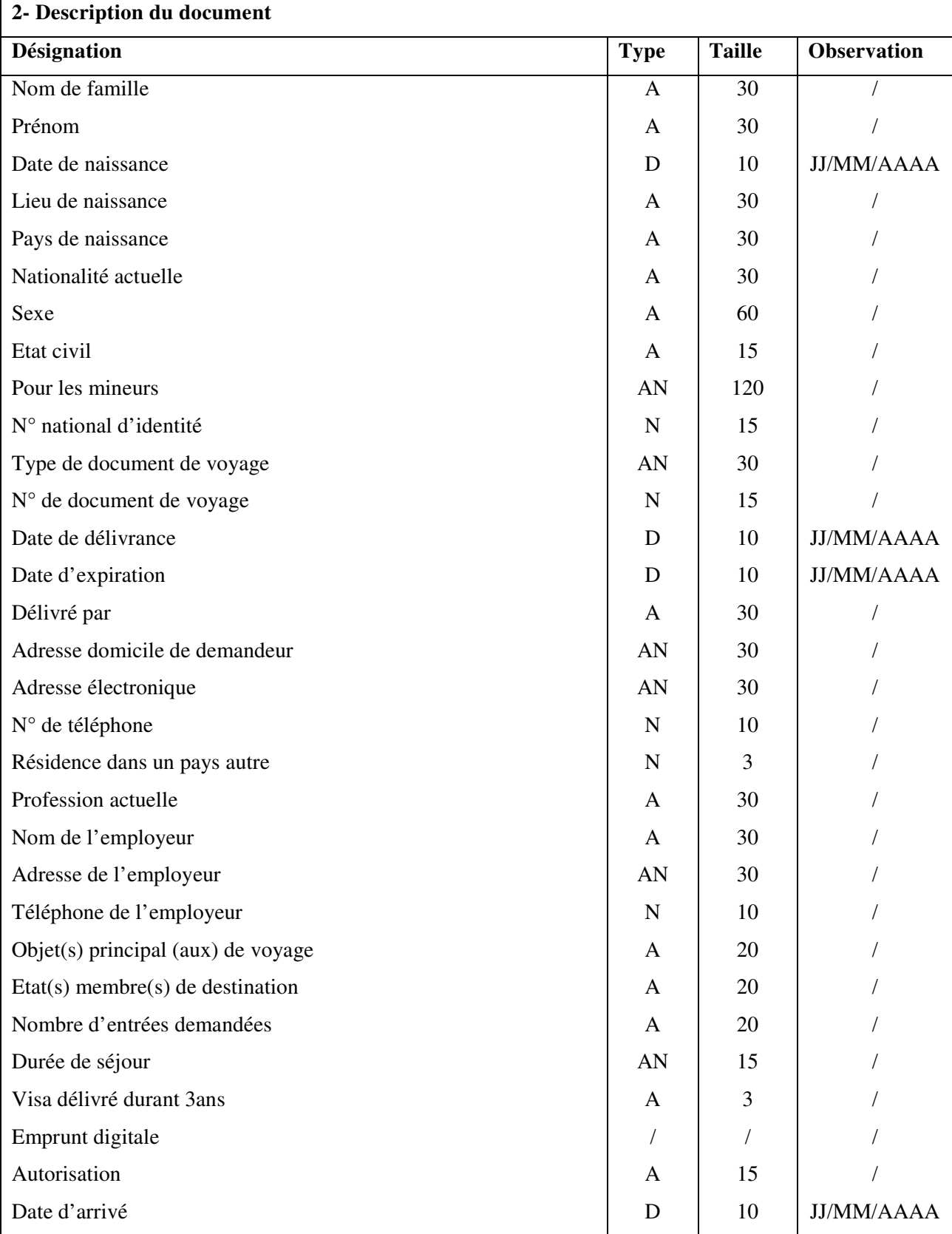

## *CHAPITRE I : Étude préalable*

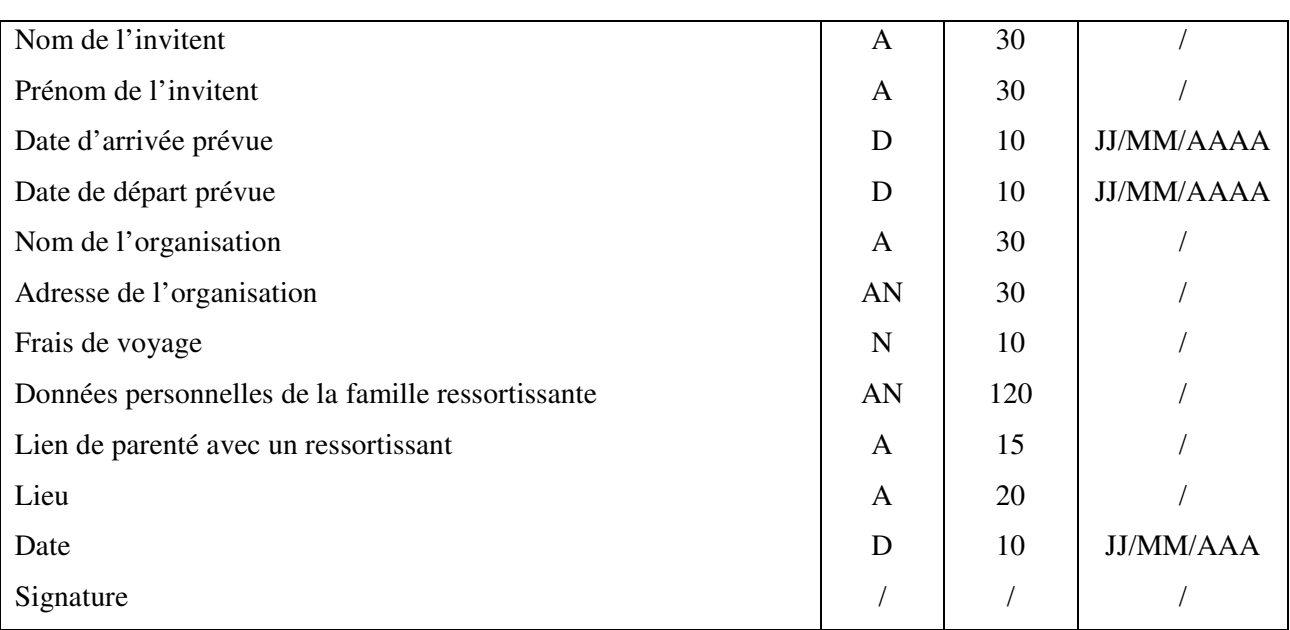

**Tab I.6 : Fiche d'analyse de document N°3.** 

**1-Caractéristique du document** 

**Nom du document : confirmation d'hôtel (Voucher)** 

#### **Description : c'est une confirmation de réservation de d'hôtel**

### **2- Description du document**

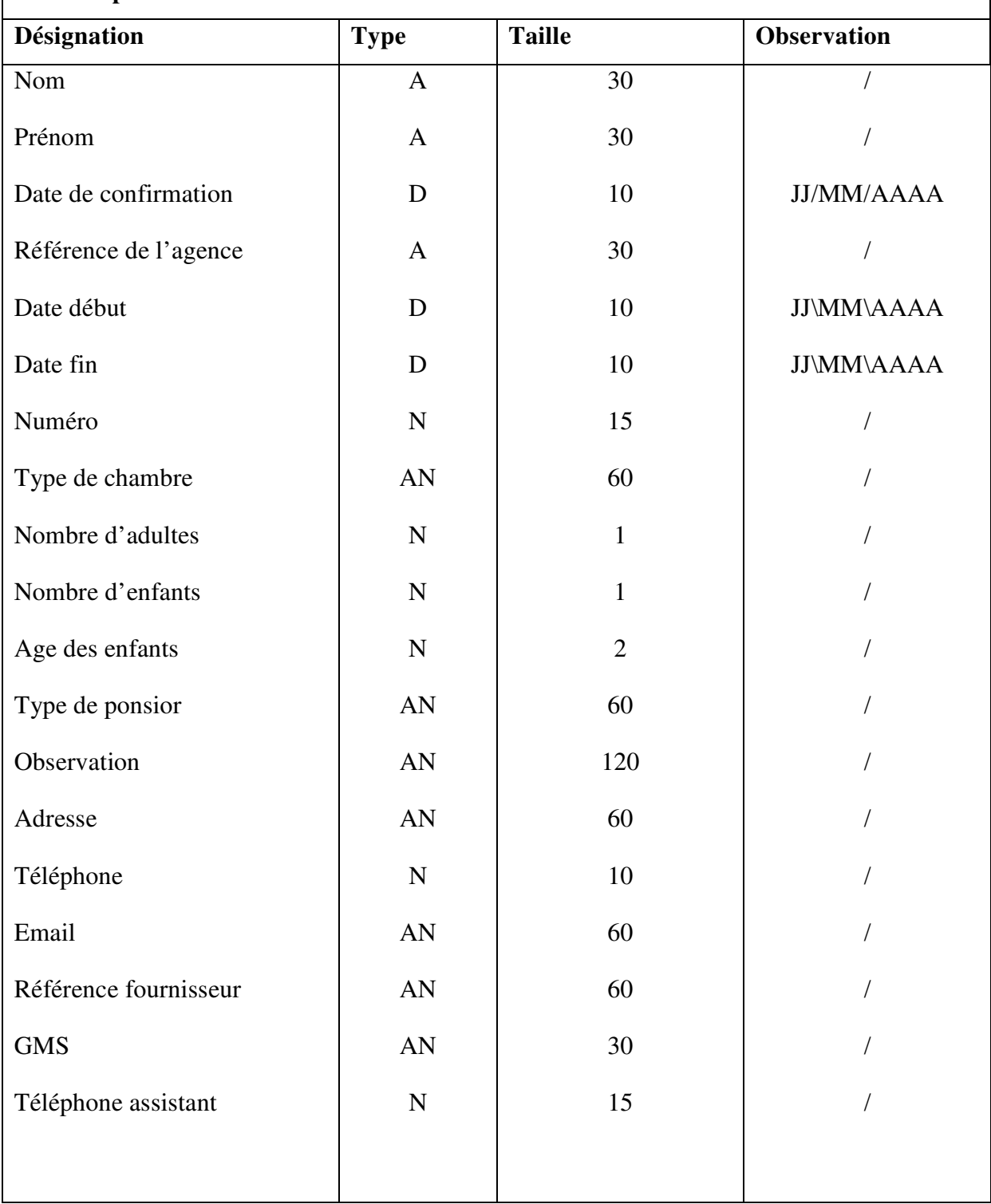

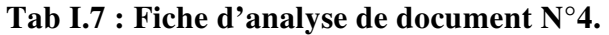

**1-Caractéristique du document** 

**Désignation : Conditions particulières** 

#### **Description : c'est une sorte d'assurance faite au voyageur**

#### **2- Description des champs du document**

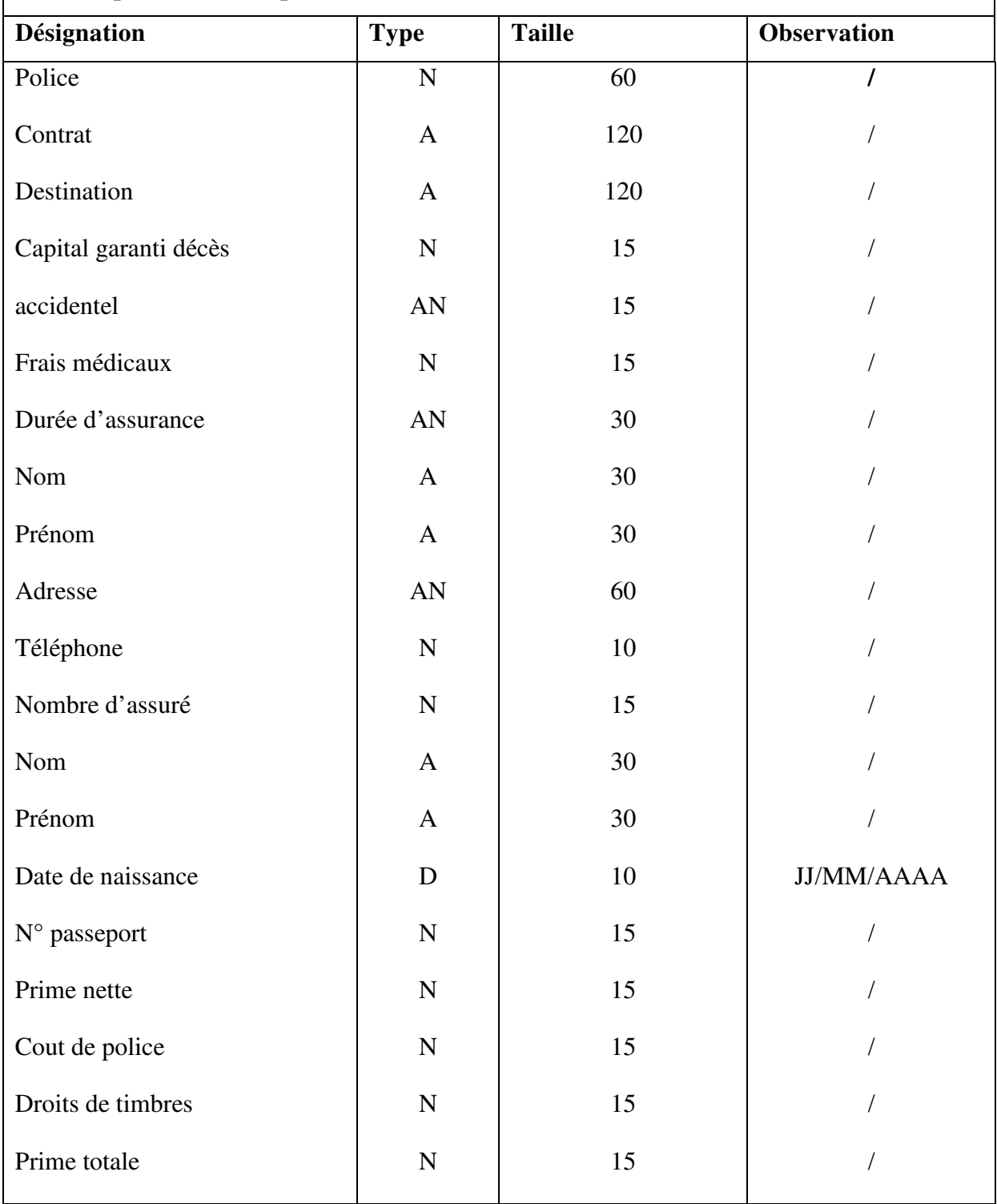

#### **Tab I.8 : Fiche d'analyse de document N°5.**

**1-Caractéristique du document** 

**Désignation : applicant biographic details and travel date** 

**Description : c'est un formulaire donné par l'agence pour qu'un client puisse s'inscrire.** 

#### **2- Description des champs du document**

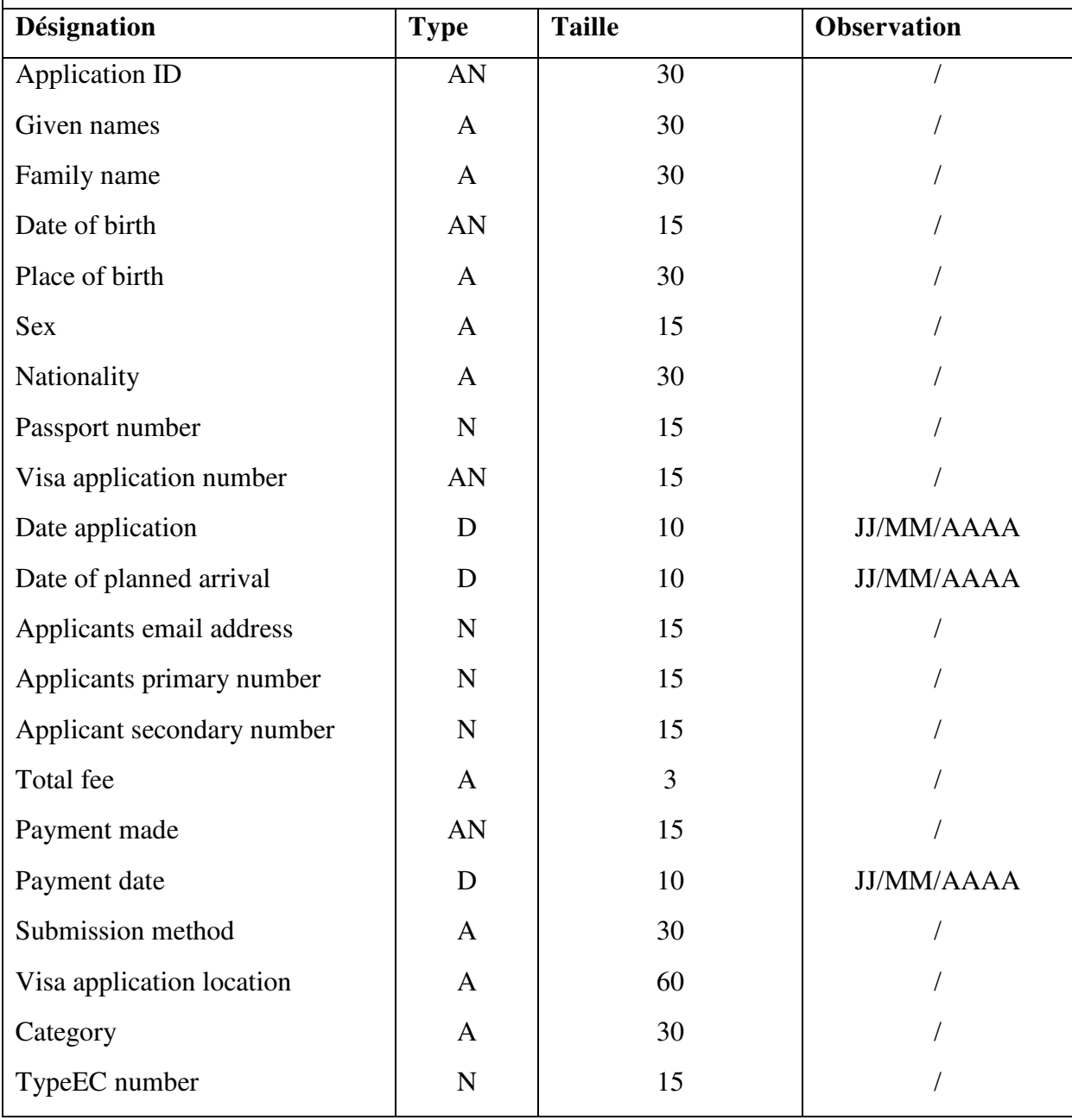

**Tab I.9 : Fiche d'analyse de document N°6.** 

**1-Caractéristique du document** 

**Désignation : Confirmation de réservation** 

#### **Description : c'est une confirmation de réservation d'un séjour touristique.**

#### **2- Description des champs du document**

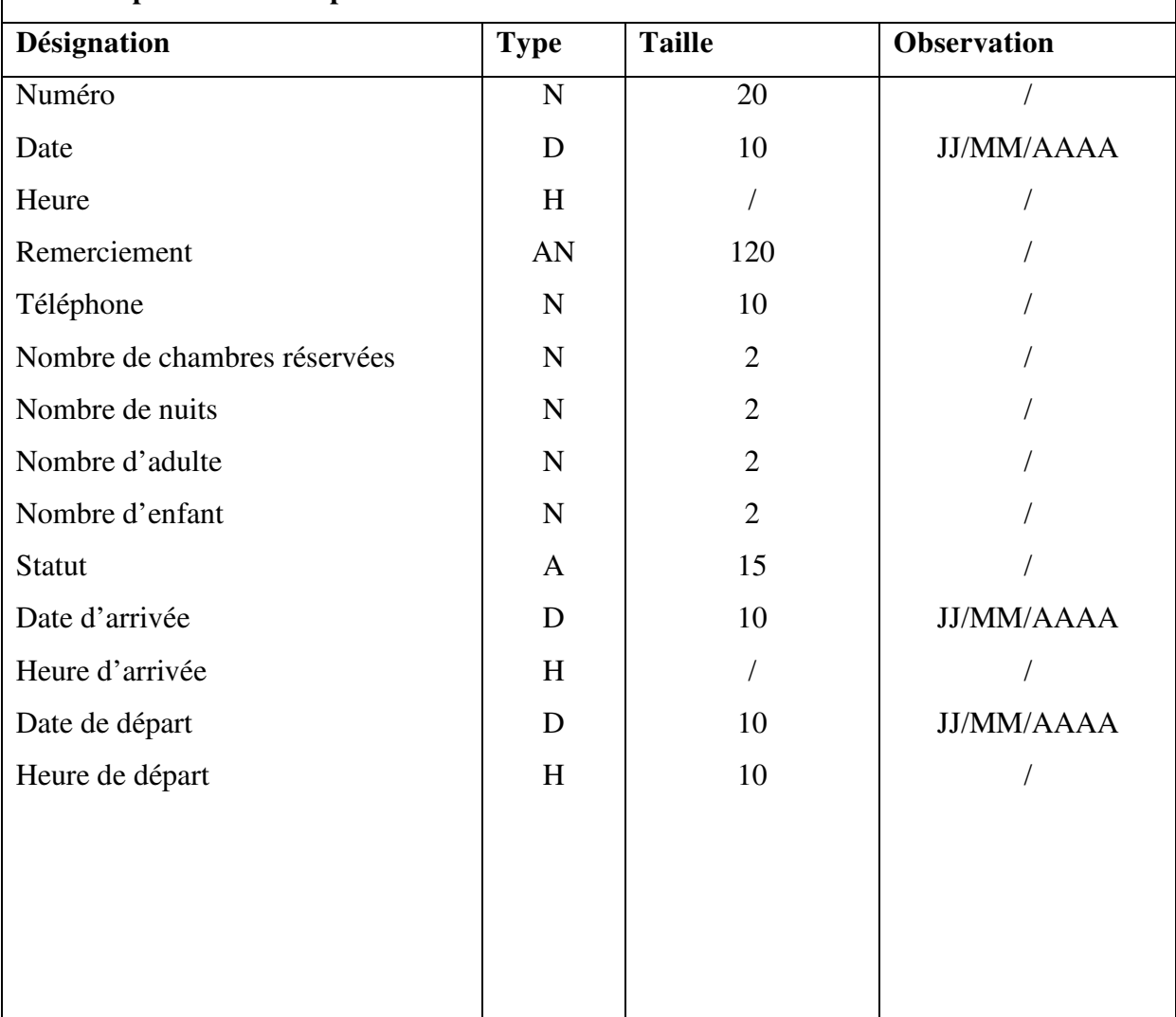

#### **Tab I.10 : Fiche d'analyse de document N°7.**

#### **I.4 Problématique**

Après avoir étudié le système existant nous avons pu dégager quelques problèmes qui nuisent à la bonne gestion et à l'efficacité des services que propose l'agence en question, parmi ces derniers on trouve :

- Utilisation des documents en papier ce qui entraine une lenteur dans l'établissement de ces derniers vis à vis des clients.
- Utilisation des archives pour contenir tous les documents, ce qui met les informations en danger.
- La publicité et les renseignements se fait uniquement au niveau de l'agence c'est à dire le client doit se déplacer jusqu'à l'agence pour avoir un renseignement ou bien un service.

#### **I.5 Solution proposée**

En tenant compte des problèmes que rencontre l'agence dans sa gestion, nous avons opté pour la solution de développer une application web qui prendra en charge les fonctionnalités suivantes :

- Un espace vitrine qui fera objet de publicité pour l'agence et qui présentera les services suivants :
	- $\checkmark$  Réservation d'un séjour linguistique.
	- Réservation d'un séjour touristique.
	- $\checkmark$  Réservation d'un circuit touristique.
	- $\checkmark$  Réservation de vol.
	- Réservation d'hôtel.
	- $\checkmark$  La location de voiture.
	- Un espace pour les clients qui leurs permettra de s'inscrire sur le site et de faire ces réservations.

#### **I.6 Conclusion**

Dans Ce chapitre, on a exposé les problèmes de l'agence et de l'existant, puis nous avons fait les critiques du travail manuel et enfin on a fait une approche de solution qui consiste à concevoir et à développer une application web.

Après avoir fixé nos objectifs pour atteindre notre but on doit suivre plusieurs étapes ces dernières constituent une partie du cycle de vie de tout projet informatique. Ainsi dans le chapitre suivant intitulé « Analyse et Conception » on va se consacrer sur le choix des méthodes et outils de la réalisation de notre application.

# **CHAPITRE II Analyse et Conception**

#### **II.1 Introduction**

Avant la réalisation d'une application informatique, il convient de suivre une démarche méthodologique et rigoureuse pour planifier et concevoir l'application, en mettant en évidence tous les objectifs tracés pour la bonne élaboration du projet souhaité.

L'objectif principal d'une application informatique est de rendre service à ses utilisateurs, par conséquent, il faut bien comprendre les désirs et les besoins des futurs utilisateurs. Le processus de développement sera donc centré sur l'utilisateur, et c'est à travers des activités d'analyse et de conception qu'on peut définir ces besoins.

Dans ce chapitre, nous ferons une analyse détaillée qui mettra en évidence les différents acteurs intervenant dans l'application et en s'appuyant sur les résultats de la phase analyse, la phase conception donnera la modélisation des objectifs à atteindre. Pour ce faire, on va s'appuyer sur le langage de modélisation UML qui permet de bien représenter la dynamique d'une application par une série de diagrammes.

#### **II.2 Présentation de l'UML**

#### **II.2.1 Définition [2]**

UML *(Unified Modeling Language)* se définit comme un langage de modélisation graphique et textuel destiné à comprendre et décrire des besoins, spécifier et documenter des systèmes, esquisser des architectures logicielles, concevoir des solutions et communiquer des points de vue.

#### **II.2.2. Les diagrammes d'UML [3]**

Les diagrammes sont des éléments graphiques. Ceux-ci décrivent le contenu des vues, qui sont des notions abstraites. Ils sont répartis selon trois points de vue (Fonctionnelle, Statique et Dynamique), comme le montre la figure suivante.

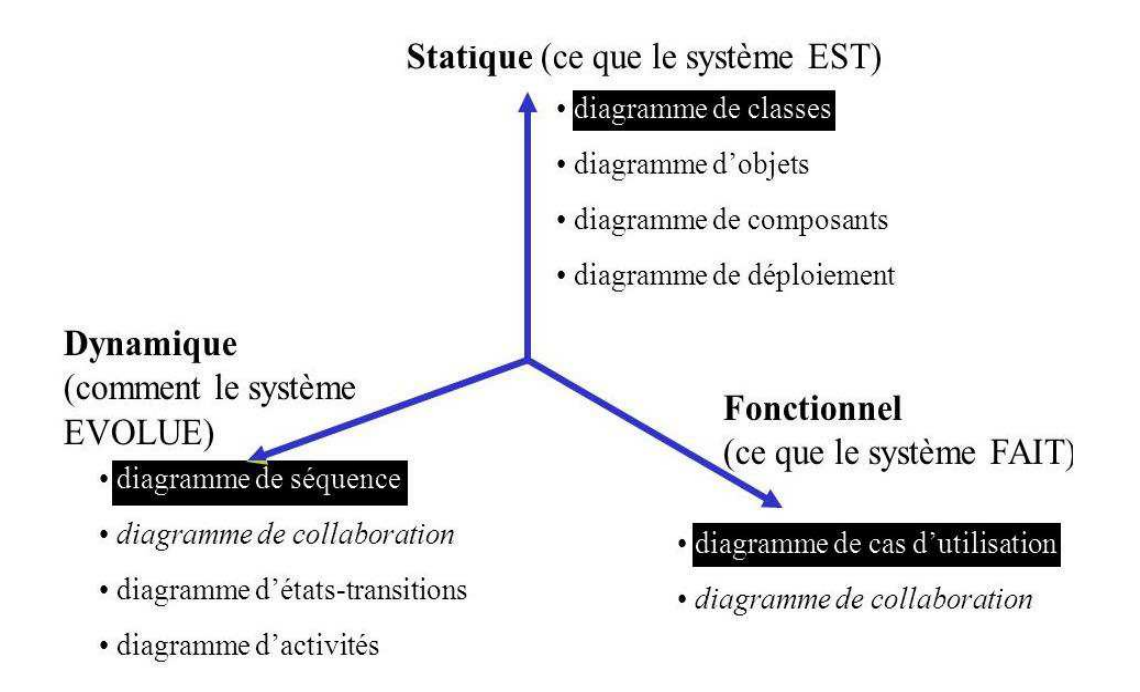

#### **FIGURE II.1 : Les axes de modélisation**

Comme le montre la figure (II.1) chaque vue de système est modélisée par des diagrammes.

#### **Les Diagrammes fonctionnels :**

Un diagramme fonctionnel permet de rendre compte des interactions entre des utilisateurs et le système. Ce diagramme doit comporter tous les traitements métier (fonctionnels). On retrouve :

- Le Diagramme des cas d'utilisation
- Le Diagramme de collaboration

#### **Les Diagrammes Dynamiques:**

Un diagramme dynamique permet de montrer le comportement du système, les interactions des objets et leur évolution dans le temps. L'Accent est mis sur la chronologie des interactions. On retrouve :

■ Le Diagramme de séquence;
- Le Diagramme de collaboration;
- Le Diagramme d'états-transitions;
- Le Diagramme d'activités.

#### **Les Diagrammes Statiques:**

Un diagramme statique permet décrire la structure du système en termes de :

- Composants du système : Objets, Classes, Paquetages, Composants, etc.
- Relations entre ces composants : Spécialisation, Association, Dépendance, etc.

Les diagrammes statiques sont:

- Le Diagramme de classes;
- Le Diagramme d'objets;
- Le Diagramme de composants;
- Le Diagramme de déploiement.

#### **II.2.3 Modélisation UML [4]**

La modélisation consiste à créer une représentation simplifiée d'un problème : **le modèle**. Grâce au modèle il est possible de représenter simplement un problème, un concept et le simuler. La modélisation comporte deux composantes:

- **L'analyse** : c'est-à-dire l'étude du problème.
- **La conception** : soit la mise au point d'une solution au problème.

Le modèle constitue ainsi une représentation possible du système pour un point de vue donné. Pour favoriser la réussite d'un projet, les auteurs d'UML conseillent une démarche qui doit être :

- **Une démarche itérative et incrémentale** : Pour comprendre et représenter un système complexe, pour analyser par étapes, pour favoriser le prototypage et pour réduire et maîtriser l'inconnu.
- **Guidée par les besoins de l'utilisateur** : Tout est basé sur le besoin des utilisateurs du système, le but du développement lui-même est de répondre à leurs besoins. Chaque étape sera affinée et validée en fonction des besoins des utilisateurs.
- **Centrée sur l'architecture logicielle :** C'est la clé de voûte du succès d'un développement, les choix stratégiques définiront la qualité du logiciel.

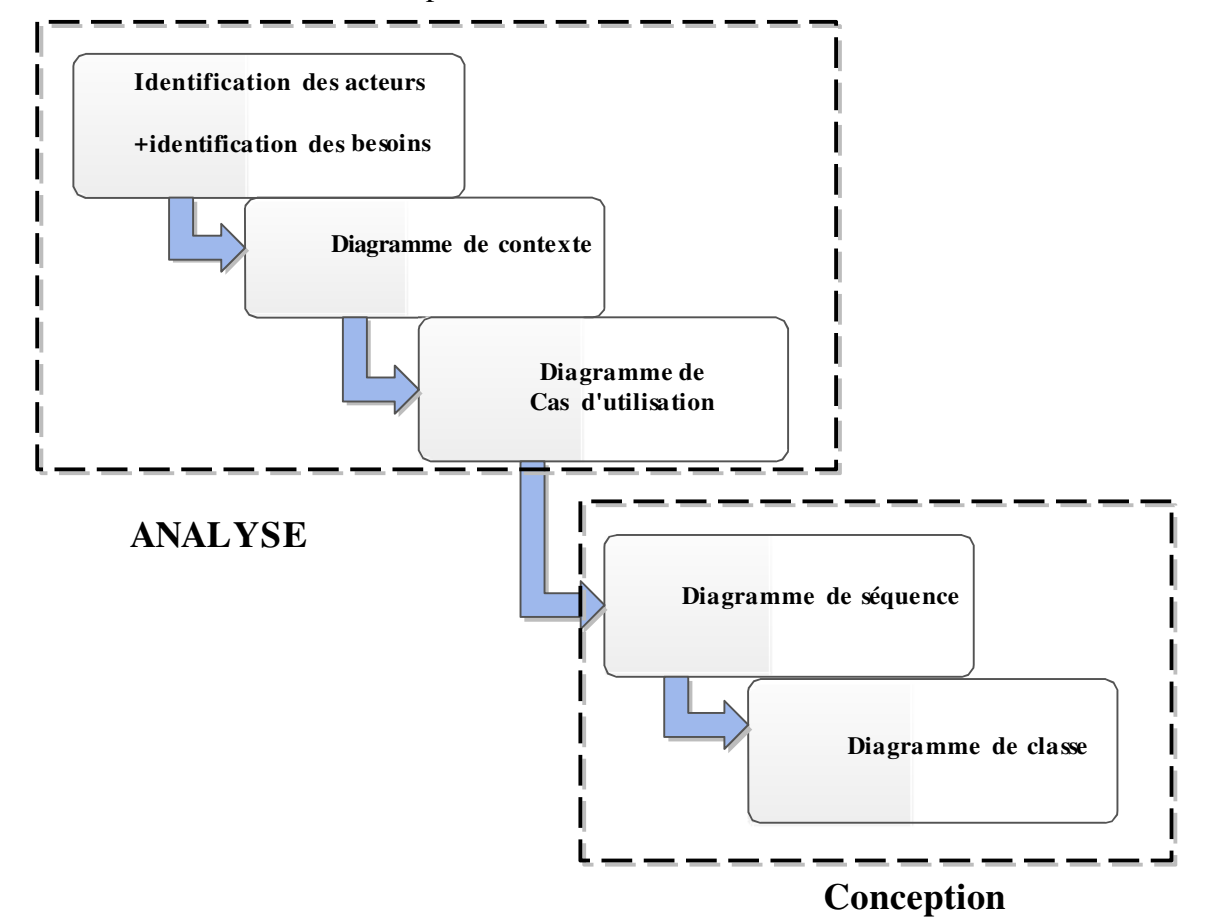

Pour notre cas, nous avons adopté la démarche de modélisation suivante.

**Figure II.2 : Démarche de modélisation.** 

#### **II.3. Analyse**

A partir de la définition des besoins, nous allons identifier les acteurs ainsi que les taches. A partir de là nous déduirons les cas d'utilisations.

#### **II.3.1. Identifications des acteurs :**

Un acteur représente un rôle joué par une entité externe (utilisateur humain, dispositif matériel ou autre système) qui interagit directement avec le système étudié.

Un acteur peut consulter et/ou modifier directement l'état du système, en émettant et/ou en recevant des messages susceptibles d'être porteurs de données

On trouve les acteurs en observant les utilisateurs directs du système, les responsables de sa maintenance, ainsi que les autres systèmes qui interagissent avec lui. Ici, à partir de l'étude de l'existant que nous avons effectué, nous avons identifié quatre acteurs qui interagissent avec le système :

Le Visiteur : c'est toute personne visitant le site. Un visiteur peut devenir un client en s'inscrivant sur le site

Le Client : toute personne ayant un compte (login et mot de passe) dans le site.

**Opérateur :** c'est la personne qui s'occupe de la gestion de la base de données mais a un accès limité.

**L'Administrateur :** c'est la personne attribuée d'administrer le site, il s'occupe aussi de l'attribution des comptes pour les opérateurs.

#### **II.3.2. Identification des besoins**

#### **II.3.2.1 Définition des besoins**

Un besoin en informatique regroupe les différentes fonctionnalités manquantes au bon fonctionnement du système. Il existe deux types de besoins :

**Fonctionnel :** Il s'agit des fonctionnalités du système. Ce sont les besoins spécifiant un comportement d'entrée / sortie du Système.

En effet, Notre travail consiste à réaliser une application web pour l'agence de voyage et de tourisme : cas Djurdjura Business Center.

 Le principal objectif de notre application et d'offrir aux visiteurs la possibilité de consulter les différents services proposés par l'agence, aux clients d'effectuer des réservations en ligne et enfin aux opérateurs et l'administrateur de faire la gestion de l'ensemble des services proposés.

Pour ce faire notre système devra permettre :

- La gestion des reservations (hôtel, vol, séjour, circuit, véhicule).
- La gestion des hôtels.
- La gestion des vols.
- La gestion des sejours.
- La gestion des circuits.
- La gestion des vehicules.
- La gestion des clients.
- La gestion des opérateurs.

 **Non-fonctionnel :** Il s'agit des besoins qui caractérisent le système. Ce sont des besoins en matière de performance, de type de matériel ou le type de conception. Ces besoins peuvent concerner les contraintes d'implémentation (langage de programmation, type SGBD, de système d'Exploitation, etc.). Dans le cadre de ce travail, l'application devra être extensible, c'est-à-dire qu'il pourra y avoir une possibilité d'ajouter ou de modifier de nouvelles fonctionnalités.

#### **II.3.3.Diagramme de contexte**

#### **II.3.3.1 définition [5]**

Le diagramme de contexte est un modèle conceptuel de flux qui permet d'avoir une vision globale des interactions entre le système et les liens avec l'environnement extérieur. Il permet aussi de bien délimiter le champ de l'étude. Pour notre cas le contexte est donné par la figure suivante :

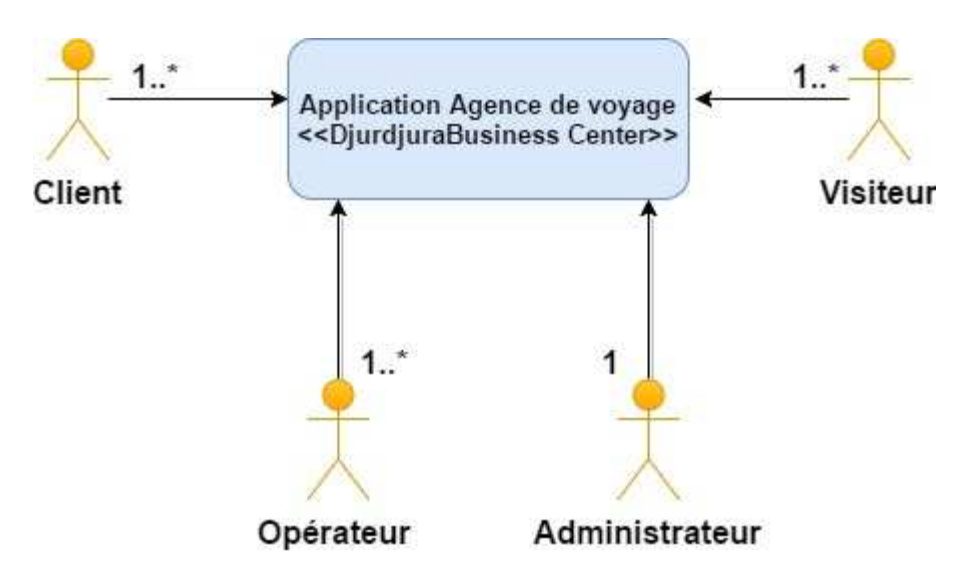

**Figure II.3 : Diagramme de contexte.** 

#### **II.3.4.Diagramme de cas d'utilisation**

#### **II.3.4.1 Définition [6]**

Un cas d'utilisation(en anglais *use case)* est une unité cohérente représentant une fonctionnalité visible de l'extérieur. Il réalise un service de bout en bout, avec un déclenchement, un déroulement et une fin, pour l'acteur qui l'initie. Un cas d'utilisation modélise donc un service rendu par le système, sans imposer le mode de réalisation de ce service. Il permet de mettre en évidence les relations fonctionnelles entre les acteurs et le système étudié. Il permet aussi de

recueillir, d'analyser et d'organiser les besoins, et de recenser les grandes fonctionnalités d'un système.

**Identification des cas d'utilisations du « visiteur » :** 

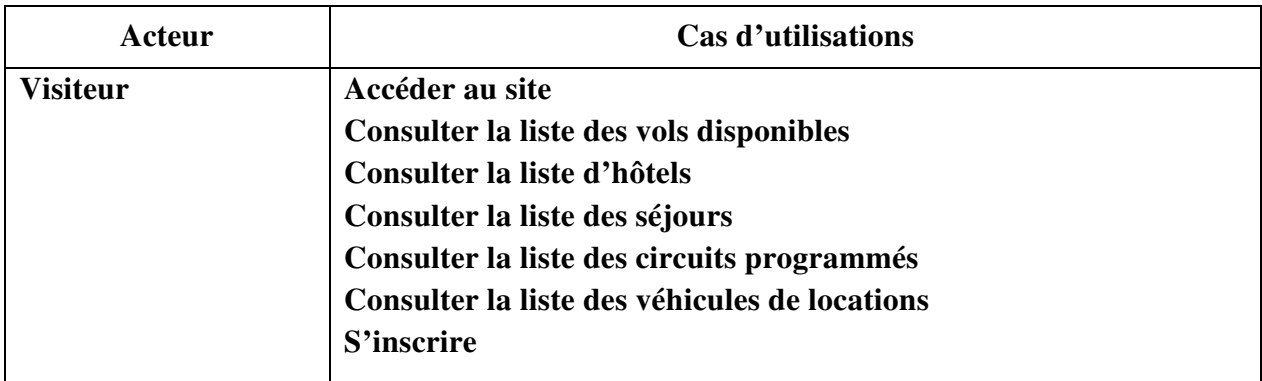

 **TAB II.1 : Cas d'utilisations relatif au visiteur.**

#### **Identification des cas d'utilisations du « client» :**

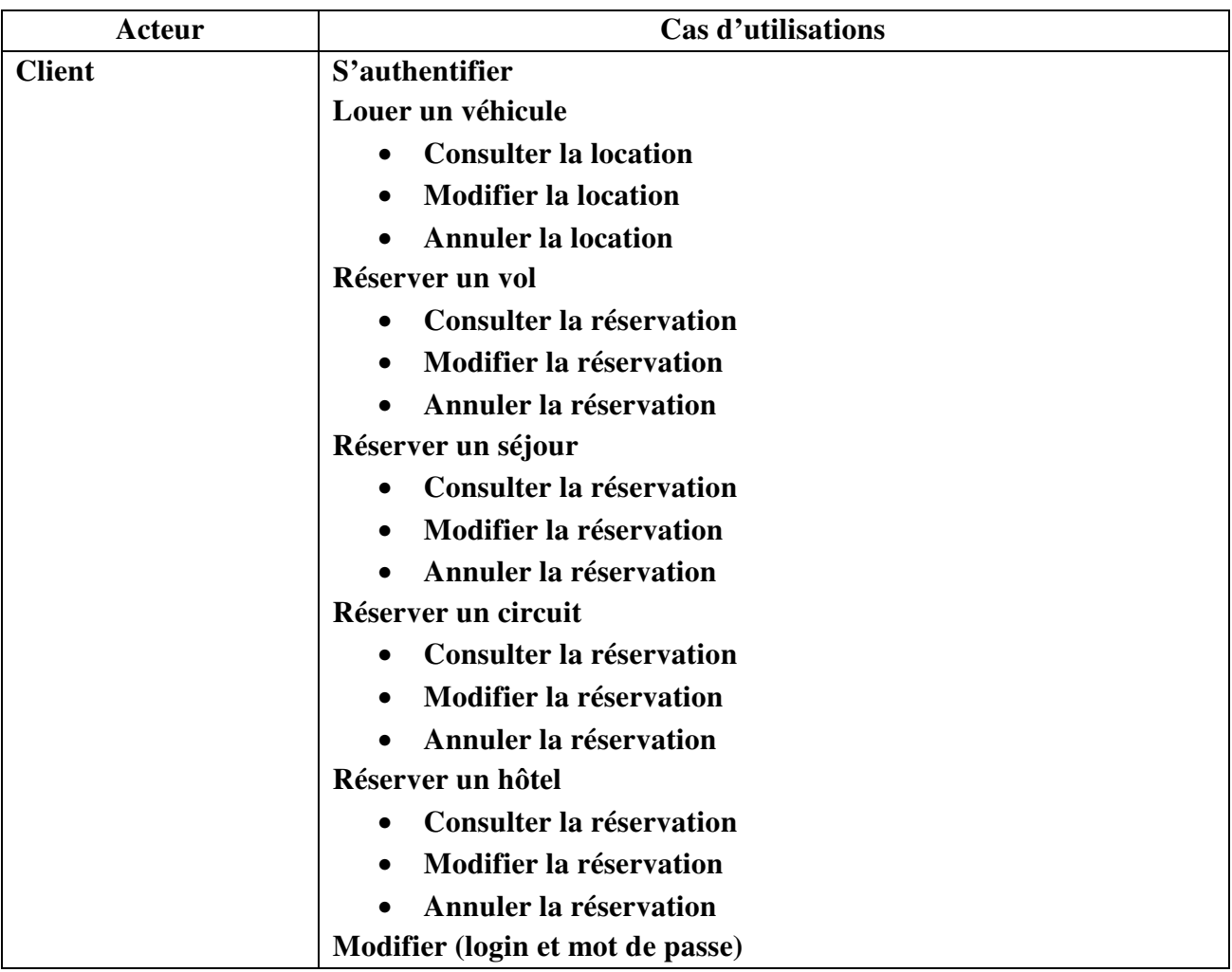

**TAB II.2 : Cas d'utilisations relatif au client.** 

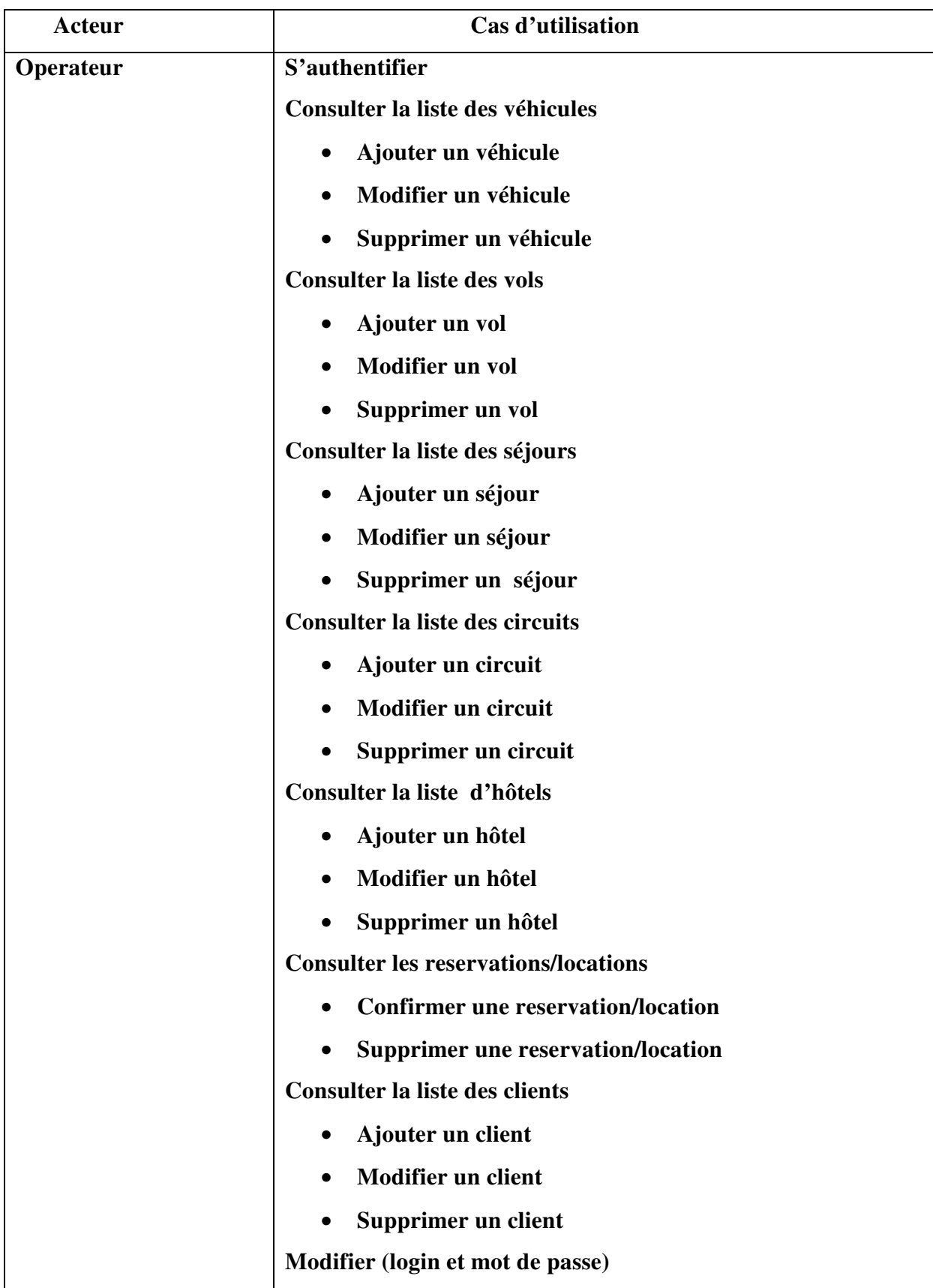

# **Identification des cas d'utilisations du «l'opérateur» :**

# **TAB II.3 : Cas d'utilisations relatif à l'opérateur.**

# **Identification des cas d'utilisations du «l'administrateur» :**

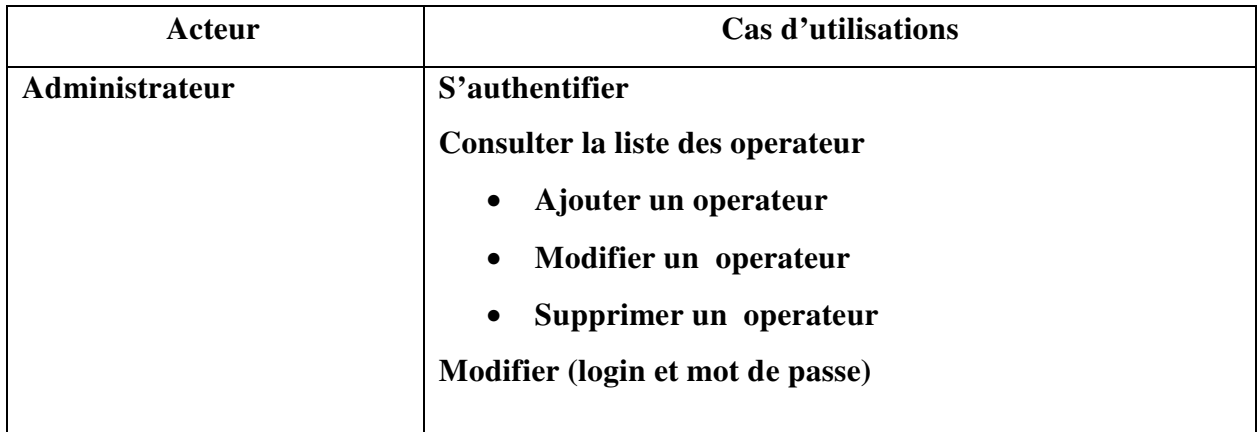

**TAB II.4 : Cas d'utilisations relatif à l'administrateur.** 

**II.3.4.2 : Représentation graphique des cas d'utilisations :** 

**Diagramme de cas d'utilisation pour le visiteur et le client :** 

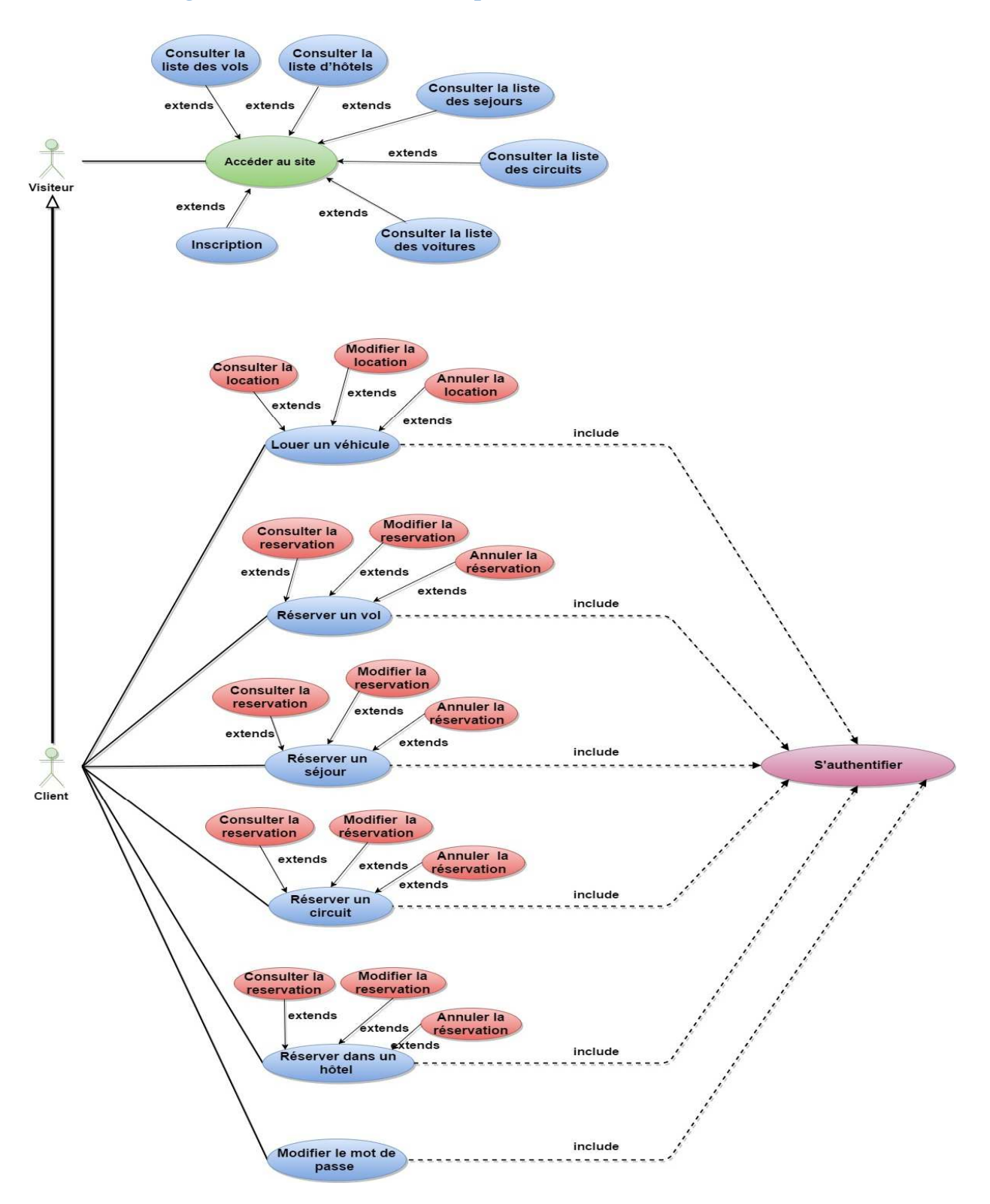

**Figure II.4 Diagramme de cas d'utilisation pour le visiteur et le client.** 

**Diagramme de cas d'utilisation pour l'opérateur :** 

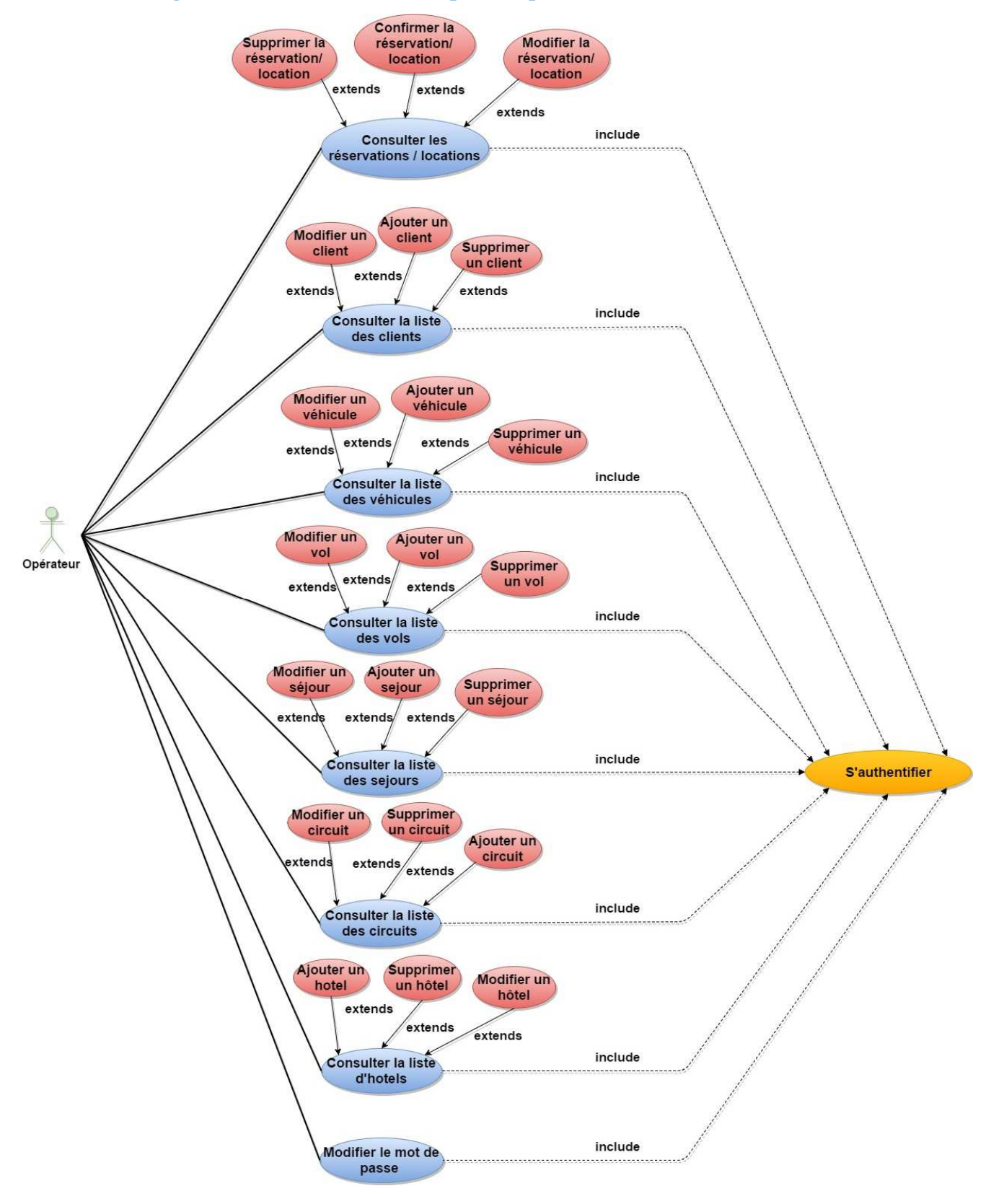

**Figure II.5 Diagramme de cas d'utilisation pour l'opérateur.** 

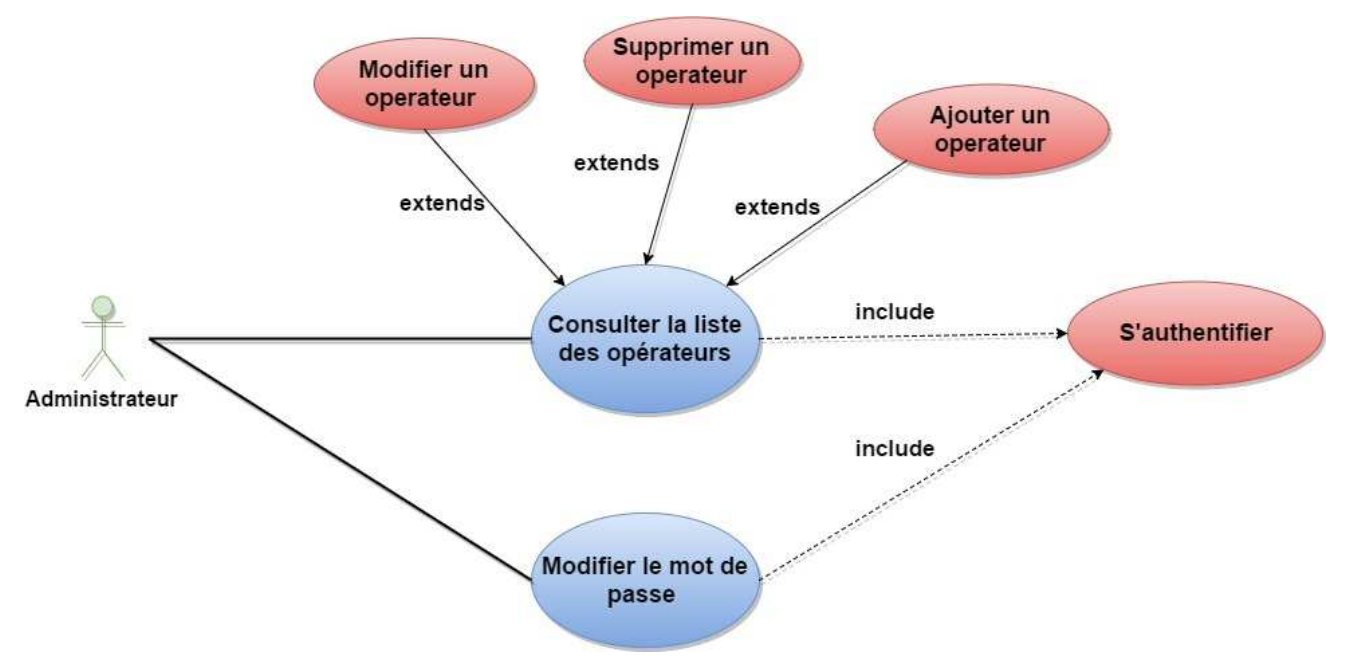

#### **Diagramme de cas d'utilisation pour l'administrateur :**

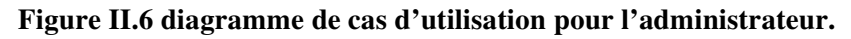

# **II.3.4.2 Description textuelle des cas d'utilisations :**

# - **Identification des scenarios:**

Un scénario représente une succession particulière d'enchaînements étant l'unité de description de séquence d'actions. Un cas d'utilisation contient en général un scénario nominal et plusieurs scénarios alternatifs (qui se terminent d'une façon normale) ou d'erreurs (qui se terminent en échec).

Les tableaux suivants présentent des descriptions des cas d'utilisation de notre système.

- . • **Titre :** consulter les circuits programmés.
- **Acteurs :** visiteur, client.
- **Résumé :** ce cas d'utilisation permet au visiteur et au client de consulter tous les circuits programmés.
- **Précondition :** l'utilisateur doit être connecté.
- **Scenario nominal :**
- 1. l'utilisateur demande au système d'afficher la liste des circuits existants.
- 2. Le système affiche la liste des circuits existants.
- 3. L'utilisateur choisi le circuit a consulté.
	- **Post-conditions :**

Les informations sur le circuit a consulté s'affichent.

#### **TAB II.5 description textuelle du cas d'utilisation. <Consulter les circuits programmes>**

- **Titre :** inscription.
- **Acteurs :** visiteur.
- **Résumé :** ce cas d'utilisation permet à un visiteur de s'inscrire sur le site.
- **Précondition :** l'utilisateur doit être connecté. .
- **Scénario nominal :**
	- 1. L'utilisateur clique sur <s'inscrire>.
	- 2. Le système affiche le formulaire d'inscription.
	- 3. l'utilisateur remplit les champs puis valide
	- 4. le système affiche un message de confirmation et met à jour la base de données.

# • **Scenario alternatif :**

A1 : erreur dans les Informations introduites L'enchaînement reprend au point 2 du scénario nominal. A2 : champ obligatoire non rempli L'enchaînement reprend au point 2 du scénario nominal.

• **Post-conditions :** 

L'utilisateur s'est inscrit.

#### **TAB II.6 description textuelle du cas d'utilisation. <Inscription>**

- **Titre :** réserver un vol.
- **Acteurs :** client.
- **Résumé :** ce cas d'utilisation permet à un client de réserver un vol.
- **Précondition :** le client doit s'authentifier. .
- **Scénario nominal :**
- 1. l'utilisateur demande au système d'afficher la liste des vols.
- 2. le système affiche la liste des vols.
- 3. l'utilisateur choisit le vol à réservé.
- 4. le système affiche le formulaire de réservation.
- 5. l'utilisateur remplit les champs puis valide.
- 6. le système affiche un message de confirmation et met à jour la base de données.

# • **Scenario alternatif :**

A1 : Erreur dans les informations introduites, l'enchainement reprend au point 4 du scenario nominal.

A2 : champs obligatoire non rempli L'enchaînement reprend au point 4 du scénario nominal.

• **Post-conditions :** 

La réservation de vol est effectuée.

# **TAB II.7 : description textuelle du cas d'utilisation.**

**< Réserver un vol >** 

- **Titre :** ajouter un hôtel.
- **Acteurs :** opérateur.
- **Résumé :** ce cas d'utilisation permet à l'opérateur d'ajouter un hôtel.
- **Précondition :** l'opérateur doit s'authentifier.
- **Scénario nominal :**
- 1. L'utilisateur clique sur <ajouter hôtel>
- 2. Le système affiche le formulaire d'ajout.
- 3. L'utilisateur remplit les champs.
- 4. Le système ajoute l'hôtel à la base de données.

# • **Scenario alternatif :**

A1 **:** l'hôtel à ajouter existe déjà l'enchainement reprend au point 2 de scenario nominal.

A2 : champ obligatoire non rempli L'enchaînement reprend au point 2 du scénario nominal.

• **Post-conditions :** un nouveau hôtel est ajouté.

# **TAB II.8 description textuelle du cas d'utilisation.**

# **< Ajouter un hôtel>**

- **Titre :** supprimer un vol**.**
- **Acteurs :** opérateur.
- **Résumé :** ce cas d'utilisation permet à l'opérateur de supprimer un vol.
- **Précondition :** l'opérateur doit s'authentifier.
- **Scénario nominal :**
	- 1. L'utilisateur demande l'affichage de la liste des vols existants.
	- 2. Le système affiche la liste des vols existants.
	- 3. L'utilisateur choisi le vol à supprimer et valide la suppression.
	- 4. Le système supprime le vol de la base de données.
- **Post-conditions :** le vol est supprimé.

# **TAB II.9 description textuelle du cas d'utilisation.**

**< Supprimer un vol>** 

- **Titre :** modifier mot de passe.
- **Acteurs :** administrateur.
- **Résumé :** ce cas d'utilisation permet à l'administrateur de modifier son mot de passe.
- **Précondition :** l'administrateur doit s'authentifier.
- **Scénario nominal :**
- 1. L'utilisateur clique sur <modifier mot de passe>
- 2. Le système affiche le formulaire de modifications
- 3. L'utilisateur remplit les champs.
- 4. Le système met à jour la base de données.
	- **Scenario alternatif :** 
		- A1 : mot de passe incorrecte l'enchainement reprend au point 2 du scenario nominal.

A2 : champ obligatoire non rempli L'enchaînement reprend au point 2 du scénario nominal.

• **Post-conditions :** le mot de passe est modifié

# **TAB II.10 description textuelle du cas d'utilisation. < Modifier mot de passe>**

- **Titre :** consulter un opérateur.
- **Acteurs :** administrateur.
- **Résumé :** ce cas d'utilisation permet à l'administrateur de consulter la liste des opérateurs.
- **Précondition :** l'administrateur doit s'authentifier.
- **Scénario nominal :**
	- 1. L'utilisateur demande au système d'afficher la liste des opérateurs.
	- 2. Le système affiche la liste des opérateurs.
	- 3. L'utilisateur choisi l'opérateur a consulté.
- **Scenario alternatif :**

A1 : l'opérateur à consulter est introuvable, l'enchainement reprend au point 2 du scenario nominal.

• **Post-conditions :** les informations sur l'opérateur a consulté s'affichent.

# **TAB II.11 description textuelle du cas d'utilisation.**

**< Consulter un opérateur >** 

# **II.4. Conception**

La conception du système est une étape très stratégique car elle définit l'architecture globale du système aux niveaux matériels et logiciels.

#### **II.4.1 Diagramme de séquence**

#### **II.4.1.1 Définition [7]**

Les diagrammes de séquences sont la représentation graphique des interactions entre les acteurs et le système. Le diagramme de séquences permet de cacher les interactions d'objets dans le cadre d'un scénario d'un diagramme de cas d'utilisation. Dans un souci de simplification, on représente l'acteur principal à gauche du diagramme, et les acteurs secondaires éventuels à droite du système. Le but étant de décrire comment se déroulent les actions entre les acteurs ou objets.

Ce type de diagramme insiste sur l'aspect temporel, ils sont formés avec des classes traduisant la dynamique du système et qui seront utilisés dans l'activité de conception.

Les classes d'objets utilisées dans la représentation du diagramme de séquence peuvent être réparties dans les trois catégories suivantes:

#### • **Les objets de type interface:**

 Ils représentent l'interface entre l'acteur et le système tels des écrans de saisie ou des pages web complètes dans le cas d'application web .Ils sont modélisés par l'icône suivante:

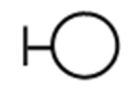

#### • **Les objets de type entités:**

Ce sont des objets décrits dans le cas d'utilisation mais qui lui survivrons, c'est-à-dire qui se trouverons d'autres cas d'utilisations.

#### • **Les objets de type contrôle**:

Ils représentent des processus, des activités du système tel qu'un calcul ou une recherche, ils dirigent les activités des objets entités et interface.

Vu le nombre imposant de cas d'utilisations et de scénarios, nous allons en décrire quatre (04) diagramme de séquences à savoir :

- **Inscription.**
- s'authentifier.
- Réserver un vol.
- Ajouter un hôtel.

**Diagramme de séquence du cas d'utilisation «Inscription » :** 

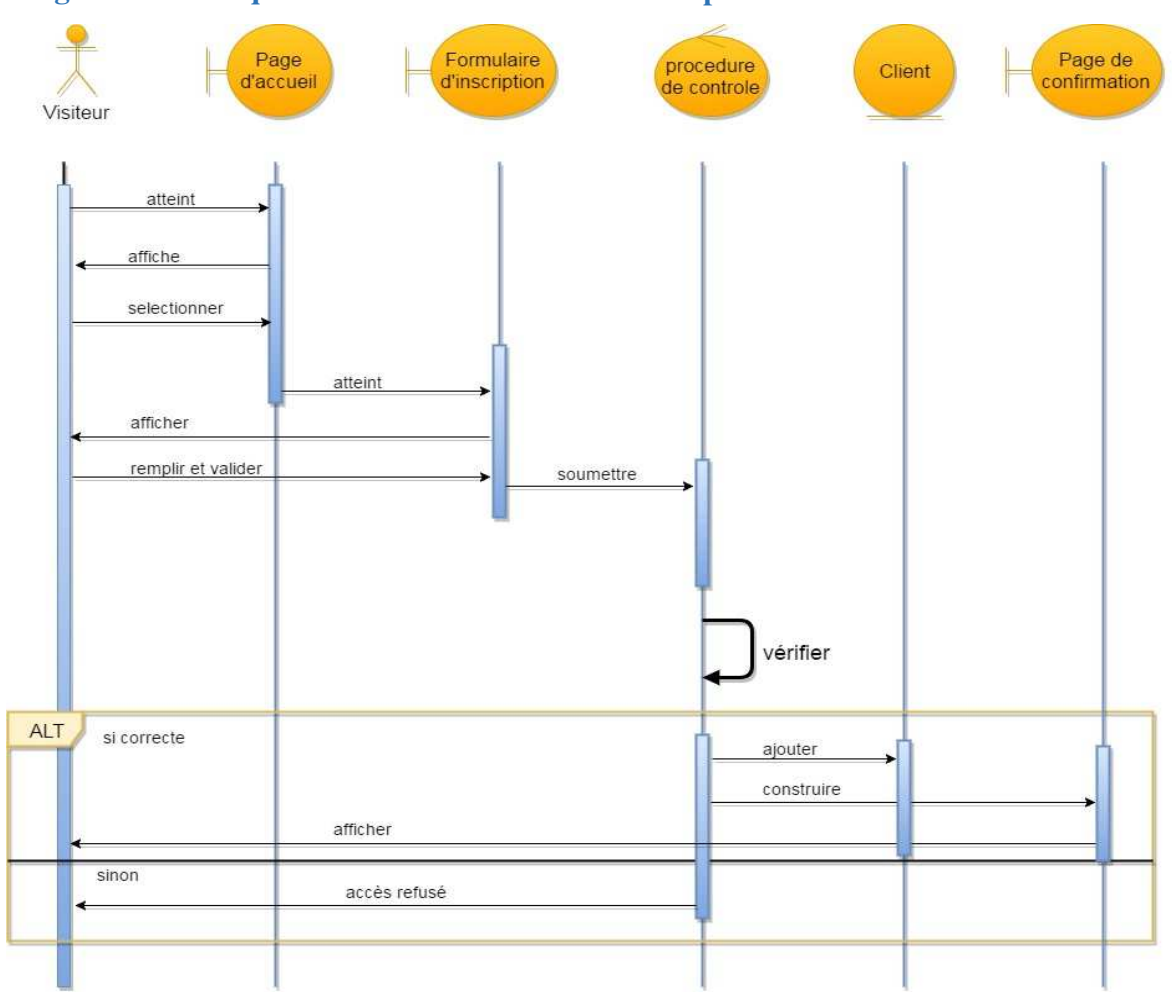

Figure II.7 Diagramme de séquence << Inscription>>

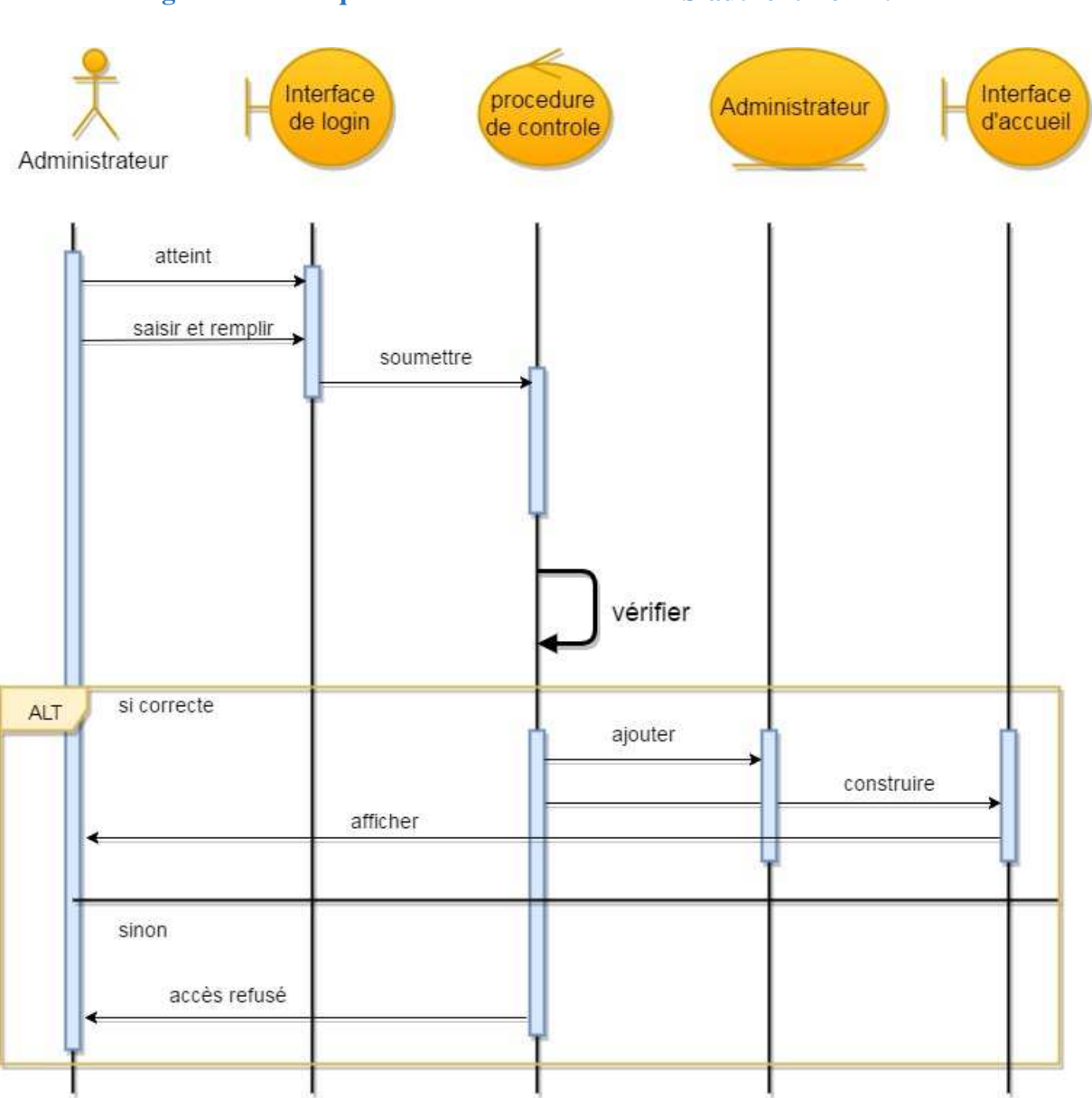

#### **Diagramme de séquence du cas d'utilisation «S'authentifier » :**÷

Figure II.8 Diagramme de séquence << Authentification>>

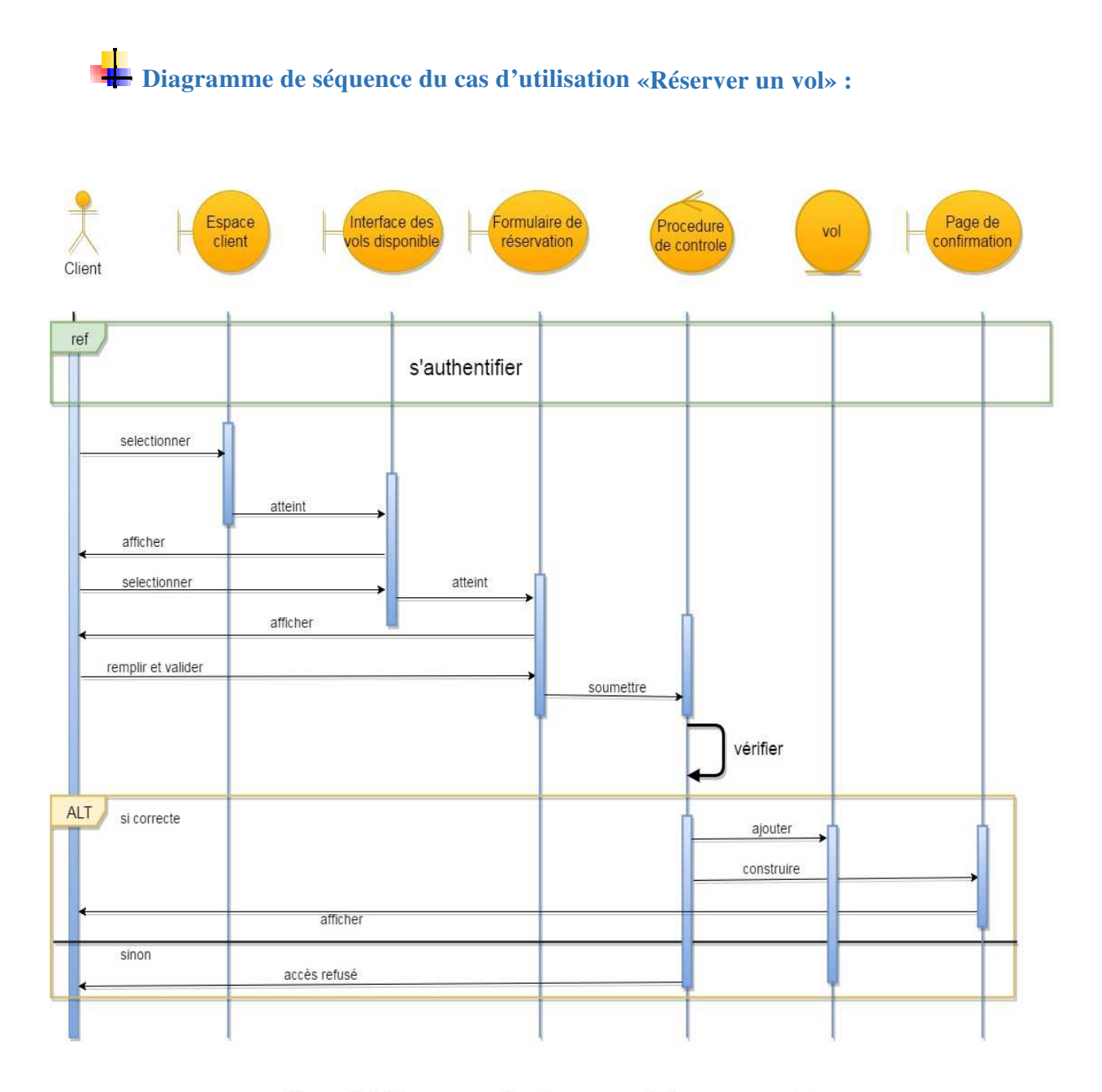

Figure II.9 Diagramme de séquence << Réserver un vol>>

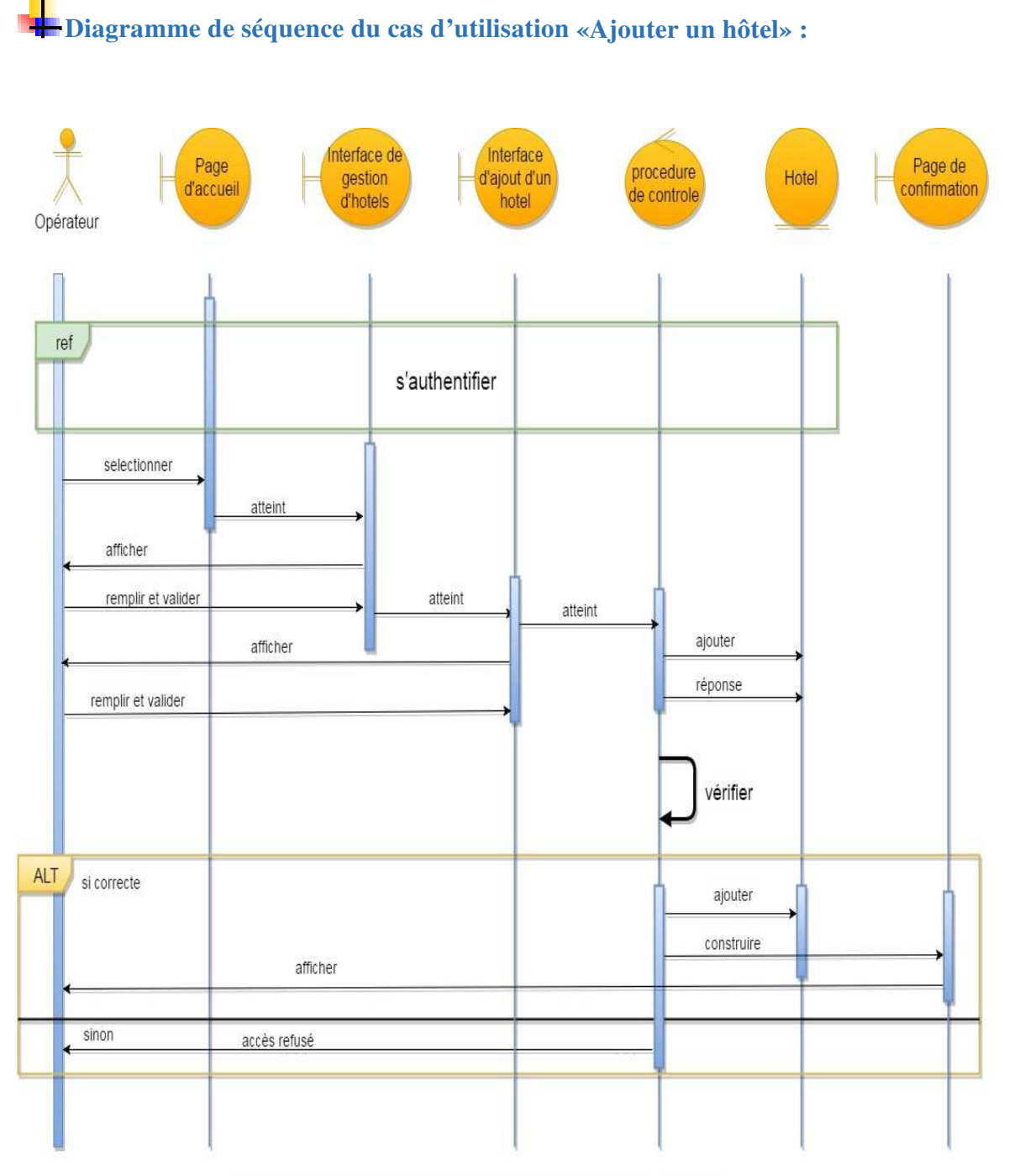

Figure II.10 Diagramme de séquence<<Ajouter un hotel>>

#### **II.4.2 Diagramme de classe**

#### **II.4.2.1 Définition [8]**

Un diagramme de classe est un schéma utilisé en génie logiciel pour présenter les classes et les interfaces des systèmes ainsi que les différentes relations entre celles-ci. Ce diagramme fait partie de la partie statique d'UML car il fait abstraction des aspects temporels et dynamiques Afin d'élaborer le diagramme de classe nous nous somme basés sur trois éléments essentiels :

- **a)** les règles de gestion : qui nous permettent d'identifier les classes et leurs relations ainsi que les cardinalités de ces dernières.
- **b)** Le dictionnaire de données : qui nous permet d'identifier les attributs des classes.
- **c)** Les diagrammes de classe : pour identifier les méthodes des classes.

Nous présentons ici les deux éléments (règle de gestion et le dictionnaire de données) et nous établirons ensuite le diagramme de classe.

#### **II.4.2.2 Règles de gestion**

Un client peut faire plusieurs réservations de vols.

Un vol est réservé par un ou plusieurs clients.

Un client peut faire plusieurs réservations de d'hôtels.

Un hôtel est réservé par un ou plusieurs clients.

Un client peut faire plusieurs réservations de circuits.

Un circuit est réservé par un ou plusieurs clients.

Un client peut faire plusieurs réservations de séjours.

Un séjour est réservé par un ou plusieurs clients.

Un client peut louer plusieurs véhicules.

Un véhicule est loué par un ou plusieurs clients.

Un opérateur peut gérer plusieurs vols.

Un vol est géré par un et un seul opérateur.

Un opérateur peut gérer plusieurs circuits Un circuit est géré par un et un seul opérateur. Un opérateur gère peut gérer plusieurs séjours. Un séjour est géré par un et un seul opérateur. Un opérateur peut gérer plusieurs hôtels. Un hôtel est géré par un et un seul opérateur. Un opérateur peut gérer plusieurs véhicules. Un véhicule est géré par un et un seul opérateur. Un opérateur peut gérer plusieurs clients. Un client est géré par un et un seul opérateur. Un administrateur gère un ou plusieurs opérateurs.

Un opérateur est géré par un et un seul administrateur.

# **II.4.2.3 Dictionnaire de données**

Le dictionnaire de données est un document qui fournit des détails sur l'intégralité des entités enregistrées par un système. Pour avoir un dictionnaire de données épurées il faut éliminer les éventuelles incohérences qui peuvent être :

- Des synonymes : qui sont des noms différents qui désignent la même réalité.
- Des polysémies : C'est les mêmes noms qui désignent une réalité différente.
- Des redondances : Une même propriété utilisée plusieurs fois.

Le dictionnaire de données épuré contient des données des documents utilisés dans le champ d'étude.

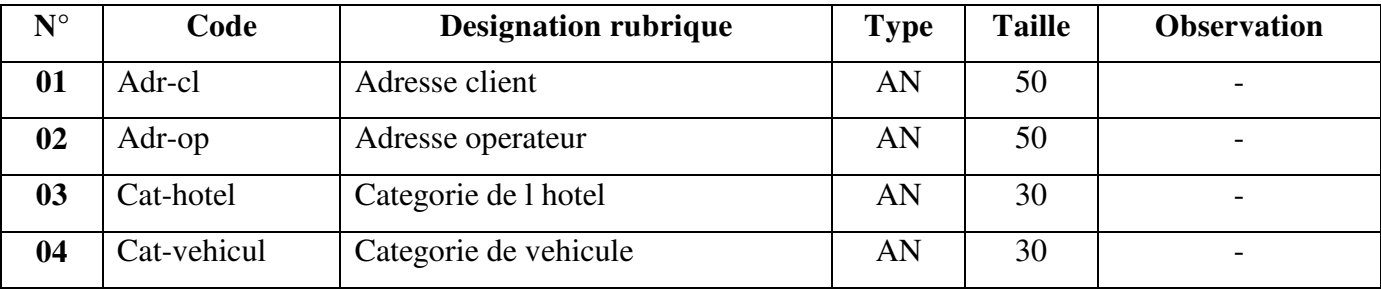

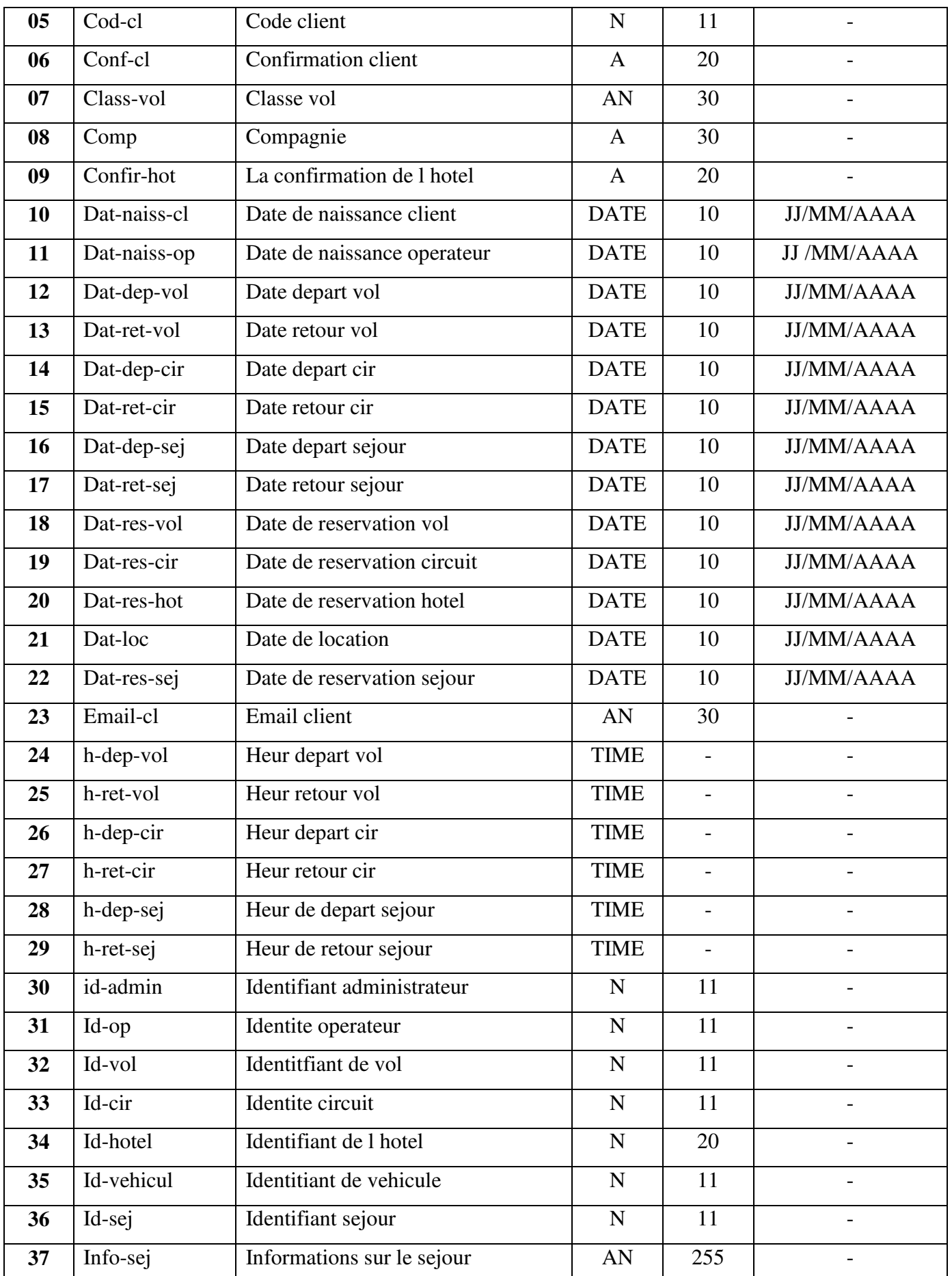

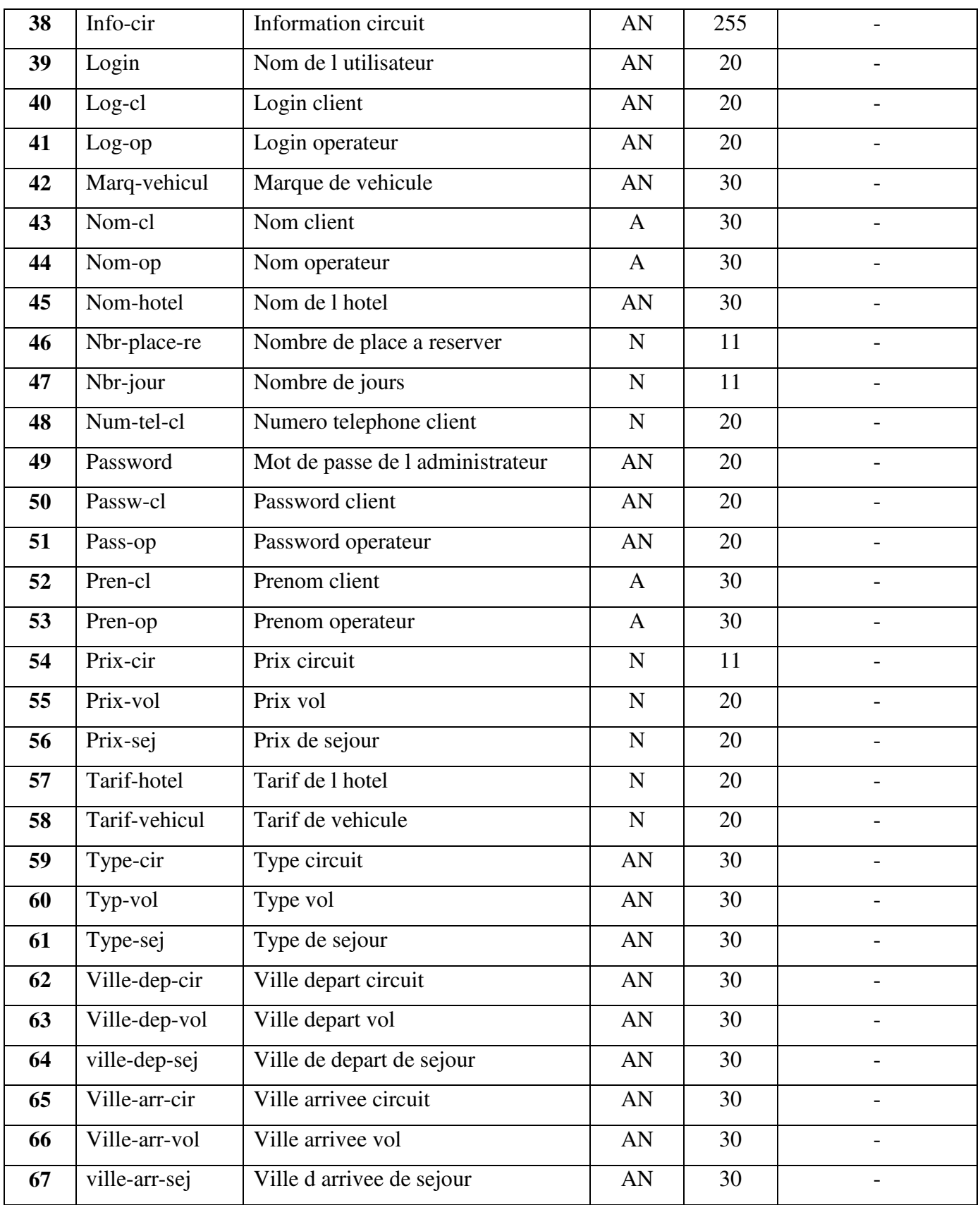

#### **TAB II.12 : Dictionnaire de données.**

#### **II.4.2.4 Diagramme de classe :**

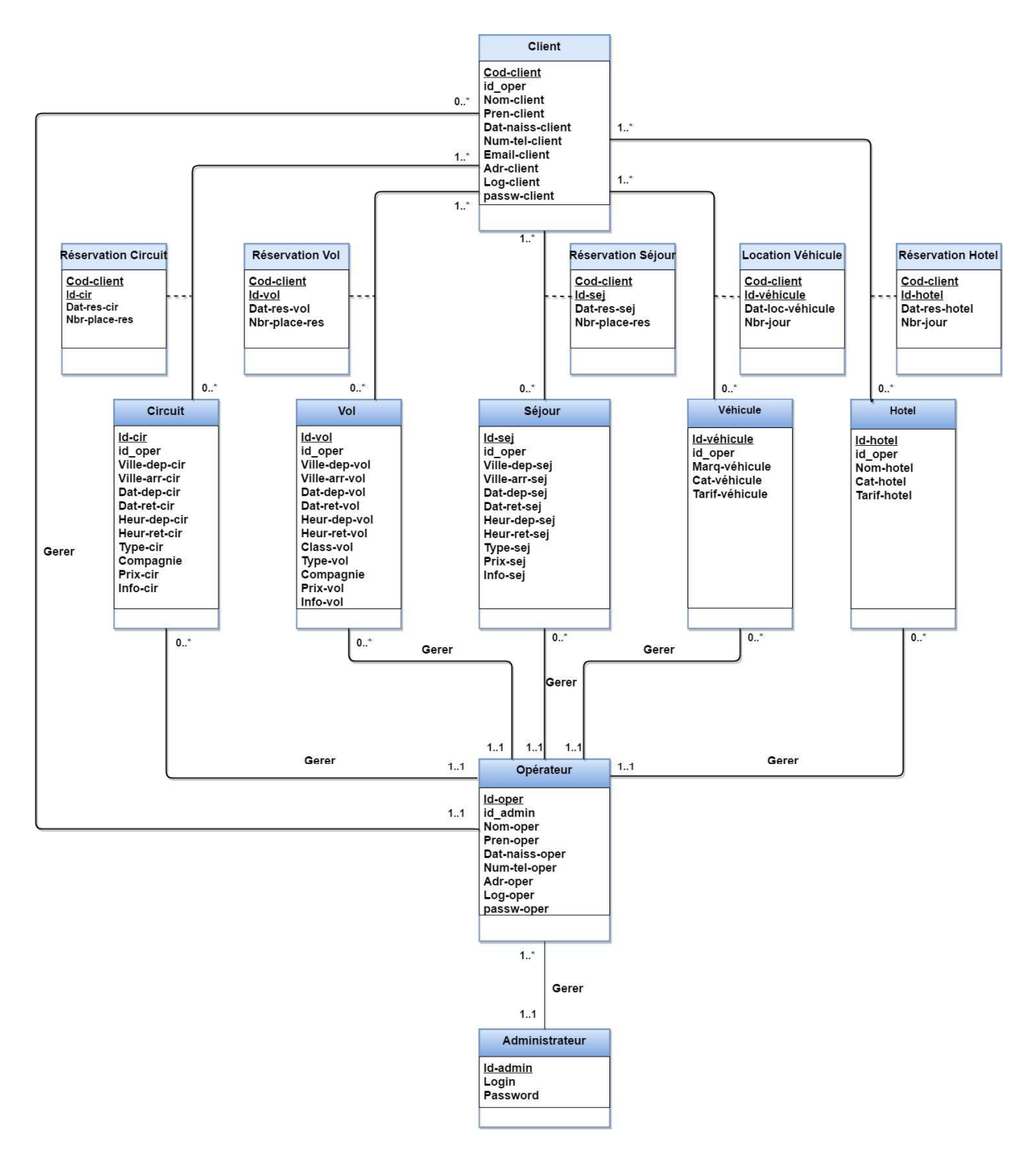

**Figure II.11 diagramme de classe**.

#### **II.4.3 Modèle relationnel**

Nous avons suivi les règles suivantes pour le passage au modèle relationnel :

1- La classe devient une table.

2- L'attribut d'une classe devient une colonne dans une table.

3- Association à ordre 0 et 1 - \* : clé étrangère dans la table ayant \* comme

Terminaison d'association.

4- Association à ordre \* - \* : la classe d'association devient une table contenant deux clés étrangères.

# **Le modèle relationnel :**

Le modèle relationnel est une manière de modéliser les informations contenues dans une base de données qui repose sur des principes mathématiques.

**Administrateur** (**id-admin**, Login, Password).

**Client** (**Cod-cl**, Id-op\*, Nom-cl, Pren-cl, Dat-naiss-cl, Num-tel-cl, Email-cl, Adr-cl, Log-cl, Passw-cl).

**Opérateur** (**Id-op**, id-admin\*,Nom-op, Pren-op, Dat-naiss-op, num-tel-op, Adr-op, Log-op, Passw-op).

**Vol** (**Id-vol**, Id-op\*, Ville-dep-vol, Ville-arr-vol, Dat-dep-vol, Dat-ret-vol, h-dep-vol, h-ret-vol, Class-vol, Typ- vol, Compagnie, Prix-vol).

**Circuit** (**Id-cir**, Id-op\*, Ville-dep-cir, Ville-arr-cir, Dat-dep-cir, Dat-ret-cir, h-dep-cir, h-ret-cir, Type-cir, Compagnie, Prix-cir, Info-cir).

**Hôtel** (**Id-hotel**, Id-op\*, Nom-hôtel, Cat-hotel, Tarif-hôtel).

**Véhicule** (**Id-véhicule**, Id-op\*, Marq-vehicul, Cat-vehicul, Tarif-vehicul).

**Sejour** (**id-sej**, Id-op\*, ville-dep-sej, ville-arr-sej, Dat-dep-sej, Dat-ret-sej, h-dep-sej, h-ret-sej, Prix-sej, Info-sej, Type-sej).

Reservation vol (Cod-cl<sup>\*</sup>, Id-vol<sup>\*</sup>, Dat-res-vol, Nbr-place-re).

**Réservation circuit** (Cod-cl\*, Id-cir\*, Dat-res-cir, Nbr-place-re).

**Réservation hôtel** (Cod-cl\*, Id-hôtel\* , Dat-res-hot, Nbr-jour).

Location vehicule (Cod-cl<sup>\*</sup>, Id-véhicule<sup>\*</sup>, Dat-loc, Nbr-jour).

**Reservation sejour** (Cod-cl\*, Id-sej\*, Dat-res-sej, Nbr-place-re).

#### **Remarque :**

Nous avons choisi de noté les clés primaires en **trait gras et souligné** et les clés étrangères par un trait souligné suivi d'une étoile (\*).

# **II.5 CONCLUSION**

Ce chapitre avait pour intérêt de modéliser notre application selon la norme UML. Cette approche nous a permis à la fois de définir le modèle d'analyse et de conception de notre système selon une norme universelle et de profiter de la multitude de ses diagrammes afin de créer une application purement orienté objet. Après avoir analysé la problématique en profondeur et effectuer la conception de notre système, nous sommes désormais en mesure d'entamer l'étape d'implémentation de notre application qui fera l'objet du prochain chapitre.

**CHAPITRE III REALISATION**

# **III REALISATION**

# **III.1 INTRODUCTION**

Dans ce chapitre nous allons présenter l'environnement de développement de l'application ainsi que les différents outils utilisés pour sa conception et réalisation. Ce dernier chapitre sera clos par la présentation de quelques interfaces de l'application qui exposeront différentes fonctionnalités.

# **III.2 PRESENTATION DU MATERIEL UTILISÉ**

Durant la réalisation de notre application, nous avons utilisé un micro-ordinateur possédant les caractéristiques suivantes :

- Un micro-processeur **INTEL CORE I5.**
- $\bullet$  RAM 4 Go.
- Disque dure 500 Go.

Ainsi que le système d'exploitation **Windows 7** sur lequel sont installés les différents logiciels utilisés pour la réalisation de l'application.

# **III.3 Environnement et outils de développement et d'implémentation**

# **III.3.1 Environnements de développement**

Nous allons commencer par présenter les API (Application Programming Interface ou interface de programmation) que nous avons utilisées ainsi que les langages. Par la suite, nous passerons aux outils de développement dont nous nous sommes servis pour réaliser cette application.

#### **III.3.1.1 Architecture Modèle-Vue-Contrôleur [9]**

Le M-V-C plus connu modèle Modèle-Vue-Contrôleur est une architecture très puissante qui aide à bien structurer les applications graphiques. Ce modèle de conception permet de séparer les données(le modèle). L'interface homme-machine (la vue) et la logique de contrôle (le contrôleur).

Cette architecture est composée de trois couches :

- **Le modèle** : Il représente les données de l'application. IL définit ainsi l'interaction avec la base de données et les traitements de ses données.
- **La vue** : Elle représente l'interface utilisateur, ce avec quoi il interagit. Elle n'effectue aucun traitement, elle se contente simplement d'afficher les données que lui fournit le modèle. IL peut tout à fait y avoir plusieurs vues qui présentent les données d'un menu modèle.
- **Le contrôleur** : Il gère l'interface entre le modèle et le client. IL va interpréter la requête de ce dernier pour lui envoyer la vue correspondante. IL effectue la synchronisation entre le modèle et les vues.

#### **III.3.1.2 Les API utilisés**

#### - **L'API Java Server Page (JSP)**

Les Java Server Pages représentent le V dans le modèle M-V-C c'est-à-dire « la vue ». C'est un standard permettant de développer des applications web interactives, dont le contenu est dynamique. C'est-à-dire qu'une page web JSP (repérable par l'extension .jsp) aura un contenu pouvant être différent selon certains paramètres (des informations stockées dans une base de données, les préférences de l'utilisateur,… etc.).

Une page utilisant les Java Server Pages est exécutée au moment de la requête par un moteur de JSP, fonctionnant généralement avec un serveur web ou un serveur applicatif, Lorsqu'un utilisateur appelle une page JSP, le serveur web appelle le moteur de JSP qui crée un code source Java à partir du script JSP, compile la classe afin de fournir un fichier compilé. C'est-à-dire qu'il constitue une servlet à partir du script JSP.

# - **L'API Java Servlet**

Les Servlets représentent le C dans le modèle M-V-C c'est-à-dire « le contrôleur », celleci est donc une classe java dérivant de la classe HttpServlet, et utilisant les méthodes doGet () et doPost () permettant de renvoyer une réponse par le protocole http.

L'utilisation de servlets se fait par le biais d'un conteneur de servlets coté serveur. Celuici construit l'environnement d'exécutions de la servlet et lui permet de durer entre les requêtes des clients .Le conteneur reçoit la requête du client, et sélectionne la servlet correspondante qui aura à la traiter, Le conteneur fournit également tout un ensemble de services standards pour simplifier la gestion des requêtes et des sessions.

# - **L'API Java Database Connectivity (JDBC)**

La technologie JDBC est un ensemble de classes Java permettant de développer des applications capables de se connecter à des serveurs de base de données(SGBD).

Le JDBC permet entre autres ;

- L'établissement d'une connexion avec le SGBD
- L'envoi de requêtes SOL au SGBD, à partir du programme java.
- Le traitement des données retournées par le SGBD au niveau du programme.
- Le traitement des métadonnées de la connexion, de l'instruction ou des résultats.
- Le traitement des erreurs retournées par le SGBD lors de l'exécution.

#### **III.3.1.3 Les langages utilisés**

Nous avons utilisé les langages suivant :

#### **- Le langage Java [10]**

**Java** est un langage de programmation et une plate-forme informatique qui ont été créés par Sun Microsystems en 1995. Beaucoup d'applications et de sites Web ne fonctionnent pas si Java n'est pas installé et leur nombre ne cesse de croître chaque jour. Java est rapide, sécurisé et fiable. Des ordinateurs portables aux centres de données, des consoles de jeux aux superordinateurs scientifiques, des téléphones portables à Internet, la technologie Java est présente sur tous les fronts.

#### **- Le langage Java EE (***Java Entreprise Edition***) [11]**

**Java Enterprise Edition**, ou **Java EE** (anciennement **J2EE**), est une spécification pour la technique Java de Sun plus particulièrement destinée aux applications d'entreprise. Ces applications sont considérées dans une approche multi-niveaux. Dans ce but, toute implémentation de cette spécification contient un ensemble d'extensions au *framework* Java standard (JSE, *Java Standard Edition*) afin de faciliter la création d'applications réparties.

Pour ce faire, Java EE définit les éléments suivants :

• Une plate-forme (*Java EE Platform*), pour héberger et exécuter les applications.

- Une suite de tests (*Java EE Compatibility Test Suite*) pour vérifier la compatibilité.
- Une réalisation de référence (*Java EE Reference Implementation*), qui est Glass Fish.
- Un catalogue de bonnes pratiques (*Java EE BluePrints*).

#### **- Le langage HTML (Hypertext Markup Language) [12]**

L'*Hypertext Markup Language*, généralement abrégé **HTML**, est le format de données conçu pour représenter les pages web. C'est un langage de balisage permettant d'écrire de l'hypertexte, d'où son nom. HTML permet également de structurer sémantiquement et de mettre en forme le contenu des pages, d'inclure des ressources multimédias dont des images, des formulaires de saisie, et des programmes informatiques.

**- Le langage CSS (***Cascading Style Sheets***) [13]**

Le terme CSS est l'acronyme anglais de *Cascading Style Sheets* qui peut se traduire par "feuilles de style en cascade". Le CSS est un langage informatique utilisé sur l'internet pour mettre en forme les fichiers HTML ou XML. Ainsi, les feuilles de style, aussi appelé les fichiers CSS, comprennent du code qui permet de gérer le design d'une page en HTML.

#### **- Le langage Java script [14]**

Le JavaScript est un langage de script incorporé dans un document HTML. Historiquement il s'agit même du premier langage de script pour le Web. Ce langage est un langage de programmation qui permet d'apporter des améliorations au langage HTML en permettant d'exécuter des commandes du côté client, c'est-à-dire au niveau du navigateur et non du serveur web.

#### **III.3.2 Outils de développement**

Pour satisfaire les besoins de notre application à réaliser, nous avons utilisées les outils suivants :

#### **III.3.2.1 IDE (Netbeans) : [15]**

NetBeans est un environnement de développement intégré (EDI), placé en *open Source* par Sun en juin 2000 sous licence CDDL (Common Development and Distribution License) et GPLv2. En plus de Java, NetBeans permet également de supporter différents autres langages, comme C, C++, JavaScript, XML, Groovy, PHP et HTML de façon native ainsi que bien d'autres

# *CHAPITRE III* Réalisation

(comme Python ou Ruby) par l'ajout de greffons. Il comprend toutes les caractéristiques d'un IDE moderne (éditeur en couleur, projets multi-langage, refactoring, éditeur graphique d'interfaces et de pages Web).

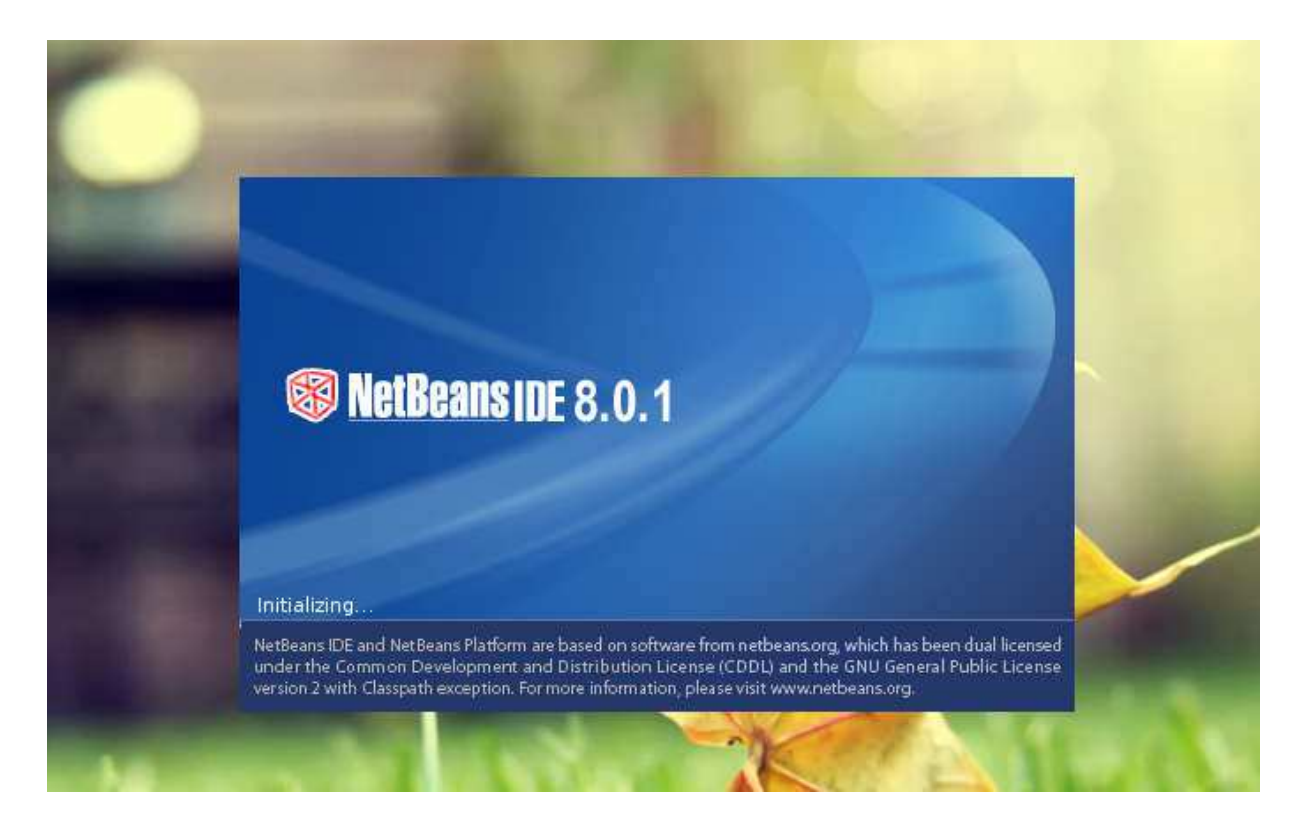

*Figure III.1* **NetBeans IDE 8.0.1** 

#### **III.3.2.2 Wampserver [16]**

*WampServer* (anciennement **WAMP5**) est une plateforme de développement Web de type WAMP, permettant de faire fonctionner localement (sans se connecter à un serveur externe) des scripts PHP. WampServer n'est pas en soi un logiciel, mais un environnement comprenant deux serveurs (Apache et MySQL), un interpréteur de script (PHP), ainsi que phpMyAdmin pour l'administration Web des bases MySQL.

Il dispose d'une interface d'administration permettant de gérer et d'administrer ses serveurs au travers d'un *trayicon* (icône près de l'horloge de Windows).

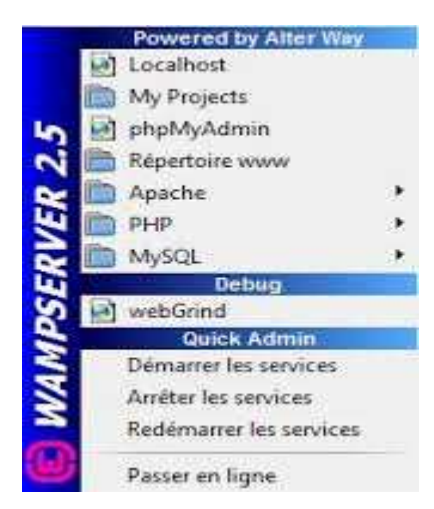

*Figure III.2* **Panneau de gestion du serveur** 

#### **III.3.2.3 Bootstrap [17]**

**Bootstrap** est une collection d'outils utile à la création de sites et d'applications web, C'est un ensemble qui contient des codesHTML et CSS, des formulaires, boutons, outils de navigation et autres éléments interactifs, ainsi que des extensions JavaScripten option, C'est l'un des projets les plus populaires sur la plateforme de gestion de développement GitHub.

La modularité de Bootstrap consiste en une série de feuilles de styles LESS qui implémentent différents composants du *toolkit*. Une feuille de style principale (*bootstrap.less*) englobe les feuilles de style des composants. Les développeurs peuvent alors sélectionner les composants dont ils ont besoin en modifiant cette feuille principale. L'utilisation de LESS permet la manipulation de variables, de fonctions, d'opérateurs,…etc.

Depuis la version 2, Bootstrap dispose d'une option supplémentaire de «Personnalisation».

Le système de grille et le style adaptatif sont standardisés sur une grille de 940 pixels de large, que les développeurs peuvent adapter. Ces définitions sont déclinées en quatre variations qui peuvent être utilisées dans différents formats et supports : téléphones (portrait et paysage), tablette et PC (haute et basse résolution).

Ces déclinaisons adaptent automatiquement l'affichage de la page.

#### **III.3.2.4 Le serveur d'application (Glassfish) [18]**

Le Glassfish est le nom de serveur d'application « open source » java EE sert de fondation au produit « oracle GlassFish Server » (anciennement Sun Java System Application de Sun Microsystem). Sa partie Toplink persistance provient d'oracle. C'est la réponse aux

développeurs java désireux d'accéder aux sources et de contribuer au développement des serveurs d'application de nouvelle génération.

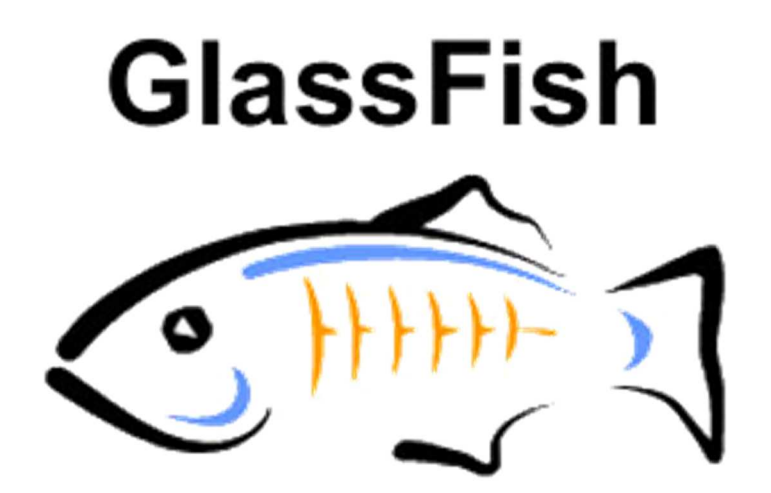

*Figure III.3* **GlassFish serveur** 

#### **III.3.2.5 JSTL (Java server page Standard Tag Library)[19]**

La Java Server Pages Standard Tag Library (JSTL) est un composant de la plateforme JEE de développement. Elle étend la spécification JSP en ajoutant une bibliothèque de balises pour les tâches courantes, comme le travail sur des fichiers XML, l'exécution conditionnelle, les boucles et l'internationalisation. JSTL a été développée par la Java Community Process (JCP) Le 8 mai 2006.

#### **III.3.2.6 Le Système de gestion de base de données (MY SQL)**

#### **- L'outil phpMyAdmin [20]**

Il s'agit de l'une des plus célèbres interfaces pour gérer une base de données MySQL sur un serveur PHP. De nombreux hébergeurs, qu'ils soient gratuits ou payants, le proposent ce qui permet à l'utilisateur de ne pas avoir à l'installer. Cette interface pratique permet d'exécuter, très facilement et sans grandes connaissances dans le domaine des bases de données, de nombreuses requêtes comme les créations de table de données, les insertions, les mises à jour, les suppressions, les modifications de structure de la base de données. Ce système est très pratique pour sauvegarder une base de données sous forme de fichier .SQL et ainsi transférer facilement ses données. De plus celui-ci accepte la formulation de requêtes SQL directement en langage SQL, cela permet de tester ses requêtes par exemple lors de la création d'un site et ainsi de gagner un temps précieux.

# *CHAPITRE III* Réalisation

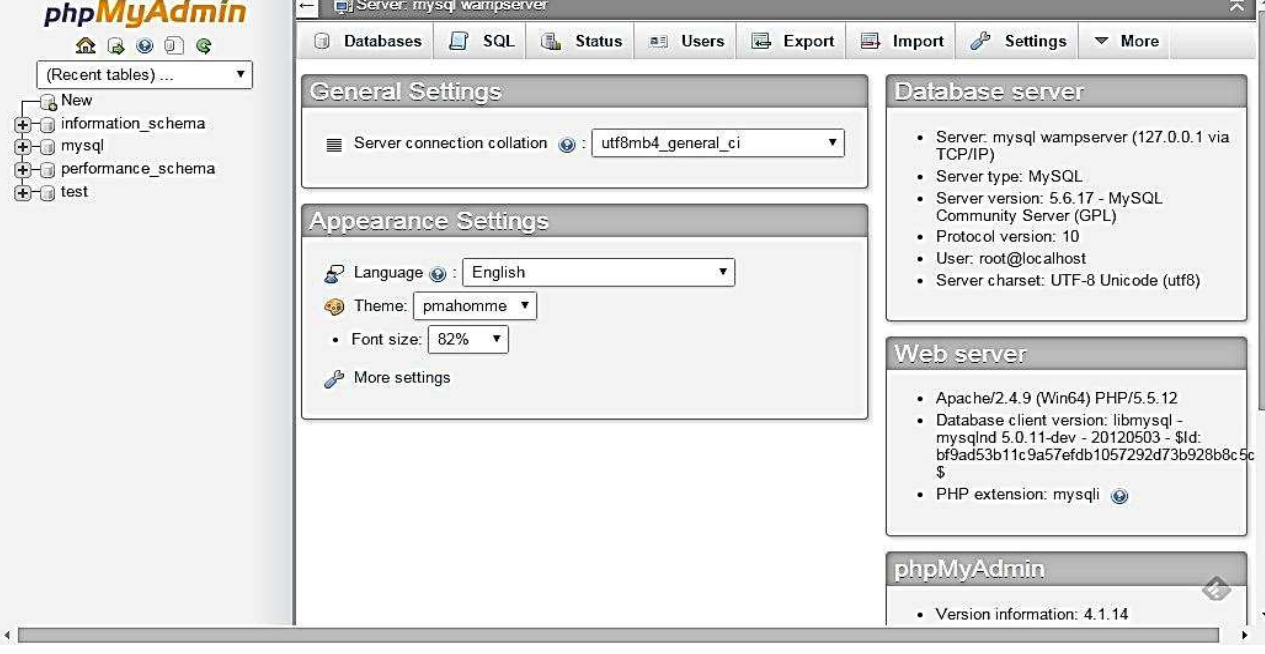

#### *Figure III.4 interface phpMyAdmin*

#### **- Le serveur de base de données MySQL**

MySQL est un véritable serveur de base de données SQL multiutilisateur. Le langage SQL (Structured Query Language) étant le langage le plus populaire de base de données dans le monde. Il en prend la syntaxe mais n'en conserve pas toute la puissance puisque de nombreuses fonctionnalités de SQL n'apparaissent pas dans MYSQL (sélection imbriquées, clés étrangère…). SQL est un langage standardisé qui rend facile le stockage, la mise à jour et l'accès à l'information. Il est suffisamment rapide et flexible pour gérer des historiques et des images.

Un serveur de bases de données stocke les données dans des tables séparées plutôt que de tout rassembler dans une seule table. Cela améliore la rapidité et la souplesse de l'ensemble. Les tables sont reliées par des relations définies, qui rendent possible la combinaison de données entre plusieurs tables durant une requête.
#### **III.4 PRESENTATION DES INTERFACES GRAPHIQUES DE L'APPLICATION**

Nous allons présenter dans ce qui suit les principales interfaces illustrant le fonctionnement de notre application et cela grâce à des captures d'écran.

#### **III.4.1 coté visiteur :**

#### **III.4.1.1 La page d'accueil**

La première page qui est chargée et visualisée par les internautes lorsqu'ils tapent l'URL du site est la page d'accueil, celle-ci permet de les guidés dans leurs choix. L'internaute peut naviguer librement sur le site en consultant la liste des produits disponibles : la liste des **«** vols, circuits, séjours, hôtels, véhicules **»**, comme il peut s'inscrire et devenir un client. Cette page permet aussi aux clients et aux opérateurs de se connecter à leurs comptes en saisissant leurs emails et mot de passe.

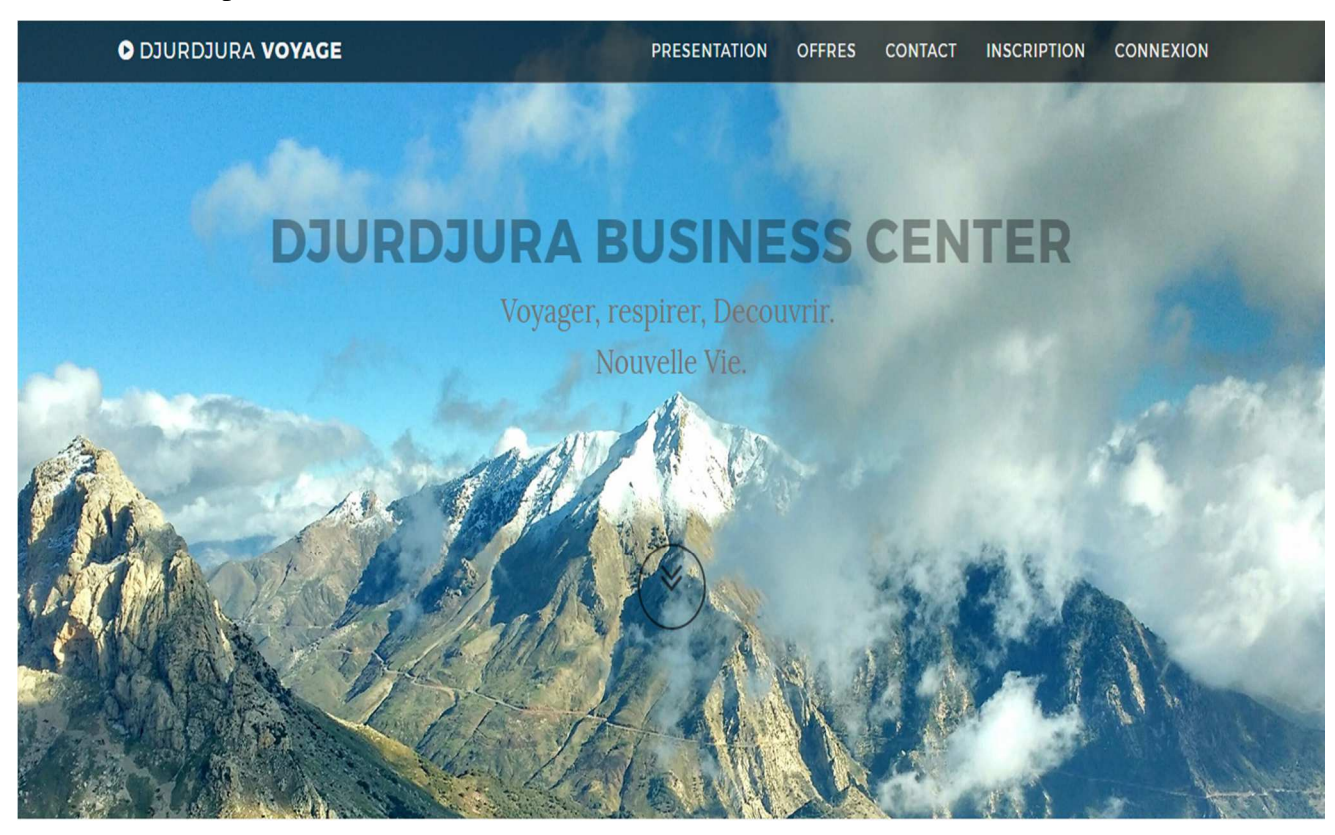

*Figure III.5 Interface << page d'accueil >>* 

#### **III.4.1.2 La page d'inscription**

Pour pouvoir effectuer une réservation, le visiteur doit être enregistré comme client, pour cela, il doit créer un compte en cliquant sur le lien «inscription » de la page d'accueil. La page d'inscription sera affichée, le visiteur est alors en obligation de remplir tous les champs du formulaire et de valider en cliquant sur le bouton «inscription».

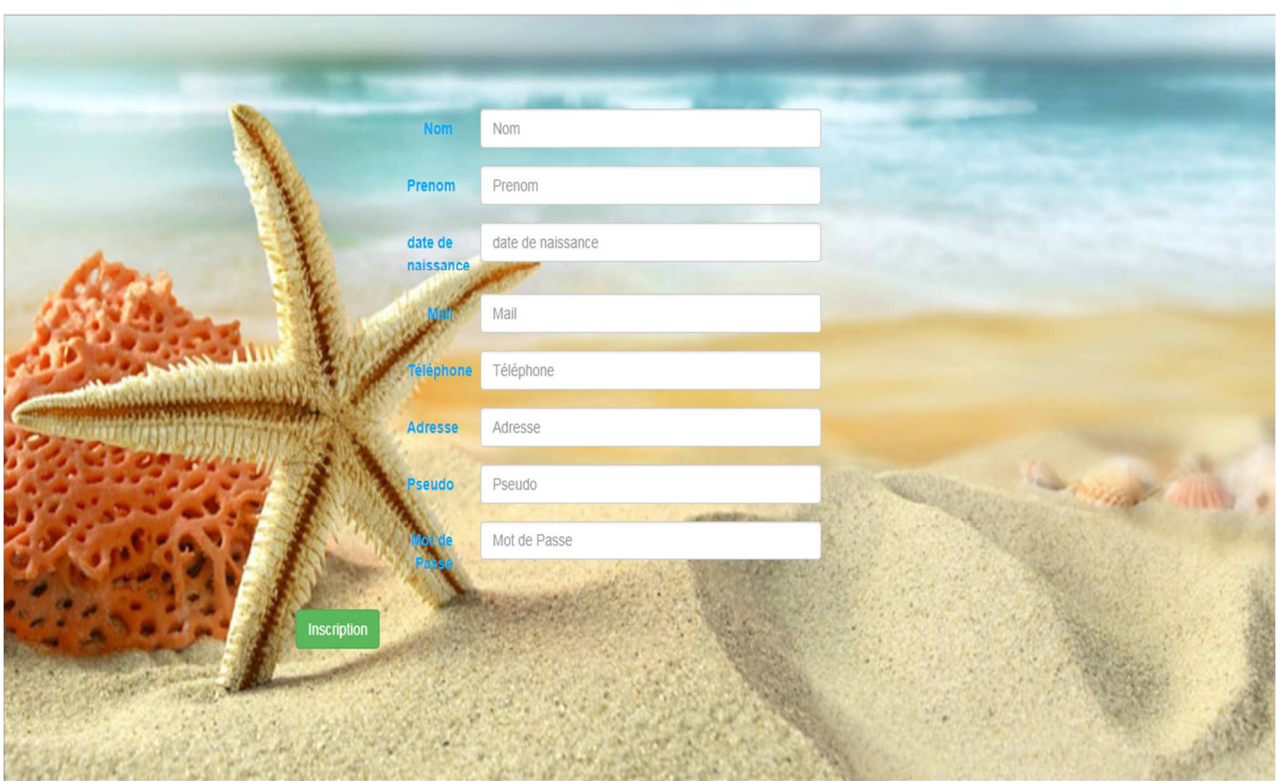

*Figure III.6 Interface << page d'inscription >>*

# **III.4.1.3 La page d'offres**

Cette page permet aux visiteurs de consulter tous les offres proposées par l'agence.

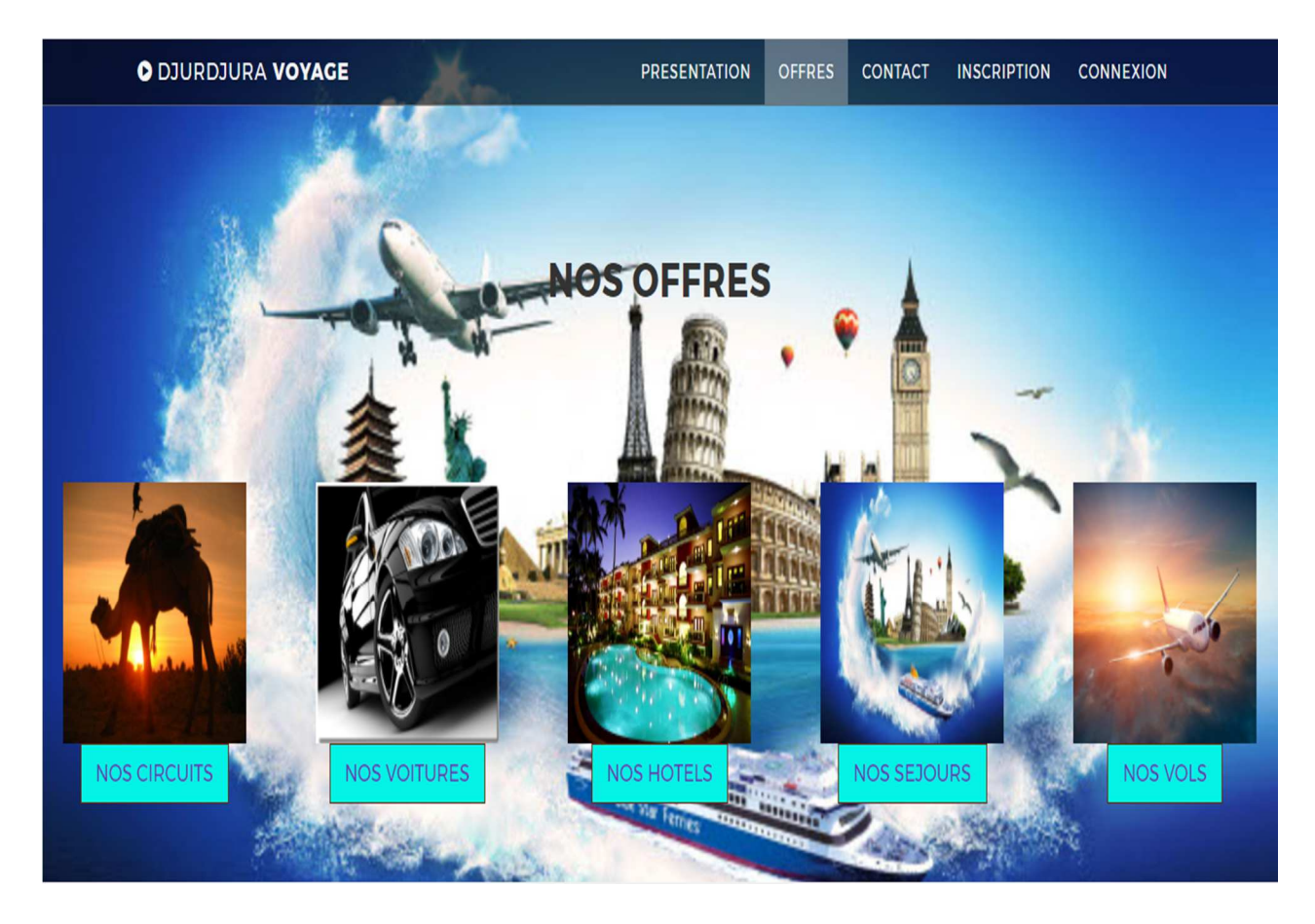

*Figure III.7 Interface << page offres>>*

# **III.4.2 Coté client**

#### **III.4.2.1 La page << espace client >>**

Le client doit d'abord se connecter en saisissant son login et mot de passe pour accéder à son espace.

Cette page contient les liens suivants :

- Réservation vol : permet de visualiser et réserver un vol.
- location voiture : permet de visualiser et louer une voiture.
- Réservation circuit : permet de visualiser et réserver un circuit.
- Réservation hôtel : permet de visualiser et réserver un hôtel.
- Réservation séjour : permet de visualiser et réserver un séjour.
- Déconnexion : permet de se déconnecter et de sortir de son espace personnel et il sera rediriger automatiquement à la page d'accueil.

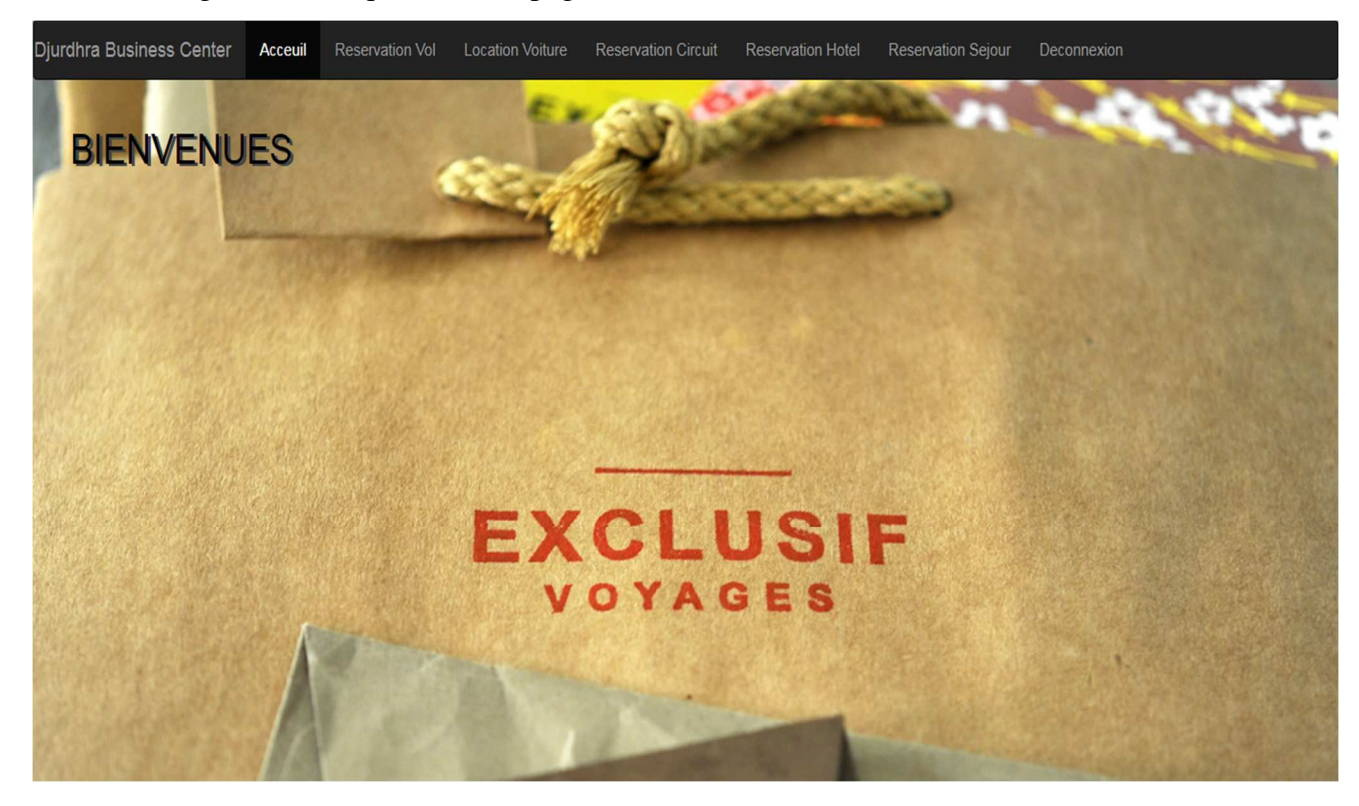

*Figure III.8 Interface << page espace client >>*

# **III.4.2.2 La page << réservervation séjour >>**

Sur cette page le client a la possibilité de faire des réservations de séjours.

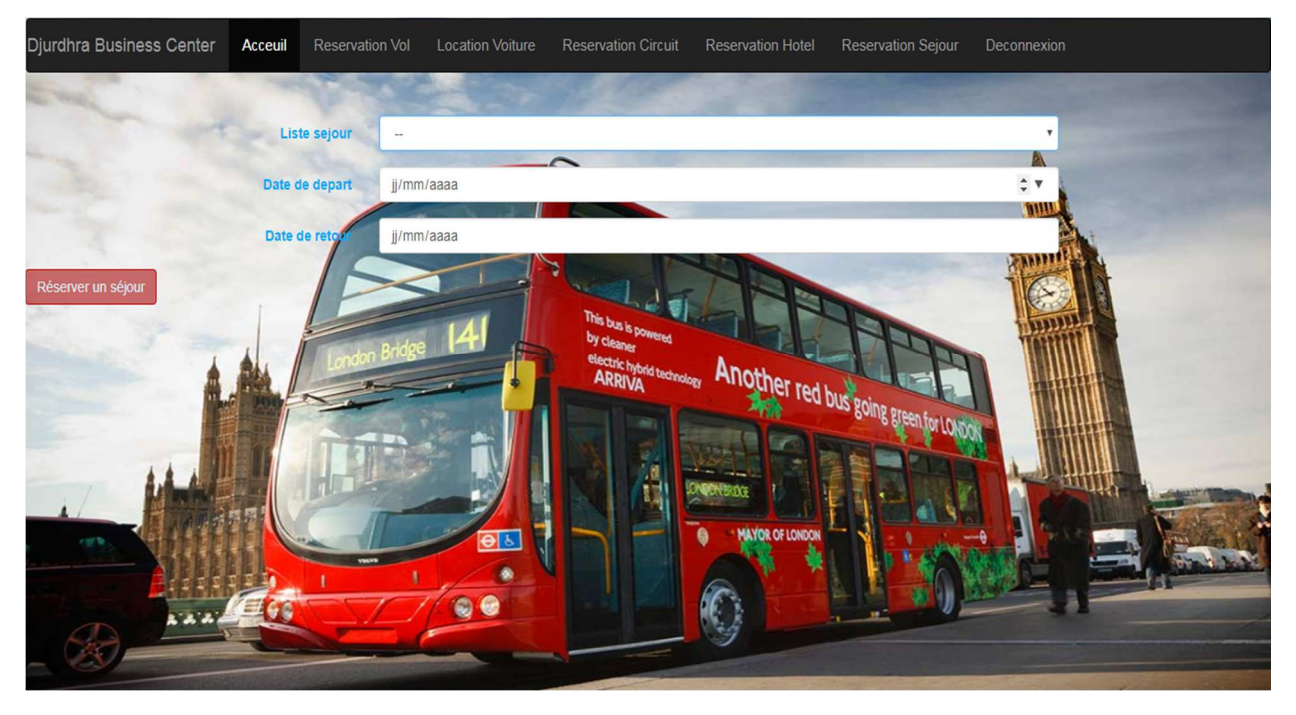

*Figure III.9 Interface << page réservation séjour >>*

### **III.4.2.3 La page << location voiture >>**

Après avoir sélectionné le lien << location voiture>>, le client remplit les champs de formulaire pour louer une voiture.

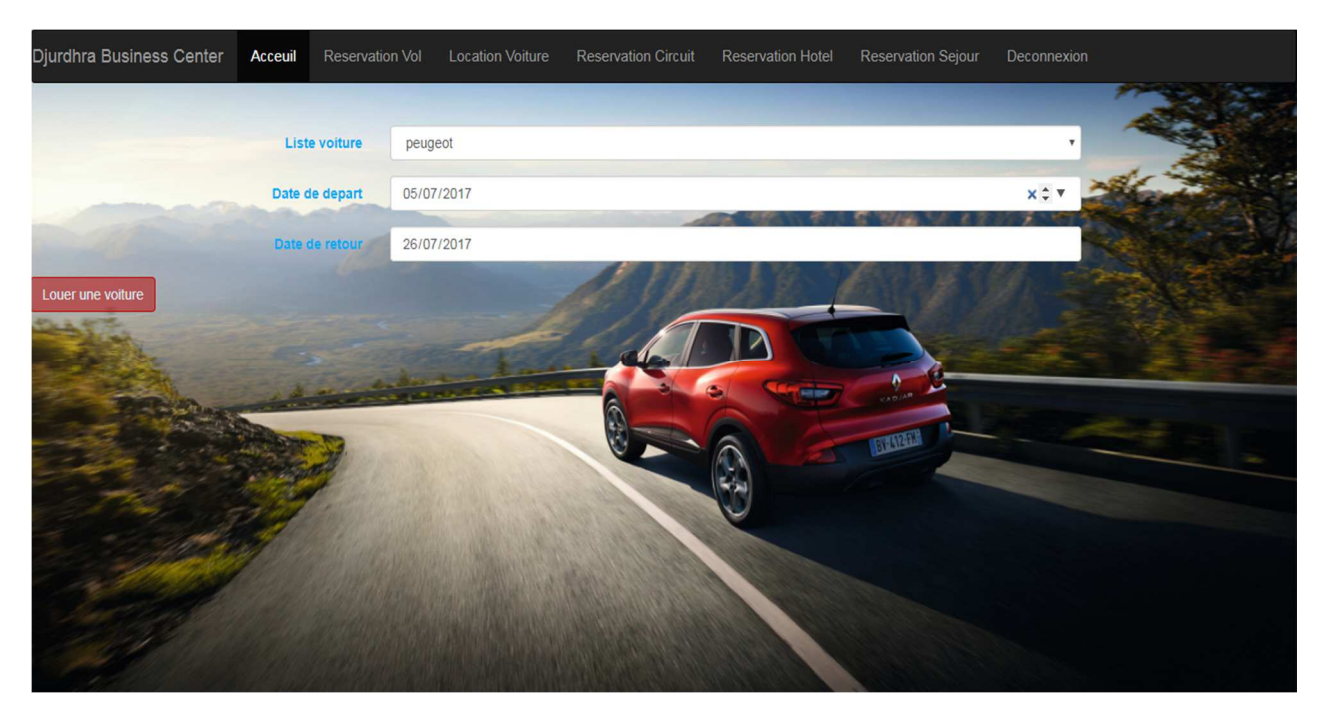

*Figure III.10 Interface << page location voiture >>*

# **III.4.3 coté operateur**

# **III.4.3.1 La page <<espace opérateur>>**

Après authentification, l'opérateur accède à son compte et gère ses tâches appropriées en cliquant sur les liens suivant :

Vol : contient les champs suivant :

- Liste des vols : pour consulter, ajouter, modifier ou supprimer des vols.
- Liste des réservations : pour consulter, confirmer, modifier ou supprimer des réservations.

Séjour : contient les champs suivant :

- Liste des séjours : pour consulter, ajouter, modifier ou supprimer des séjours.
- Liste des réservations : pour consulter, confirmer, modifier ou supprimer des réservations.

Circuit : contient les champs suivant :

- Liste des circuits : pour consulter, ajouter, modifier ou supprimer des circuits.
- Liste des réservations : pour consulter, confirmer, modifier ou supprimer des réservations.

Hôtel : contient les champs suivant :

- Liste d'hôtels : pour consulter, ajouter, modifier ou supprimer des hôtels.
- Liste des réservations : pour consulter, confirmer, modifier ou supprimer des réservations.

Voiture : contient les champs suivant :

- Liste des voitures : pour consulter, ajouter, modifier ou supprimer des voitures.
- Liste des locations : pour consulter, confirmer, modifier ou supprimer des des locations.

Liste des clients : pour consulter, ajouter, modifier ou supprimer des clients.

Déconnexion : permet de se déconnecter et de sortir de son espace personnel et il sera rediriger automatiquement à la page d'accueil.

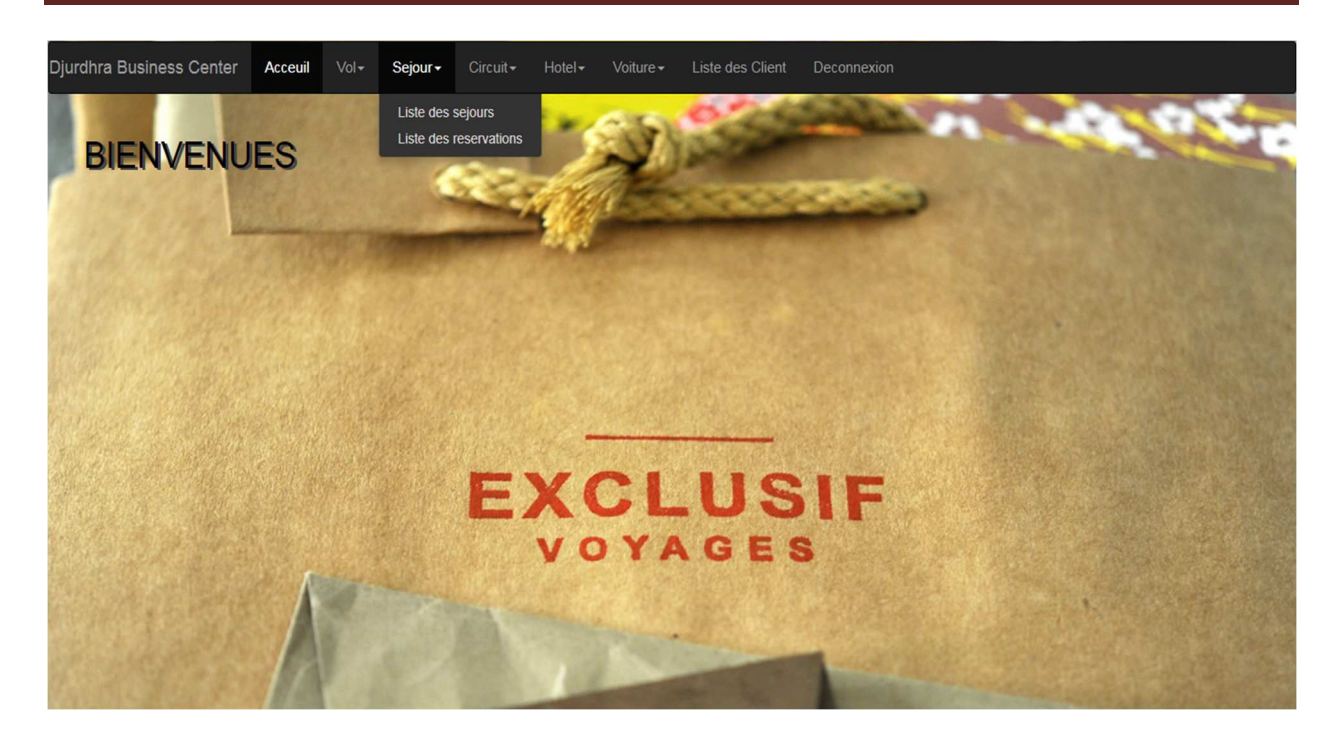

*Figure III.11 Interface << page espace opérateur >>*

# **III.4.3.2 La page << ajouter séjour >>**

Cette page permet aux opérateurs d'ajouter un séjour.

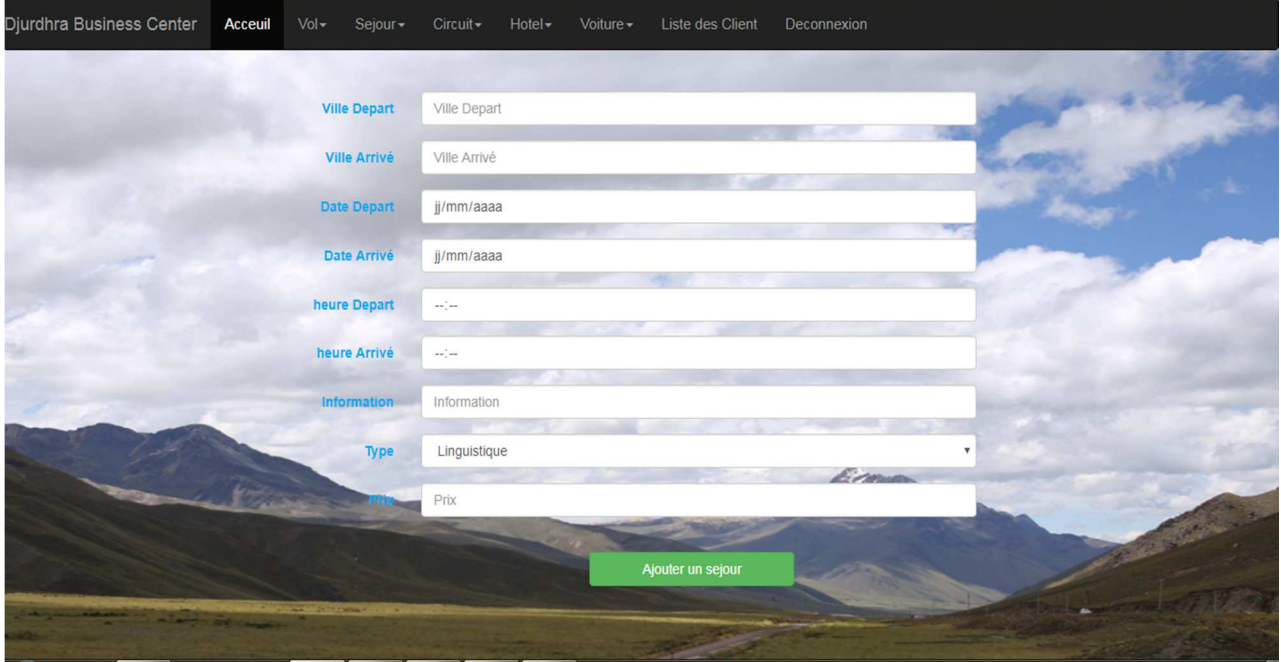

*Figure III.12 Interface << page ajouter séjour>>* 

# **III.4.3.3 La page << liste des clients >>**

Sur cette page l'opérateur a la possibilité de consulter, ajouter, modifier ou supprimer un client.

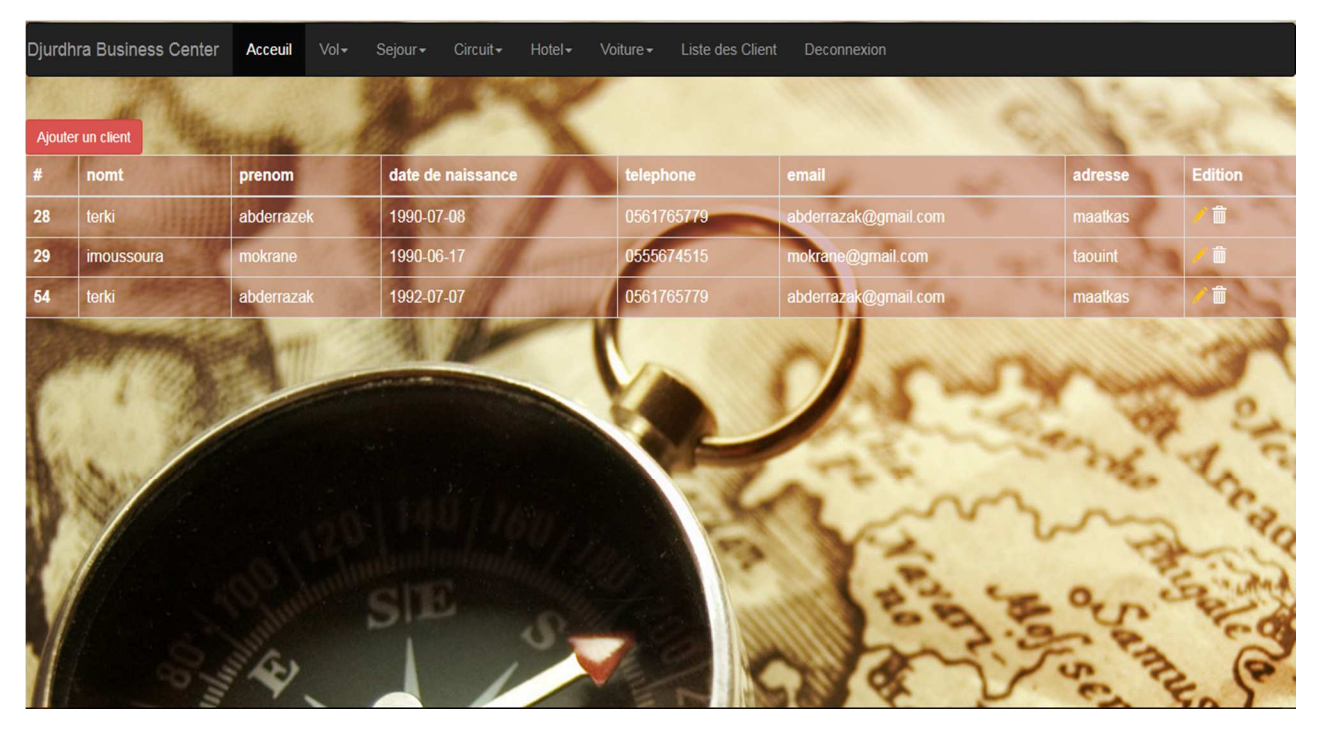

*Figure III.13 Interface << page liste des clients >>*

### **III.4.4 coté administrateur**

### **III.4.4.1 La page << authentification >>**

L'accès à l'interface administrateur nécessite une authentification avec un login et mot de passe via un formulaire de connexion.

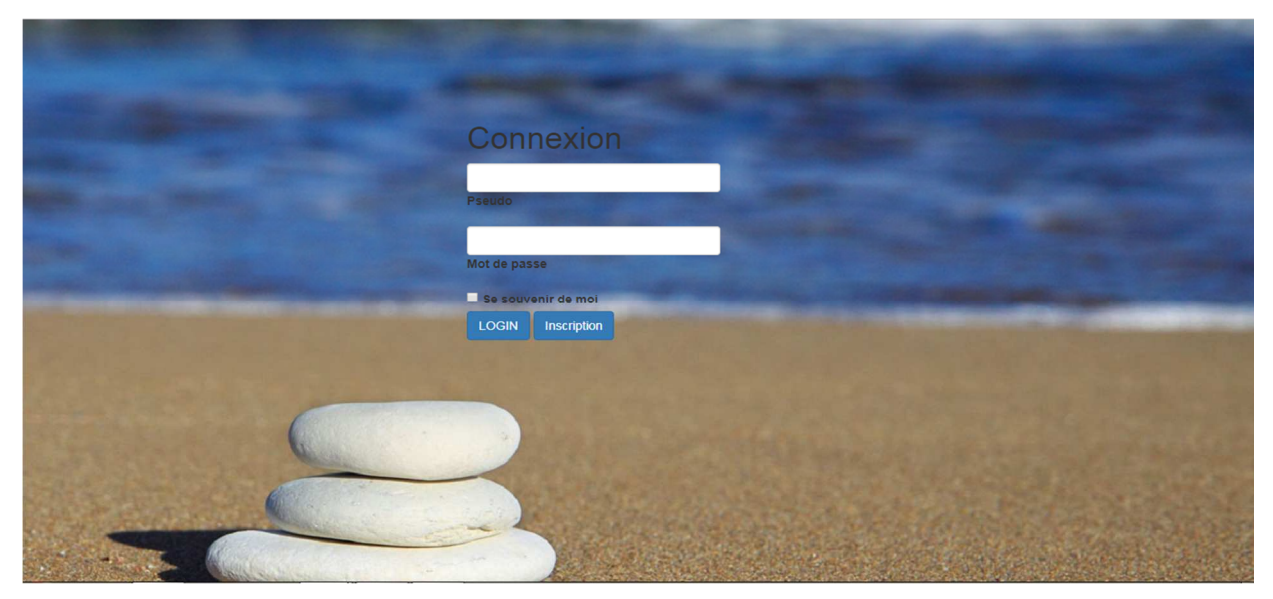

*Figure III.14 Interface << page d'authentification >>*

# **III.4.4.2 La page << liste d'opérateurs>>**

Sur cette page l'administrateur a la possibilité de consulter, ajouter, modifier ou supprimer un opérateur.

| Djurdhra Business Center<br><b>Acceuil</b><br>Operateur<br>Deconnexion |            |            |                   |            |                      |         |                |
|------------------------------------------------------------------------|------------|------------|-------------------|------------|----------------------|---------|----------------|
|                                                                        |            |            |                   |            |                      |         |                |
| Ajouter un operateur                                                   |            |            |                   |            |                      |         |                |
| #                                                                      | nomt       | prenom     | date de naissance | telephone  | email                | adresse | <b>Edition</b> |
| 46                                                                     | imoussoura | mokrane    | 1993-07-13        | 0555674515 | mokrane@gmail.com    | taouint |                |
| 47                                                                     | terki      | abderrazak | 1990-06-23        | 0561765779 | abderrazak@gmail.com | maatkas |                |
| 48                                                                     | azerti     | aquerti    | 2017-07-12        | 0556745153 | azeri@gmail.com      | azerty  | Z.             |
|                                                                        |            |            |                   |            |                      |         |                |
|                                                                        |            |            |                   |            |                      |         |                |
|                                                                        |            |            |                   |            |                      |         |                |
|                                                                        |            |            |                   |            |                      |         |                |
|                                                                        |            |            |                   |            |                      |         |                |
|                                                                        |            |            |                   |            |                      |         |                |
|                                                                        |            |            |                   |            |                      |         |                |
| Démarrer                                                               |            |            |                   |            |                      |         |                |

*Figure III.15 Interface << page liste d'opérateurs >>* 

# **III.4.4.3 La page << modifier opérateur>>**

Cette page permet à l'administrateur de modifier les coordonnés d'un opérateur.

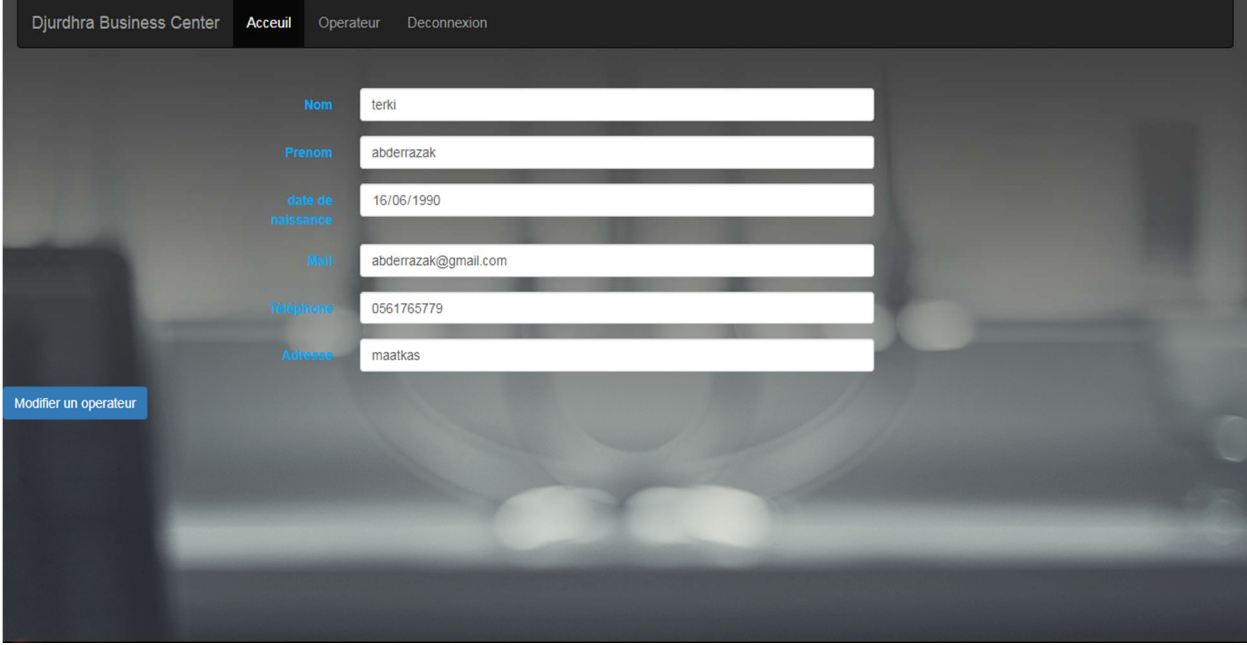

*Figure III.16 Interface << page modifier operateur >>*

#### **III.5 Conclusion**

Dans ce chapitre, nous avons présenté l'environnement d'implémentation et de développement de notre application, en se focalisant sur les techniques de programmation utilisées pour implémenter les pages client, les pages serveur.

La description de notre application s'est faite en présentant les interfaces essentielles de notre application et en suivant des scénarios de navigations décrits schématiquement.

**Conclusion Générale**

#### **Conclusion générale**

A travers ce mémoire, nous avons pu comprendre ce qu'est le Web service, et découvrir les nouveaux outils et les nouvelles technologies utilisées par ce dernier. En effet, si aujourd'hui l'appellation « Web service » éveille autant d'intérêt, c'est que les évolutions quelle apporte sont en passe de changer notre façon de voir, de concevoir et de développer des applications Web. Dans une telle perspective, notre problématique de départ était l'étude de cette nouvelle technologie Web, ainsi que son impact sur les applications en générale, et sur les différents acteurs du monde virtuel de la toile.

La réalisation de ce travail nous a permis de bénéficier de plusieurs avantages. Dans un premier temps, nous avons pu approfondir nos connaissances théoriques et pratiques en rapport avec le Web et les techniques de programmation et dans un second temps, nous nous sommes familiarisés avec un certain nombre d'outils et de logiciels de développement d'application. Et également nous initier aux différentes étapes à suivre pour la conduite d'un vrai projet informatique en incluant la définition des besoins, l'étude de faisabilité en réalisant des maquettes et la transformation des modèles de la conception en codes sources exécutables.

Le stage pratique que nous avons effectué nous a permis d'être en contact avec le milieu professionnel. Comme la confrontation de nos connaissances théoriques avec la réalité du terrain nous a permis de renforcer notre conviction quant à la pertinence du choix informatique.

De par son apport, ce projet informatique reste une modeste contribution dans le domaine des applications dites Web service. Nous espérons également qu'il sera une source d'inspiration bénéfique pour les futurs étudiants qui aborderont ce genre de thème dans leur conduite de projet informatique.

### **Bibliographie**

[1] : http://www.dicodunet.com/

[2] : Pascal Roques. Les cahiers des programmeurs UML2 : Modéliser une application web 3 ème édition*.* Edition Eyrolles 2007.

[3] : http://www.mémoireonline.com

[4] : Ronon Huot. Merise ou UML : quelles méthodes pour les systèmes d'information, Avril 2002.

[5] [6] [7] [8] : UML 2 par la pratique, Etude de cas pratique et exercices corrigés.

[9] : https://openclassrooms.com/courses/creez-votre-application-web-avec-java-ee/le java-eemis-a-nu

[10] : https://www.java.com/fr/download/faq/whatis\_java.xml

[11] : mémoire 2014/2015 Conception et réalisation d'une Application Java EE pour la Gestion de personnels, cas : BNA de tizi ouzou.

[12] : https://fr.wikipedia.org/wiki/Hypertext\_Markup\_Language

[13] : http://glossaire.infowebmaster.fr/css/

[14] : http://www.commentcamarche.net/contents/577-javascript-introduction-au-langagejavascript

[15] : mémoire 2014/2015 Conception et réalisation d'une application Client/serveur pour la gestion des dossiers médicaux sous JEE.

[16] [17] : mémoire 2015/2016 Conception et réalisation d'une application web JEE pour la gestion des investissements Cas : ENIEM

[18] : mémoire 2015/2016 Conception et Réalisation d'une application JEE CAS :

comptabilité générale du l'entreprise ENIEM.

[19] : https://fr.wikipedia.org/wiki/JavaServer\_Pages\_Standard\_Tag\_Library

[20] : https://fr.wikipedia.org/wiki/PhpMyAdmin